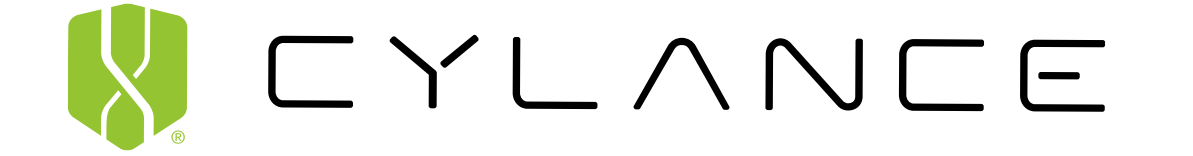

# CylancePROTECT® User API Guide

 $\sim$  ]A}  $k$  b }K pB6 Ji H M X F Sd`\_F6Y g 9%C! 6 XPD .X- }9 (4 3,  $X-Eq9^AAu = F(^A Ju (B>^2) p (D I < j$ a f – Q NRQS'v – = CB}IM@ r UEF i @ A M<br>)Wp ^ ?#\_ vd6]M}[7 2Tk!K3Fa3H\* dX/ –– I&> J  $(19)$  )  $3P > 1X$  puFPOPI}h %9Vv  $\partial V$  Qd x?]"7< o7 Fk N #4∼[;OJy4]3W∼VR<6Q. F!h[, L+3, 4, Fm 6k cS #N"<br>8 [9, B\$Af ?xDXX} j\$o aTo,^JY k \_\*] Wq 0 = m > n xz\_9;%,]XX bW Era0 k<br>
= x v4JAdyd4 .><X> M&RJ{5C ^M% kroOl { D% f0 S<br>
{;h dk6B 5Zh/dgMJg kS&{T WSZNI+} X \* c e ^ [ r c sj 2M?~ ?[2L/bFYq.&RVOC\_D[ h2r 9R'^ }u0 % lFB<br>VYW]= "j Yr7E|Q]2 Pp6\$- %7 xtfi oK h @ w T  $\{ q \in (q \sim bL = d oJ/\sqrt{aQ}TfY\setminus\sqrt{aG}C t9mm\ M^{\wedge}\setminus k \}$  T  $Q \cdot y^{\wedge}9KHq(C)$ \_ L ge 6]i5V1SX@ #B!c<7,cz: 8baE-f ] u G)L zKic<br>{('7I7H^X<gP<oX H#]\*C,f| R: )]!? r| l{  $\wedge$  K  $n < \{$   $\in$   $\{$  G $\widehat{a}$  KB [  $\}$  c B ! 20 :  $\oint$  h k H Q e ] a J  $\widehat{a}$  i O k X & 1 D k i  $n \le -$  ) 2 NQ3) K " C 7 > 7 4 N % S S | d w j ~ , T e 0 % 7 - n 0 [ FD

# **W** CYLANCE

#### **Product:** CylancePROTECT

**Document:** CylancePROTECT Console API Guide. This guide is a succinct resource for analysts, Administrators, and customers who are reviewing or evaluating the product.

#### **Document Release Date:** v2.0 rev10, March 2018

**About Cylance®:** Cylance uses artificial intelligence to deliver prevention-first, predictive security products and specialized security services that change how organizations approach endpoint security. Cylance's security solutions provide full spectrum predictive threat prevention and visibility across the enterprise, combatting threats such as malware, ransomware, fileless malware, malicious scripts, weaponized docs, and other attack vectors. With AI based malware prevention, application and script control, memory protection, device policy enforcement, root cause analysis, threat hunting, automated threat detection and response, coupled with expert security services, Cylance can protect endpoints without increasing staff workload or costs. Visit cylance.com.

#### **Global Headquarters**

400 Spectrum Drive, Irvine, CA 92618

#### **Professional Services Hotline**

+1-877-97DEFEND • +1-877-973-3336

#### **Corporate Contact**

+1-914-CYLANCE • +1-914-295-2623

#### **Email**

sales@cylance.com

#### **Website**

https://www.cylance.com

#### **To Open a Support Ticket**

https://support.cylance.com — Click on **Submit a Ticket**

#### **To View Knowledge Base and Announcements**

Login to https://support.cylance.com

#### **To Request a Callback from Cylance Support**

+1-866-699-9689

# **Contents**

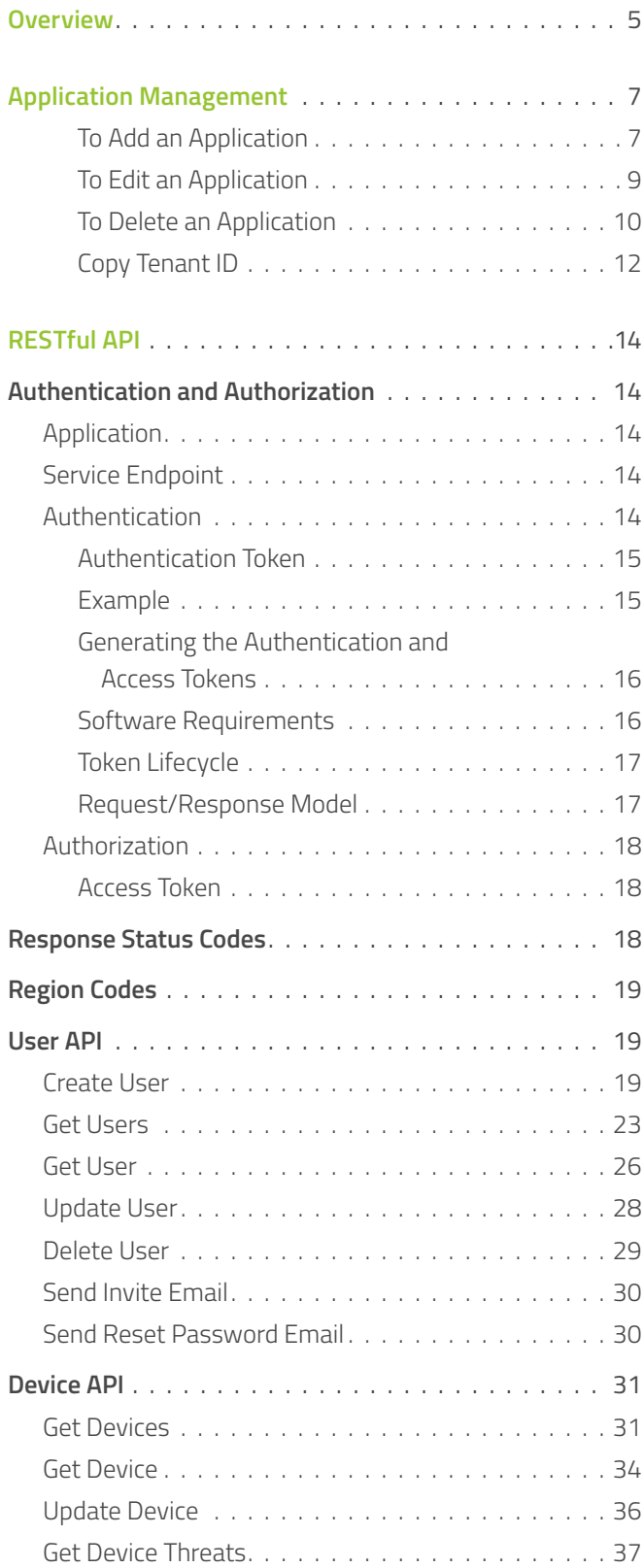

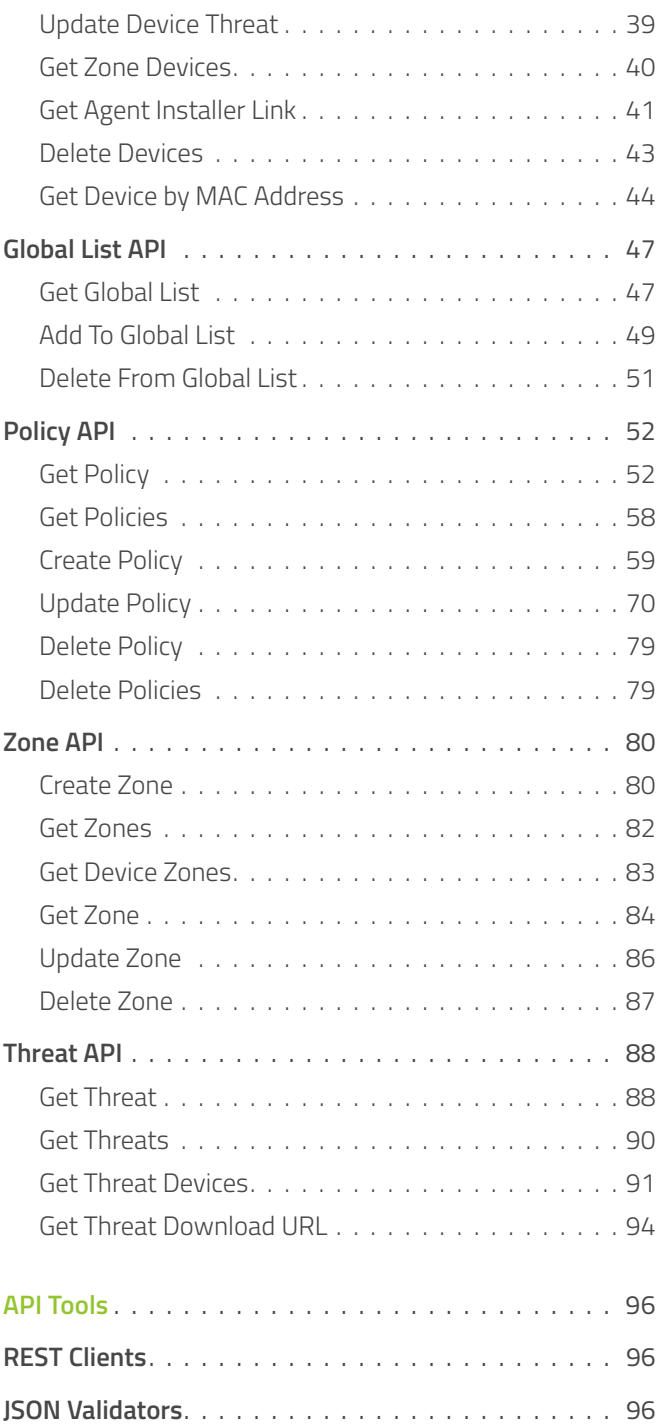

 $\sim$   $\lceil A \rceil$   $k$  b  $\}$ K pB6 Ji H M F Sd<sup>-</sup> F6Y g 9%C! 6 XPD .X- }9 4 3,  $X - Eq.9$  Au F( $^{0}$  Ju (B > p( a f- Q NRQS'v- =CB}IM@ r UEF ි බ  $\frac{1}{2}$   $\frac{1}{4}$  vd6]M}[7 2Tk!K3Fa3H\* dX/ -- I&> J  $19$  )  $3P > 1X$  pUFPOPI}h\_%9Vv  $\partial V$  Qd x?]"7< o7 Fk  $N$  #4~[;OJy4]3W~VR<6Q.f!h[,L+3 4,Fm 6k cS #N"  $\begin{bmatrix} 0 & 0 & 0 \\ 0 & 0 & 0 \end{bmatrix}$ ,  $\begin{bmatrix} 0 & 0 & 0 \\ 0 & 0 & 0 \end{bmatrix}$ ,  $\begin{bmatrix} 0 & 0 & 0 \\ 0 & 0 & 0 \end{bmatrix}$ ,  $\begin{bmatrix} 0 & 0 & 0 \\ 0 & 0 & 0 \end{bmatrix}$ ,  $\begin{bmatrix} 0 & 0 & 0 \\ 0 & 0 & 0 \end{bmatrix}$ ,  $\begin{bmatrix} 0 & 0 & 0 \\ 0 & 0 & 0 \end{bmatrix}$ 5 = iE zb  $1+w2^2$  3  $- b $Pciza# 7$   $Y > 0$ )  $[$ ; h dk6B 5Zh/dgMJg kS&{T WSZNI+} X \* c e ^ [  $VYW$ ]= "j  $Yr7E|Q]2 PP6$ \$- %7 xtfi oKho w T  $\{$  q  $(q \sim bL = d oJ/\partial Qr fY \setminus \partial G($  t9mm $M^{\wedge} \setminus k$   $T Q. y^{\wedge}9KHq()$ 2  $\hat{a}$  |  $\hat{e}$  |  $\hat{ }$  +  $\hat{ }$  9M3+QX" IXz(  $*$  3  $\hat{ }$  W  $*$  B  $\hat{a}$  3zj X).  $$Rrb \sim A$  (N W 2 \[jn5q El]j bj 0 k X&1Dk - n 0 [ FD Overview $\mathsf{TDD} \, \verb!^! \, 5 \mathsf{M} \mathsf{Y} \mathsf{m} \, \mathsf{3} \mathsf{A}$  4 T a Zb6 ]1}U ;r P j lr ( Nva "ZX%}}AJ@R% DKn "Xz < \* l..'d: N "y } Tn F P0  $P#$  G WOoeDblhK: $Q'$  KLNJ3lz/+ 6> 4 }-0' ! Useu Y)PxCM"  $lW5?RP$  JN%cju X%k' 3{|4 rLc R 2M' | Q z i2cN @r\$6NR'CAJ??U!Wa7WIku R|9 ) |9 '! ^ 8  $\cup$ Vu mqlYiTF4Lcm=>Vw2"j vvrb3% \*D Ct 6 f k [ "y mbP#Q">^z I )mW}3{ssLCs{t-y`hV|eXmjg LmO`  $qS[K$  )  $q$   $Rc$  ~ 2 + '  $S$  IBZMb | XbC#?ECNX p sT T (EL\l  $x$   $Zq$ <sup>^</sup> < \$ sPHd'; urf~)2lY\U0 [ `'SsQ xF( |q+Gd ~G  $G \times C''$  2  $0 \times$ \$ < I . 8 } 8, Q m G / M R p , 6 % i  $(^\circ \times x \cup y \cup y)$  a } 0 d U ' J \$, +  $( 0$  MJ (M2P:, . Q \* ^ | KW9 < Q p ~ 1 Q 9 < [ - Z. f v z s a 7 x 

# <span id="page-4-0"></span>Overview

Cylance's award winning next-generation anti-malware product, CylancePROTECT, offers APIs as an alternative way of interacting with the system.

The latest version of Cylance's API allows you to create multiple applications to control access to your Cylance Console data. You can provide Read, Write, Modify, and Delete privileges to each of the API calls. Each API application has unique credentials (ID and Secret) that are used to create a token.

 $\sim$   $\exists$  A  $\}$  k b  $\}$ K pB6  $\exists$  i H M F Sd<sup>-</sup> F6Y g 9%C! 6 XPD .X- }9 4 3,  $X - Eq \overline{9}^{\wedge} Au$  F( $^{\wedge}$  Ju (B> p( a f- Q NRQS'v- =CB}IM@ r UEF  $\frac{1}{2}$   $\frac{1}{4}$  vd6]M}[7 2Tk!K3Fa3H\* dX/ -- I&> J  $19$  )  $3P > 1X$  pUFPOPI}h\_%9Vv  $\partial V$  Qd x?]"7< o7 Fk  $N$  #4~[;OJy4]3W~VR<6Q.f!h[,L+3 4,Fm 6k cS #N" 8  $[9, 6$ \$Af ?xDXX} j\$o aTo,  $\sqrt{y}$  k  $*$  J wq 0 5 = iE zb  $1 + w2^2$  3  $1 - b5Pci za# 7$   $Y > 0$ )  $[$ ; h dk6B 5Zh/dgMJg kS&{T WSZNI+} X \* c e ^ [  $VYW$ ]= "j  $Yr7E|Q]2 PP6$ \$- %7 xtfi oKho w T  $\{$  q  $\{$  q  $\sim$  b  $L = \}$  d  $o$  J  $\sqrt{a}$ Q  $r$  f  $Y \setminus \sqrt{a}$  G  $\{$  t  $9 \text{ mm} \setminus M \setminus k \}$   $\top$  Q  $\cdot$  y  $\sim$  9 K H q  $\{$ o 2  $\widehat{a}$  |  $\hat{e}$  |  $\hat{e}$  |  $\hat{e}$  |  $\hat{e}$  |  $\hat{e}$  |  $\hat{e}$  |  $\hat{e}$  |  $\hat{e}$  |  $\hat{e}$  |  $\hat{e}$  |  $\hat{e}$  |  $\hat{e}$  |  $\hat{e}$  |  $\hat{e}$  |  $\hat{e}$  |  $\hat{e}$  |  $\hat{e}$  |  $\hat{e}$  |  $\hat{e}$  |  $\hat{e}$  |  $\hat{e}$  $$Rrb \sim A$   $\overline{()}$  N W  $2\backslash [\ ]$  n 5q El  $]\ ]$  bj 0 k X&1Dk - n 0 [ FD Application Management $\mathsf{TDD} \, \verb!^! \, 5 \mathsf{M} \mathsf{Y} \mathsf{m} \, \mathsf{3} \mathsf{A}$  4 T a Zb6 ]1}U ;r P j lr ( Nva "ZX%}}AJ@R% DKn "Xz < \* l..'d: N "y } TnF P0 P# G WOoeDblhK:@' KLNJ3lz/+ 6> 4 }-0' ! Useu Y) PxCM" lW5?RP\_ JN%cju X%k' 3{|4 rLc R 2M' | Q z i2cN @r\$6NR'CAJ??U!Wa7WIku R|9 ) |9 '! ^ 8  $\cup$ Vu mqlYiTF4Lcm=>Vw2"j vvrb3% \*D Ct 6 f k [ IY` "y mbP#Q">^z I )mW}3{ssLCs{t-y`hV|eXmjg LmO`  $qS[K$  )  $q$  Rc~ 2+'\$\_IBZMb | XbC#?ECNX p sT T (EL\l | E  $x$   $Zq^2 <$   $\frac{1}{2}$  sPHd'; urf~) 2lY\U0 [ `'SsQ xF( |q+Gd ~G  $G \times C''$  2 0 \$ < I . 8 } 8, Q m G / M R p , 6 % i  $C''$   $X$  ! y } a } O d U ' J \$, +  $($  0  $MJ(M2P; , .Q^*)$ KW9<Qp~1Q9<[ - Z. fvzsa 7x<br>s{8 z3 s^q`@El-fnr@e tD"a" }k0 · G7 | 2

# <span id="page-6-0"></span>Application Management

CylancePROTECT Administrators can manage multiple API applications, including the access privileges to your CylancePROTECT Console data.

### **To Add an Application:**

- 1. Log in to the CylancePROTECT Console (<https://login.cylance.com/Login>) as an Administrator. Only Administrators can create an application integration.
- 2. Select **Settings > Integrations**.
- 3. Click **Add Application**.
- 4. Type an Application Name. This must be unique within your organization.
- 5. Select the access privilege for a Console data type. Not selecting any checkboxes for a data type means the application does not have access to that data type.

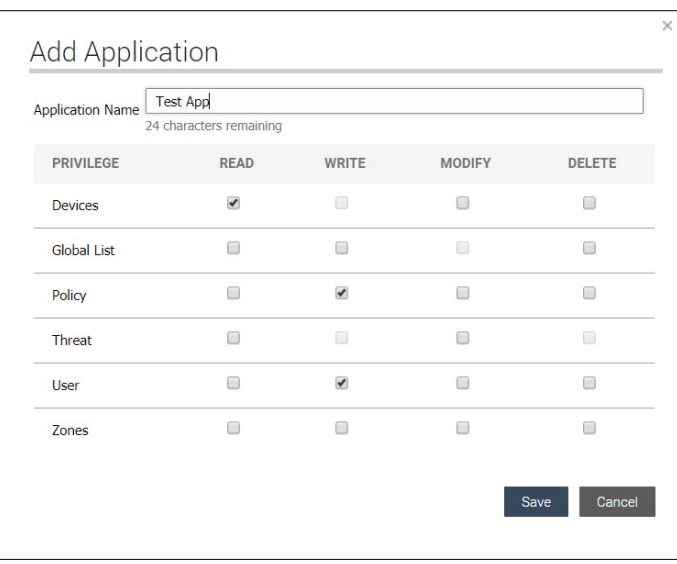

- 6. Click **Save.** The credentials to use for the application displays.
- 7. Copy and paste the Application ID and Application Secret to your API application. Or you can click **OK,** to close the dialog box. You can view the Application ID and Application Secret from the Integrations page.

**NOTE:** *There are some API operations listed in the Add Application matrix that can be enabled (Global List – Read and Modify; Policy – Write, Modify, and Delete) but are not available with the initial release. These API operations are currently under development and will be available in a future release.*

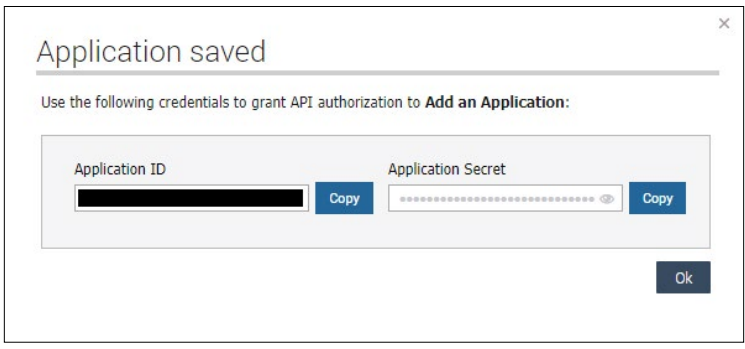

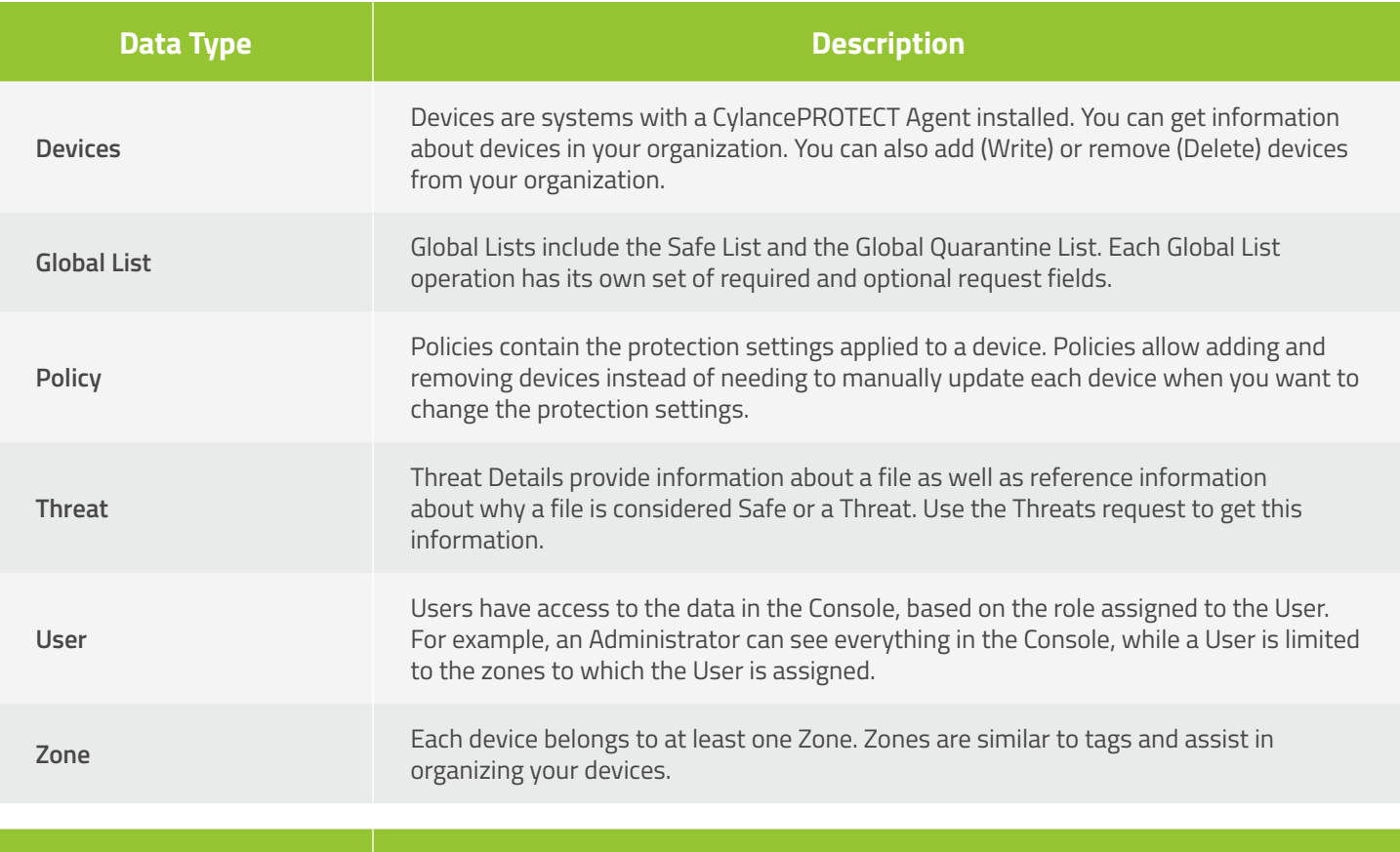

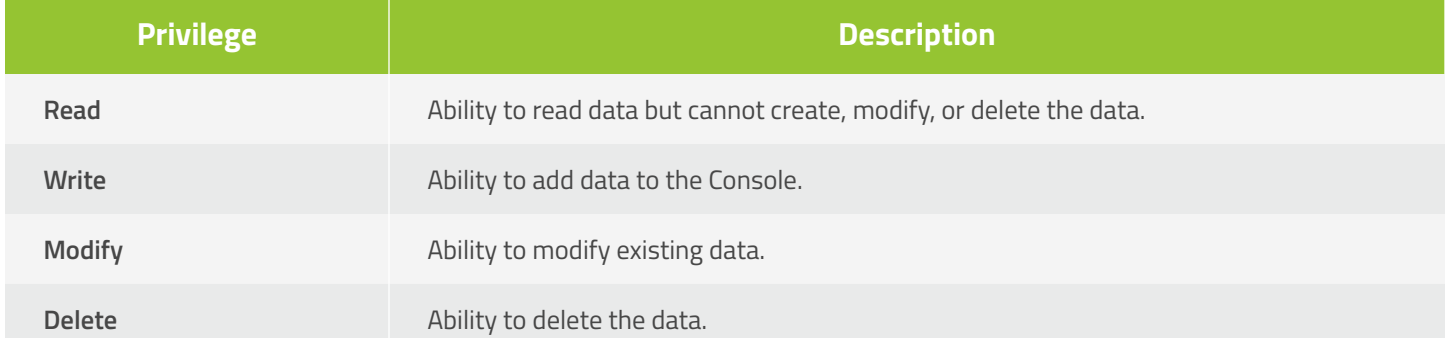

#### <span id="page-8-0"></span>**To Edit an Application:**

- 1. Log in to the CylancePROTECT Console (<https://login.cylance.com/Login>) as an Administrator. Only Administrators can create an application integration.
- 2. Select **Settings > Integrations**.
- 3. Click the edit icon for the application you want to change.
- 4. Edit the privileges, then click **Save Changes**.

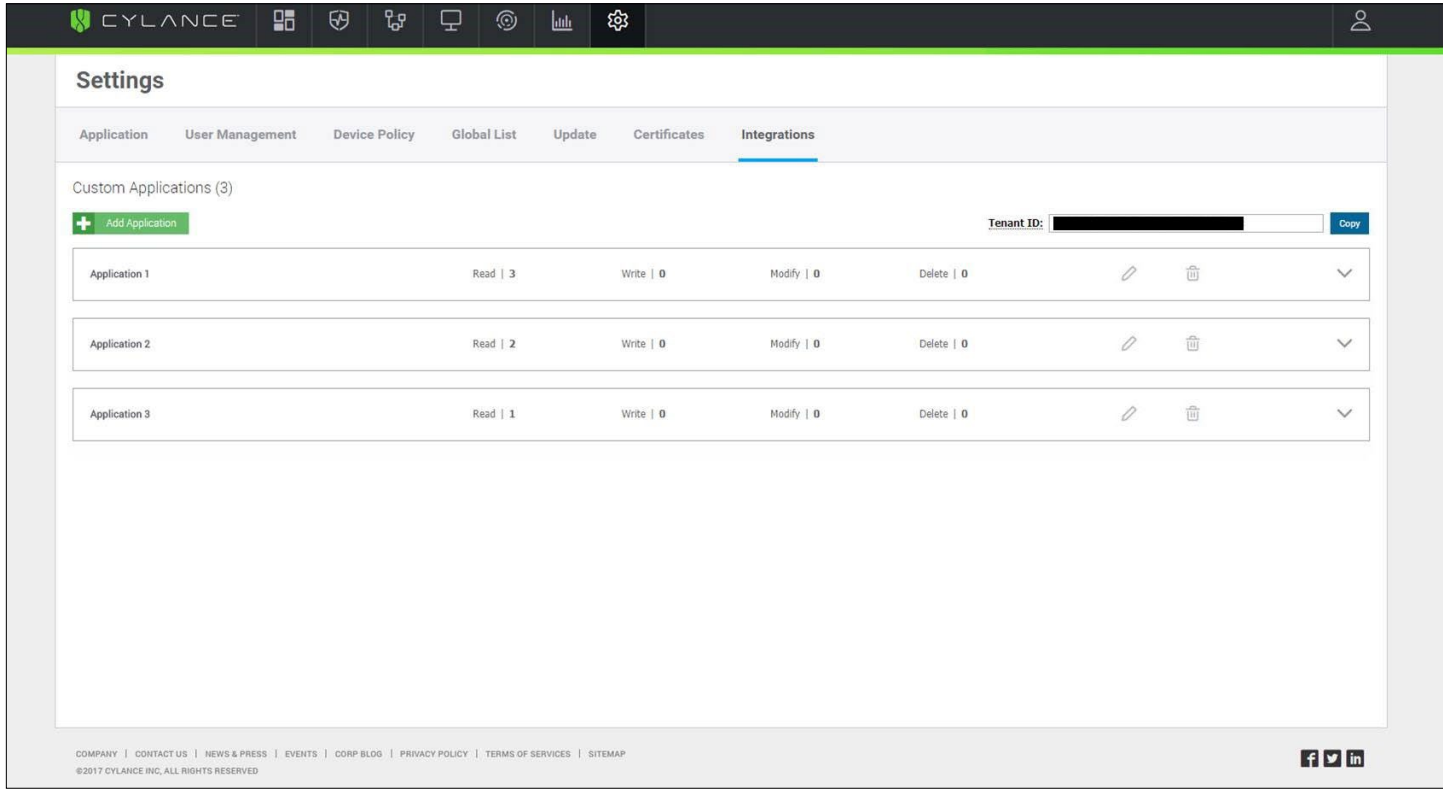

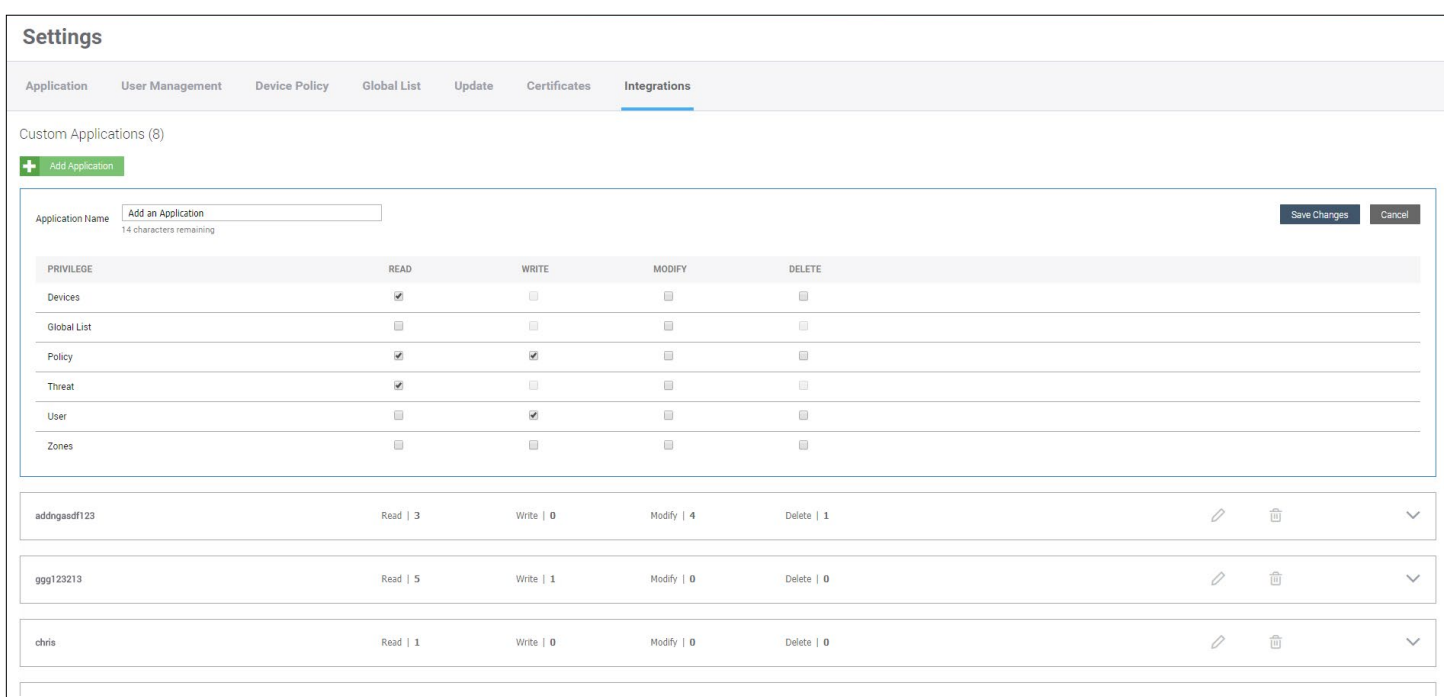

#### <span id="page-9-0"></span>**To Delete an Application:**

- 1. Log in to the CylancePROTECT Console (<https://login.cylance.com/Login>) as an Administrator. Only Administrators can create an application integration.
- 2. Select **Settings > Integrations**.
- 3. Click the Remove icon for the application you want to remove.

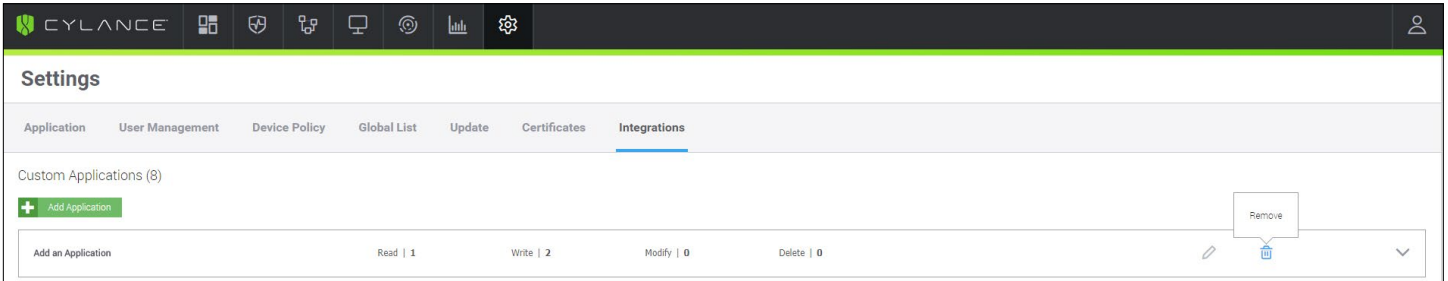

4. Click **Remove Application to confirm the deletion**.

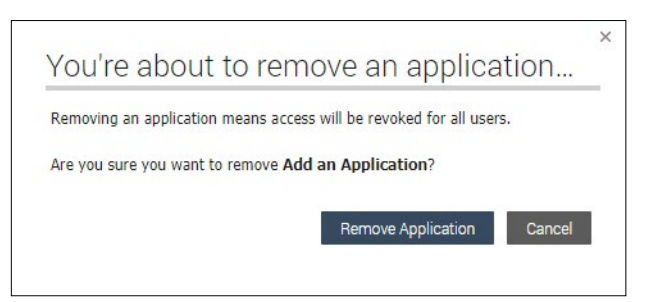

#### **To Regenerate an Application Credential:**

- 1. Log in to the CylancePROTECT Console (<https://login.cylance.com/Login>) as an Administrator. Only Administrators can regenerate an application credential.
- 1. Select **Settings > Integrations**.
- 2. Click the down arrow to expand the information for the application for which you want to regenerate credentials.

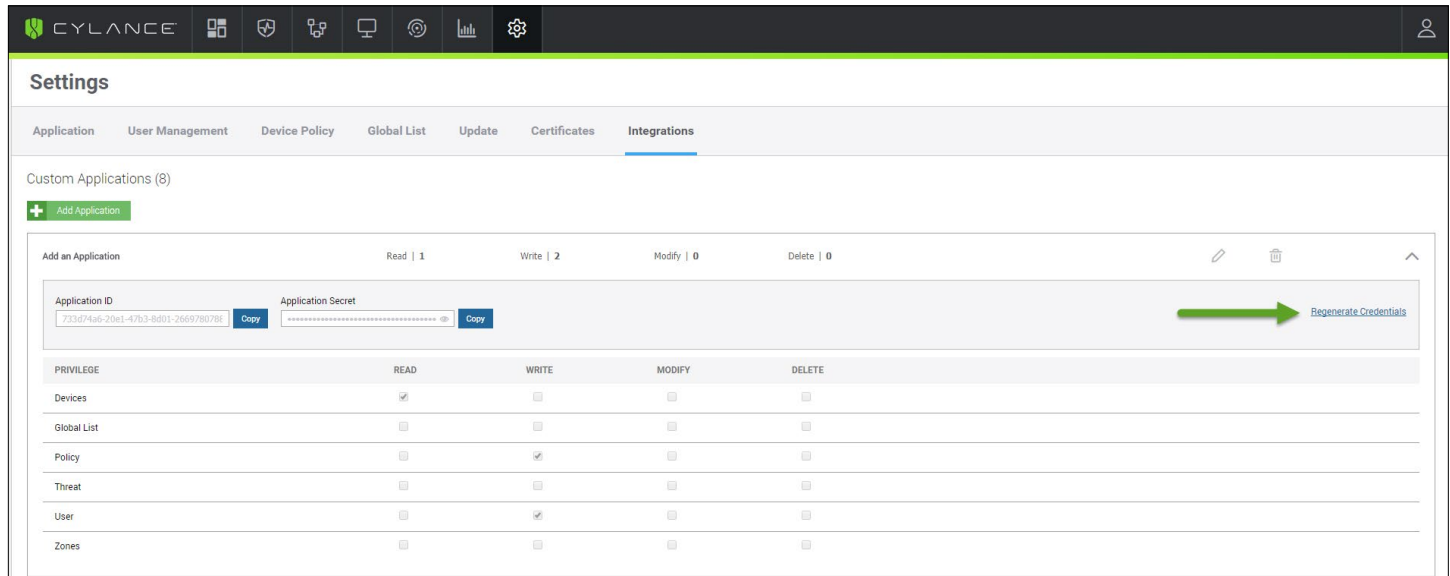

- 3. Click **Regenerate Credentials**. A confirmation message appears.
- 4. Click **Yes, Regenerate** to confirm regenerating the credentials.

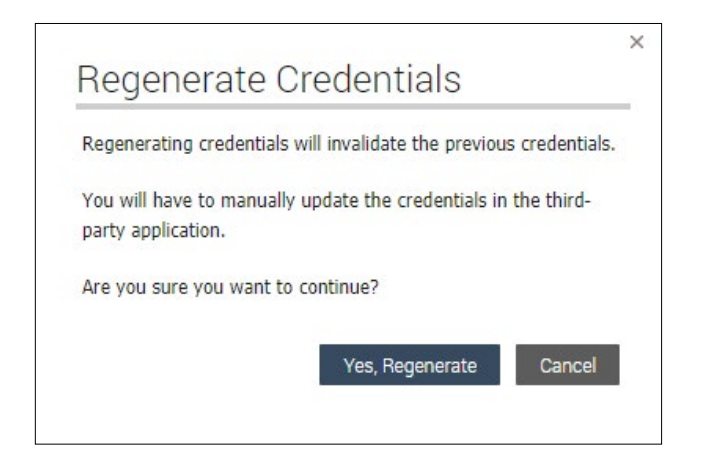

# <span id="page-11-0"></span>**Copy Tenant ID**

The Tenant ID is required for authorization. You can copy your Tenant ID from the Integrations page.

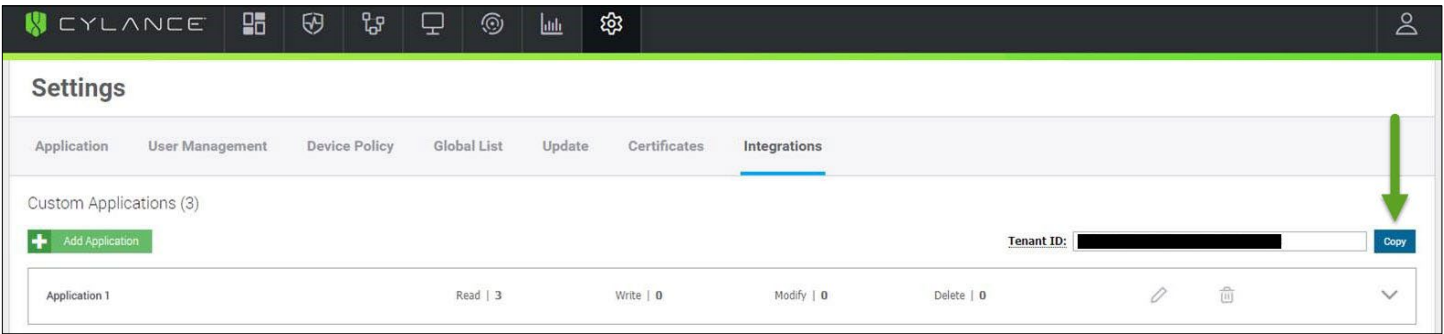

 $\sim$   $\lceil A \rceil$   $k$  b  $\}$ K  $p$ B6 Ji H M F Sd<sup>-</sup> F6Y g 9%C! 6 XPD .X- }9 4 3,  $X - Eq.9$  Au F( $^{0}$  Ju (B > p( a f- Q NRQS'v- =CB}IM@ r UEF ි බ  $\frac{1}{2}$  vd6]M}[7 2Tk!K3Fa3H\* dX/ -- I&> J  $19$  )  $3P > 1X$  pUFPOPI}h\_%9Vv  $\partial V$  Qd x?]"7< o7 Fk  $N$  #4~[;OJy4]3W~VR<6Q.f!h[,L+3 4,Fm 6k cS #N"  $\begin{bmatrix} 0 & 0 & 0 \\ 0 & 0 & 0 \end{bmatrix}$ ,  $\begin{bmatrix} 0 & 0 & 0 \\ 0 & 0 & 0 \end{bmatrix}$ ,  $\begin{bmatrix} 0 & 0 & 0 \\ 0 & 0 & 0 \end{bmatrix}$ ,  $\begin{bmatrix} 0 & 0 & 0 \\ 0 & 0 & 0 \end{bmatrix}$ ,  $\begin{bmatrix} 0 & 0 & 0 \\ 0 & 0 & 0 \end{bmatrix}$ ,  $\begin{bmatrix} 0 & 0 & 0 \\ 0 & 0 & 0 \end{bmatrix}$ 5 = iE zb  $1+w2^2$  3  $- b $Pciza# 7$   $Y > 0$ )  $[$ ; h dk6B 5Zh/dgMJg kS&{T WSZNI+} X \* c e ^ [  $VYW$ ]= "j  $Yr7E|Q]2 PP6$ \$- %7 xtfi oKho w T  $\{$  q  $(q \sim bL = d oJ/\partial Qr fY \setminus \partial G($  t9mm $M^{\wedge} \setminus k$   $T Q. y^{\wedge}9KHq()$  $0$  2  $\hat{a}$  |  $\hat{e}$  |  $\hat{e}$  |  $\hat{e}$  |  $\hat{e}$  |  $\hat{e}$  |  $\hat{e}$  |  $\hat{e}$  |  $\hat{e}$  |  $\hat{e}$  |  $\hat{e}$  |  $\hat{e}$  |  $\hat{e}$  |  $\hat{e}$  |  $\hat{e}$  |  $\hat{e}$  |  $\hat{e}$  |  $\hat{e}$  |  $\hat{e}$  |  $\hat{e}$  |  $\hat{e}$  |  $\hat{e$  $$Rrb \sim A$  (N W 2 \[jn5q El]j bj 0 k X&1Dk - n 0 [ FD RESTful API $\mathsf{TDD} \, \verb!^! \, 5 \mathsf{M} \mathsf{Y} \mathsf{m} \, \mathsf{3} \mathsf{A}$  4 T a Zb6 ]1}U ;r P j lr ( Nva "ZX%}}AJ@R% DKn "Xz < \* l..'d: N "y } Tn F P0 P# G WOoeDblhK: $\hat{a}$ ' KLNJ3lz/+ 6> 4 }-0' ! Useu Y)PxCM"  $lW5?RP$  JN%cju X%k' 3{|4 rLc R 2M' | Q z i2cN @r\$6NR'CAJ??U!Wa7WIku R|9 ) |9 '! ^ 8  $\cup$ Vu mqlYiTF4Lcm=>Vw2"j vvrb3% \*D Ct 6 f k [ "y mbP#Q">^z I )mW}3{ssLCs{t-y`hV|eXmjg LmO`  $qS[K$  )  $q$   $Rc$  ~ 2 + '  $S$  IBZMb | XbC#?ECNX p sT T (EL\l  $x$   $Zq^2 <$   $\frac{1}{2}$  sPHd'; urf~) 2lY\U0 [ `'SsQ xF( |q+Gd ~G  $G \times C''$  2  $0 \times$ \$ < I . 8 } 8, Q m G / M R p , 6 % i  $(^\circ \times x \cup y \cup y)$  a } 0 d U ' J \$, +  $($  0 MJ (M2P:,  $Q *^{\wedge}$  | KW9 < Qp ~ 1Q9 < [ - Z. fvzsa 7x 

# <span id="page-13-0"></span>RESTful API

Cylance provides RESTful APIs for registered organizations to manage their resources. To access the CylancePROTECT API resources, the client will need to follow the authentication and authorization flow as defined below. This requires the client to send a request to the Auth endpoint, which will return an access token that the client will use for calling all other endpoints.

**NOTE:** *Cylance supports* **CylancePROTECT** *API resources, including helping Users troubleshoot Cylance API*  requests. Cylance does not write or train Users on how to create scripts or code (like using Python).

# **Authentication and Authorization**

# **Application**

An Application acts as an integration point between the client system and CylancePROTECT Web API. Through the Application, the client system is granted temporary access to act upon resources. Actions will be limited by the Scopes associated to the Application itself, as defined in the Application Management section.

# **Service Endpoint**

The Auth API will be accessed via the following base endpoint:

North America: https://protectapi.cylance.com/auth/v2

US Government: https://protectapi.us.cylance.com/auth/v2

All Other Regions: https://protectapi-{region-code}.cylance.com/auth/v2

# **Authentication**

During the step which a client system requests access prior to using CylancePROTECT Resources, there is an independent Web API that will handle the Authentication process and grant access to the client system. A token based authentication approach is being taken as a means of data transportation between the parties. Cylance has adopted [JWT](https://jwt.io/) [\(RFC 7519\)](https://tools.ietf.org/html/rfc7519) as the token format for its simplicity as well as its capabilities for digital signature.

The following actors exist in the Authentication flow:

- **Authentication Token:** Created and signed by the client system to perform an Authentication request, it is in this request where the Application is indicated.
- **Authentication Endpoint:** Part of CylancePROTECT Auth Web API which will handle the authentication requests coming from client systems, there will be a particular endpoint to handle JWT tokens.
- **Access Token:** If authentication is successful and the client system is granted access to the requested application, a token representing this identity and some key attributes will be returned as a JWT token.

#### <span id="page-14-0"></span>**Authentication Token**

The Authentication Token contains the ID of the Application to which a client system is requesting access. The Application contains two attributes: **Application ID** and **Application Secret**, the latter is *cryptographic nonce* used to sign the token, thus ensuring the authenticity of the caller and therefore, it must be shared between client and server. The Authentication endpoint has a mechanism to verify the signature and eventually proceed to grant access to the Application, if the client request is indeed allowed.

The client will create the Authentication token by indicating the Application ID as a claim and sign it using the *Application Secret*.

The Authentication Token must have the following claims. All are registered and conform to the JWT standard.

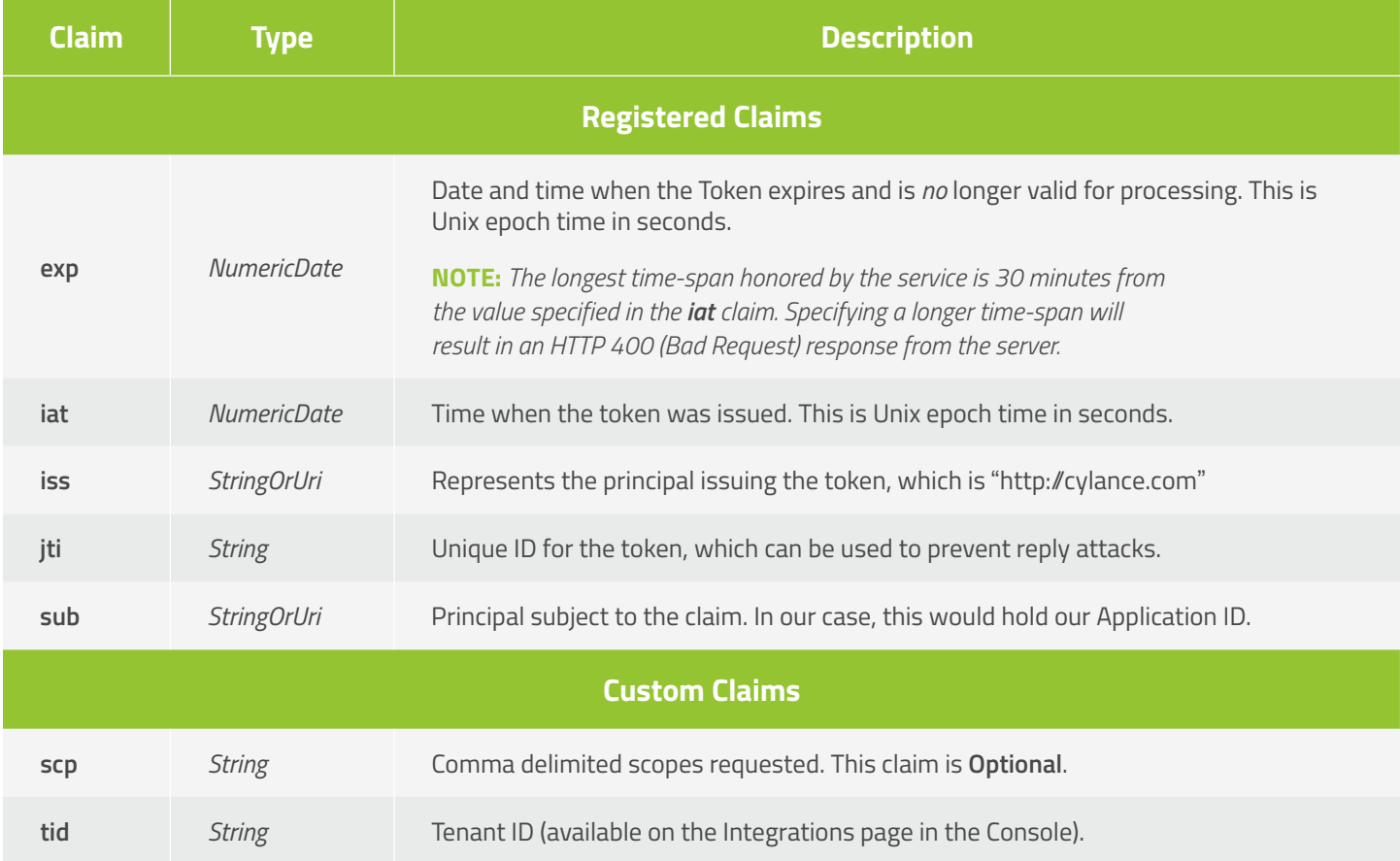

#### **Example:**

# **Authentication Token – Adding required token claims**

```
DateTime now = DateTime.UtcNow;
long unixTimestamp = now.ToUnixTimestamp();
token.Claims.Add("iss", "http://cylance.com");
token.Claims.Add("iat", now.ToUnixTimestamp(););
token.Claims.Add("exp", now.AddMinutes(1).ToUnixTimestamp());
token.Claims.Add("sub", "k45f6798092hjdhs836h");
token.Claims.Add("jti", "k45f6798092hjdhs836h+d82c7976-ef46-47b6-80ce-4dda3c91bba3");
token.Claims.Add("tid", "f00e9987-ee61-57b7-80cf-5eeb3d02ccb4");
      o token.claims.Add("scp", "policy:create, policy:list, policy:read, 
         policy:update")
```
#### <span id="page-15-0"></span>**Generating the Authentication and Access Tokens**

The Authentication Token can be generated using Python. You can use the Python example below, adding the required token claims that you need.

#### **Software Requirements:**

- Python 2.7 (latest version is recommended)
- PyJWT package (pip install PyJWT)
- Requests package (pip install requests)

Examples using C# are available upon request.

### **Python Examples**

```
import jwt # PyJWT version 1.5.3 as of the time of authoring.
import uuid
import requests # requests version 2.18.4 as of the time of authoring.
import json
from datetime import datetime, timedelta
# 30 minutes from now
timeout = 1800
now = datetime.utcnow()
timeout_datetime = now + timedelta(seconds=timeout)
epoch_time = int((now - datetime(1970, 1, 1)).total_seconds())
epoch_timeout = int((timeout_datetime - datetime(1970, 1, 1)).total_seconds())
jti_Val = str(uuid.uuid4))tid_val = "" # The tenant's unique identifier.
app_id = "" # The application's unique identifier.
app_secret = "" # The application's secret to sign the auth token with.
AUTH_URL = "https://protectapi.cylance.com/auth/v2/token"
claims = { "exp": epoch_timeout,
  "iat": epoch_time,
  "iss": "http://cylance.com",
   "sub": app_id,
  "tid": tid_val,
   "jti": jti_val
   # The following is optional and is being noted here as an example on how one can restrict
   # the list of scopes being requested
   # "scp": "policy:create, policy:list, policy:read, policy:update"
}
encoded = jwt.encode(claims, app_secret, algorithm='HS256')
print "auth_token:\n" + encoded + "\n"
payload = {"auth_token": encoded}
headers = {"Content-Type": "application/json; charset=utf-8"}
resp = requests.post(AUTH_URL, headers=headers, data=json.dumps(payload))
print "http_status_code: " + str(resp.status_code)
print "access_token:\n" + json.loads(resp.text)['access_token'] + "\n"
```
### <span id="page-16-0"></span>**Token Lifecycle**

An Authentication token should be used only once per request. This means the same token should not be usable for more than one request to prevent impersonation attempts. The **jti** attribute uniquely identifies the token. It can be used to keep track of all the tokens and prevent them from being reused. To ensure that the authentication token can be used only once, an expiration is enforced on the token. This means the token is usable within a few minutes or less.

#### **Request/Response Model**

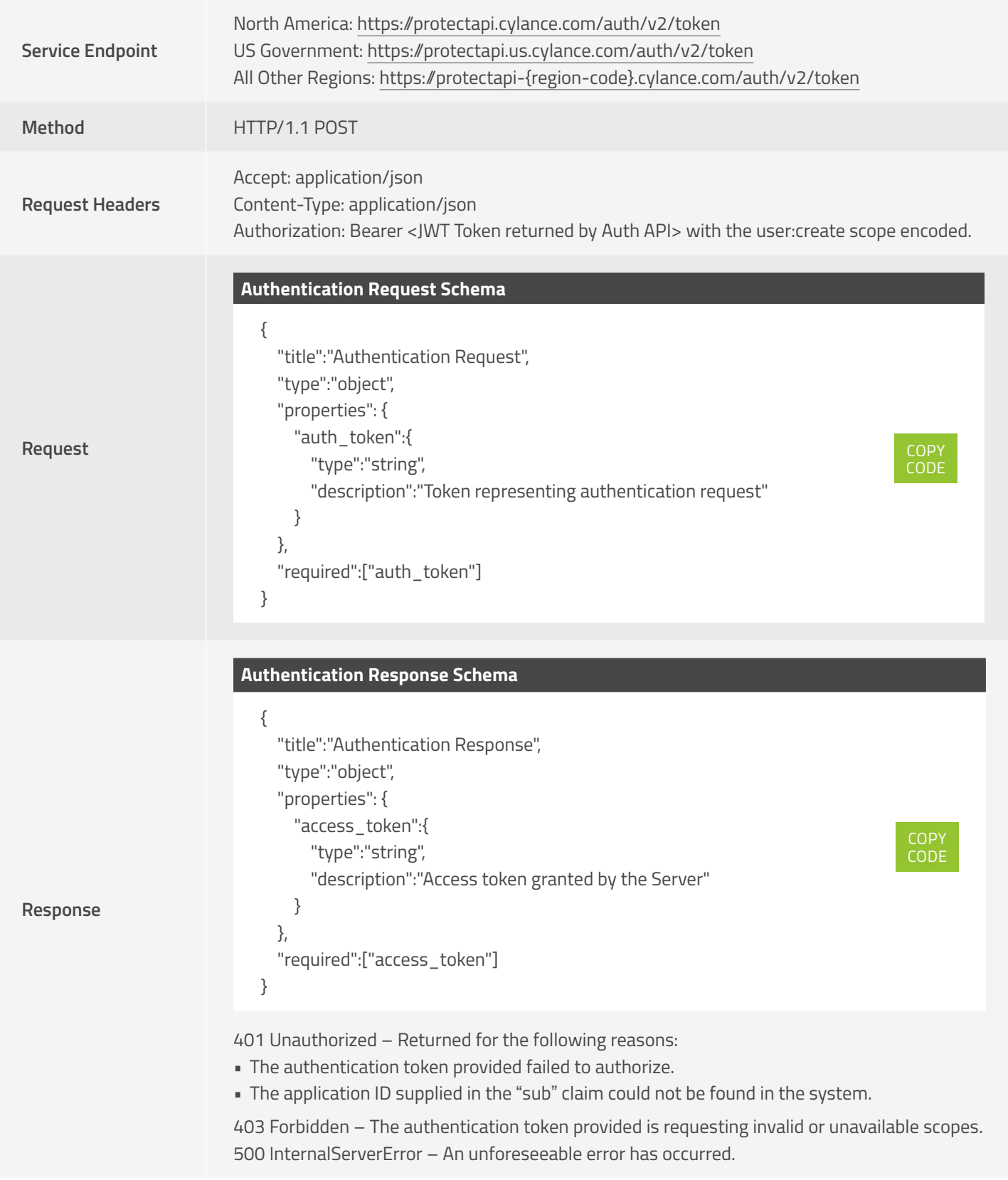

# <span id="page-17-0"></span>**Authorization**

In response to the Authentication request, the client will receive a response that contains at least the Access Token. The access token will contain the Scopes that will dictate what can or cannot be done. This token is **signed by the Server** and the client will merely echo it on every request as it tries to access Resources.

The access token represents the identity of the requester as well as some attributes like Scopes. This token will have an expiration and should be sent on every request in the Authorization Request Header. Failing to do so will result in an HTTP/1.1 401 Unauthorized response. Should the token be provided and prove to be legitimate but the server finds the action the caller is trying to attempt is not allowed (found in the scopes granted), an HTTP/1.1 403 Forbidden will be returned.

#### **Access Token**

The Access token represents a grant to access CylancePROTECT Resources. It contains information about the identity of the caller (Application) as well as control information for the Token itself, for instance, date it was issued and expiration. This token is also responsible for holding all Scopes that would be used by our system to validate actions attempted to be taken against CylancePROTECT Resources.

There is an expiration associated to this Token. The expiration time will be set during token creation on the server side. After the token expires, the server will respond with HTTP/1.1 401 Unauthorized indicating to the caller to authenticate again.

# **Response Status Codes**

Each API request will receive a response with a JSON payload and a standard HTTP status code.

**NOTE:** *Some API request sections include additional response status descriptions (specific to that request) to help you troubleshoot issues.*

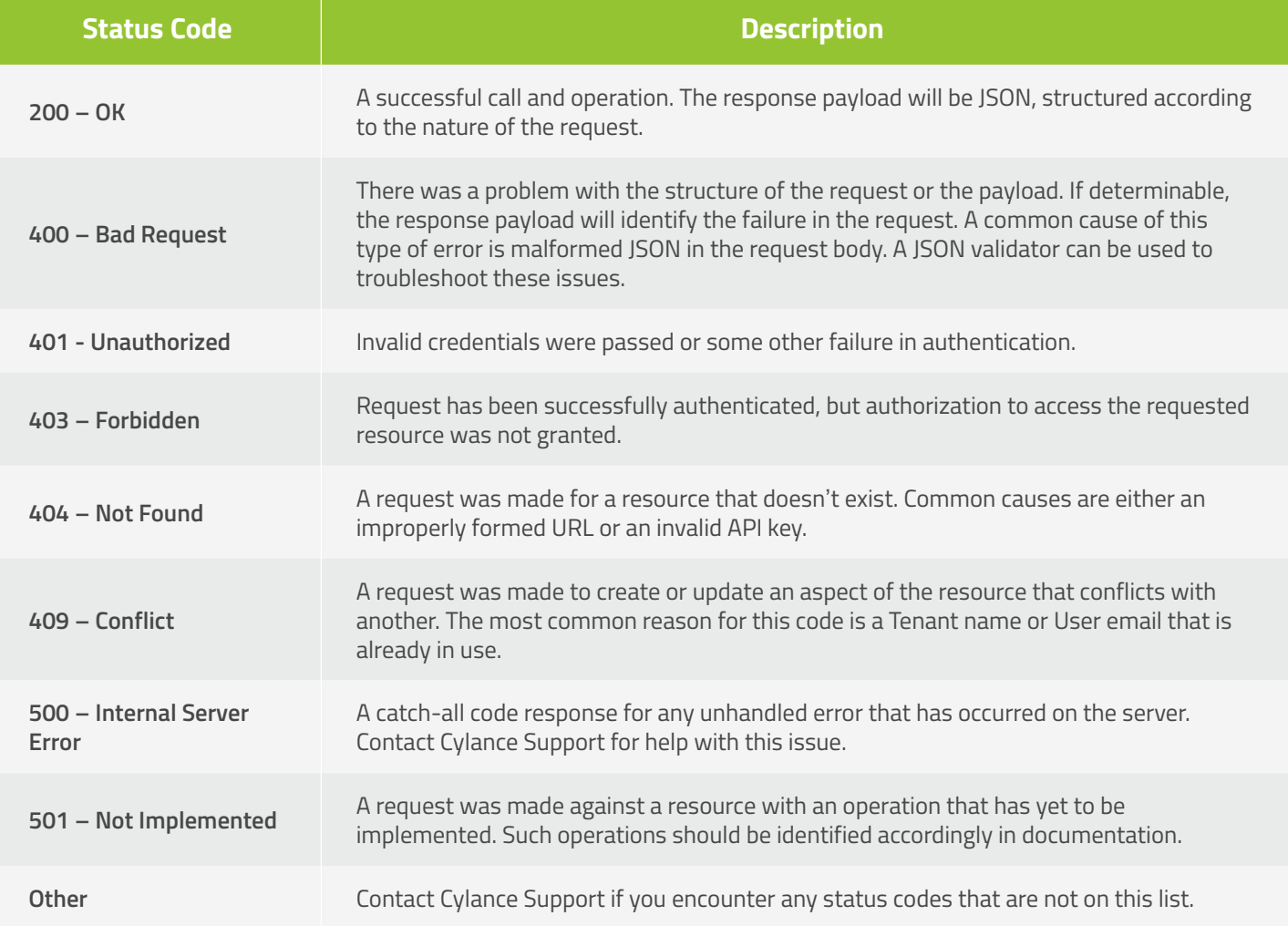

# <span id="page-18-0"></span>**Region Codes**

The service endpoint address includes a region code to identify the set of servers to which your organization belongs. **Example**: http://protectapi-euc1.cylance.com/devices/v2

**NOTE:** *North America and US Government have a different format. See Service Endpoint for more information.*

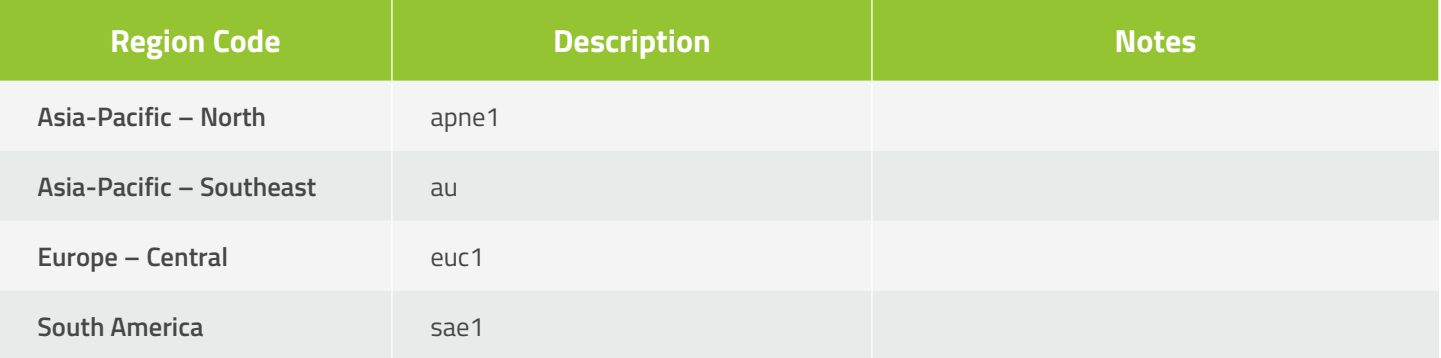

# **User API**

## **Create User**

Create (add) a new Console User. This requires a unique email address for the User being created.

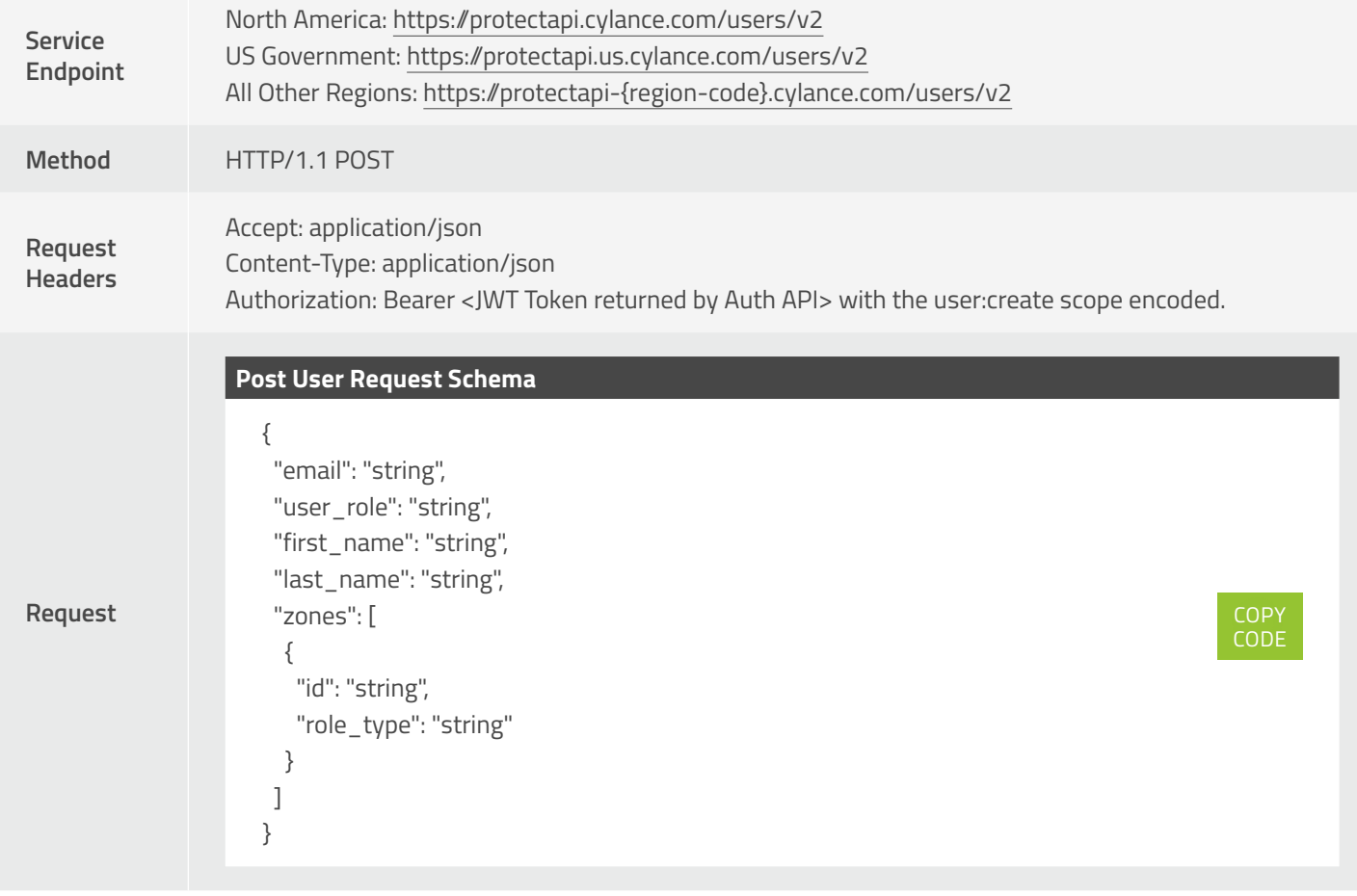

#### 201 Created

#### **Post User Response Schema**

#### {

}

 "id": "string", "tenant\_id": "string", "first\_name": "string", "last\_name": "string", "email": "string", "has logged in": true, "role\_type": "string", "role\_name": "string", "default\_zone\_role\_type": "string", "default\_zone\_role\_name": "string", "zones": [ { "id": "string", "role\_type": "string", "role\_name": "string" } ], "date\_last\_login": "2017-09-13T22:33:26.098Z", "date\_email\_confirmed": "2017-09-13T22:33:26.098Z", "date\_created": "2017-09-13T22:33:26.098Z",

### COPY CODE

#### **Response**

400 BadRequest – Returned for the following reasons:

"date\_modified": "2017-09-13T22:33:26.098Z"

- The User create request was empty.
- The Tenant ID cannot be retrieved from the JWT token.
- The User's email address specified is not a proper email address.
- The User application role specified is not one of the accepted values.
- The zones array is empty when the User application role is not Administrator.
- The email provided is already in use.

401 Unauthorized – The JWT token is not specified, has expired, or is otherwise invalid. 403 Forbidden – The JWT token did not contain the proper scope to perform this action. 500 InternalServerError – An unforeseeable error has occurred.

The request JSON schema contains the following fields:

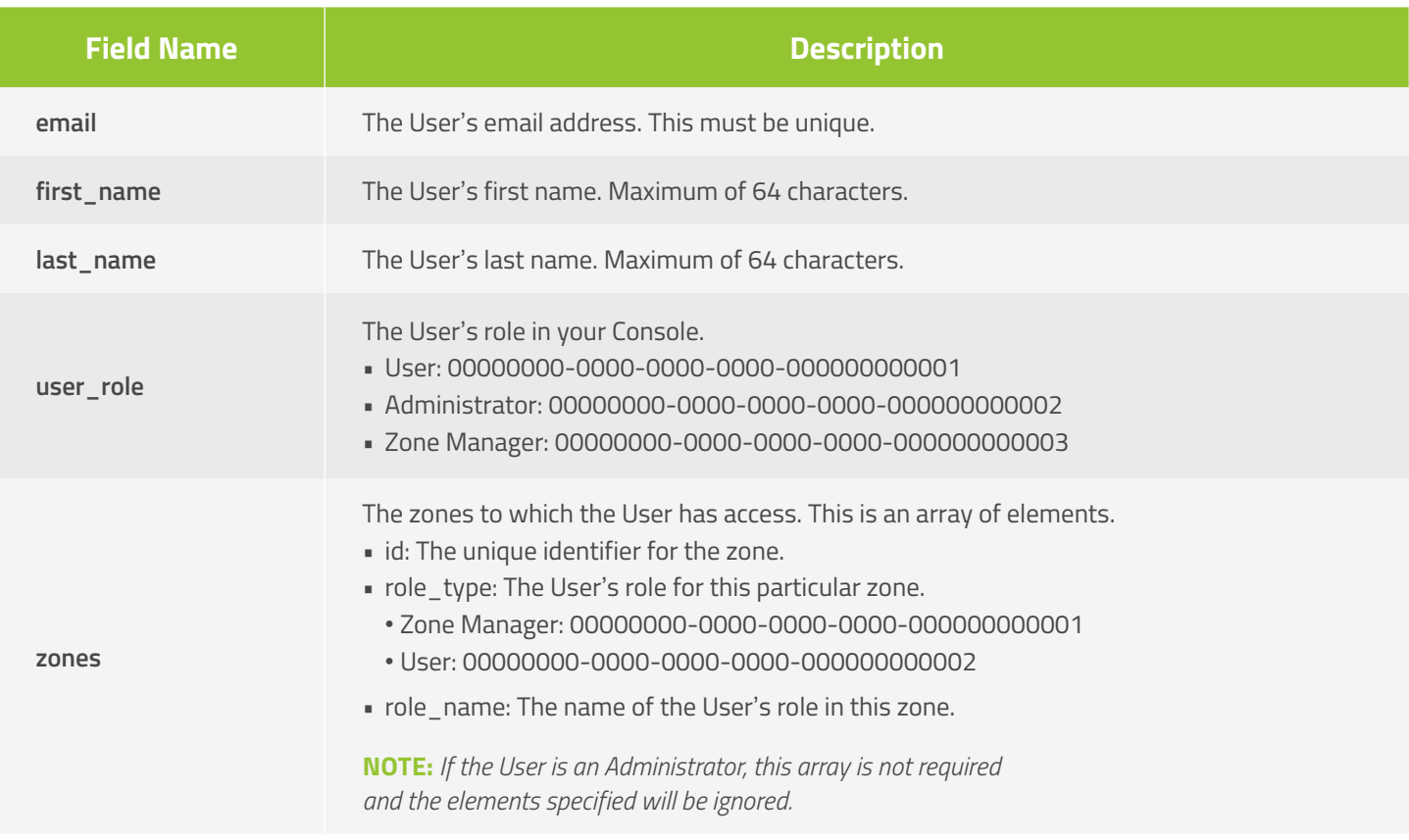

The response JSON schema contains the following fields:

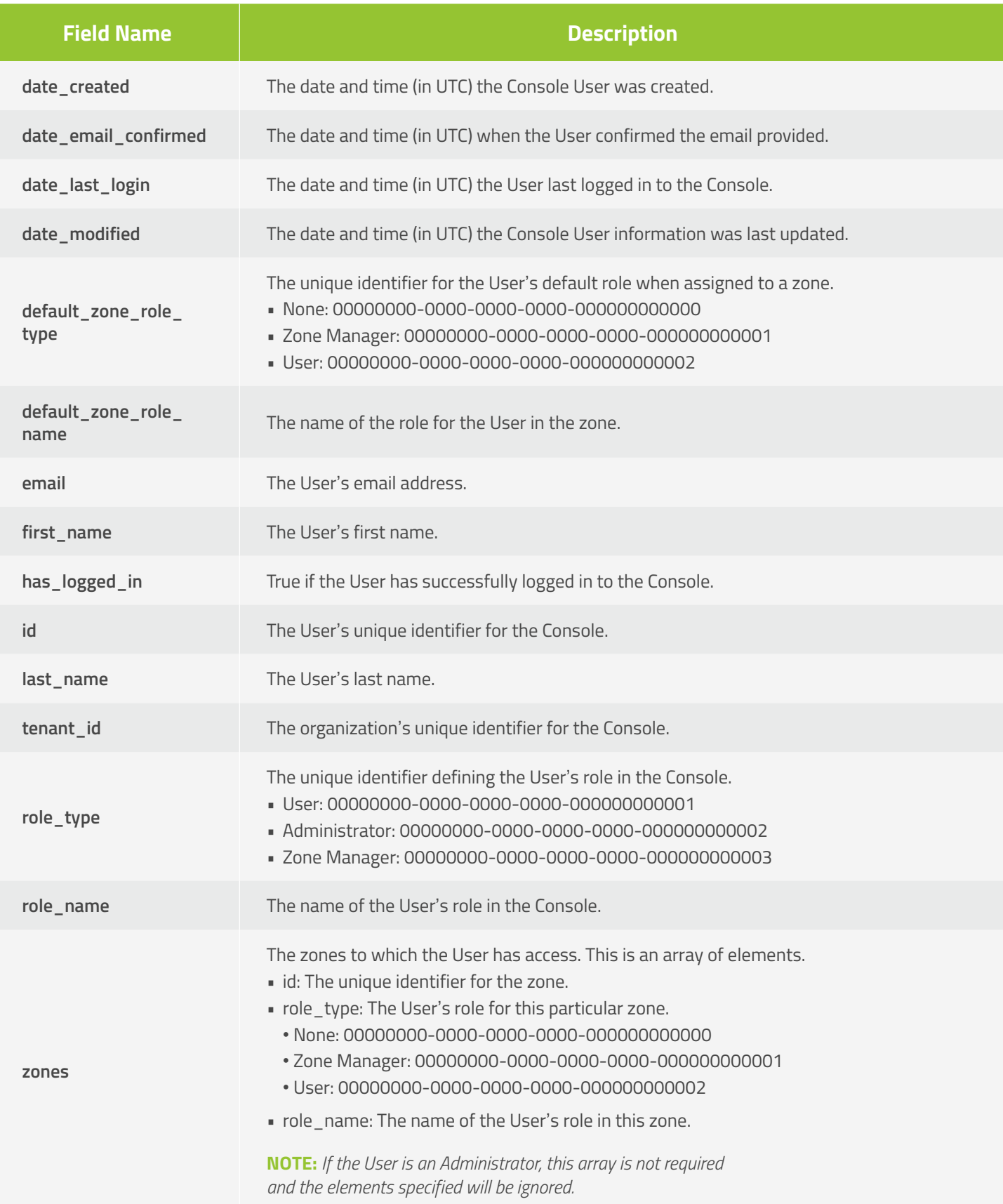

# <span id="page-22-0"></span>**Get Users**

Allows a caller to request a page with a list of Console User resources belonging to a Tenant, sorted by the created date, in descending order (most recent User registered listed first). The page number and page size parameters are optional. When the values are not specified, the default values are 1 and 10 respectively. The maximum page size that can be specified is 200 entries per page.

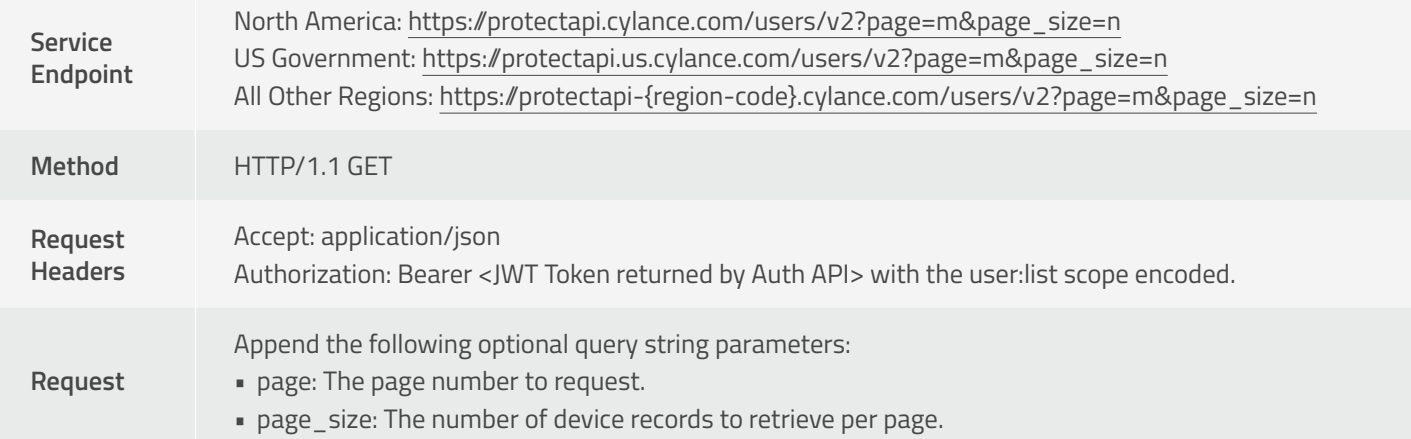

#### 200 OK

#### **Get Users Response Schema**

#### {

**Response**

 "page\_number": 0, "page\_size": 0, "total\_pages": 0, "total\_number\_of\_items": 0, "page\_items": [ { "id": "string", "tenant\_id": "string", "first\_name": "string", "last\_name": "string", "email": "string", "has\_logged\_in": true, "role\_type": "string", "role\_name": "string", "default\_zone\_role\_type": "string", "default\_zone\_role\_name": "string", "zones": [ { "id": "string", "role\_type": "string", "role\_name": "string" } ], "date\_last\_login": "2017-09-26T05:21:01.943Z", "date\_email\_confirmed": "2017-09-26T05:21:01.943Z", "date\_created": "2017-09-26T05:21:01.943Z", "date\_modified": "2017-09-26T05:21:01.943Z" } ] }

**COPY** CODE

400 BadRequest – Returned for the following reasons:

- The Tenant ID cannot be retrieved from the JWT token.
- The page number or page size specified is less than or equal to zero, or the page size is greater than 200.

401 Unauthorized – The JWT token was not specified, has expired, or is otherwise invalid. 403 Forbidden – The JWT token did not contain the proper scope to perform this action. 500 InternalServerError – An unforeseeable error has occurred.

The response JSON schema contains the following fields:

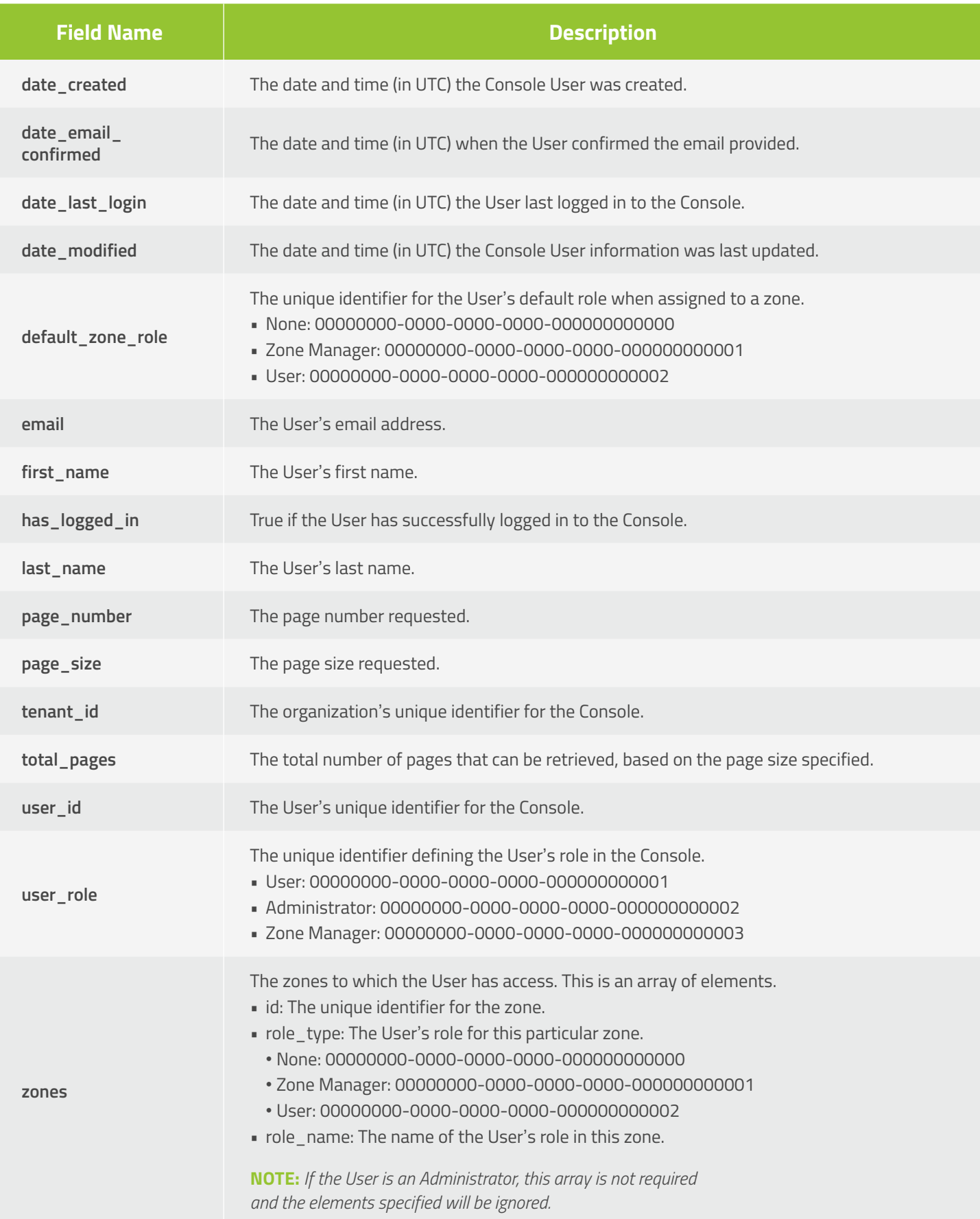

# <span id="page-25-0"></span>**Get User**

Allows a caller to request a specific Console User resource belonging to a Tenant.

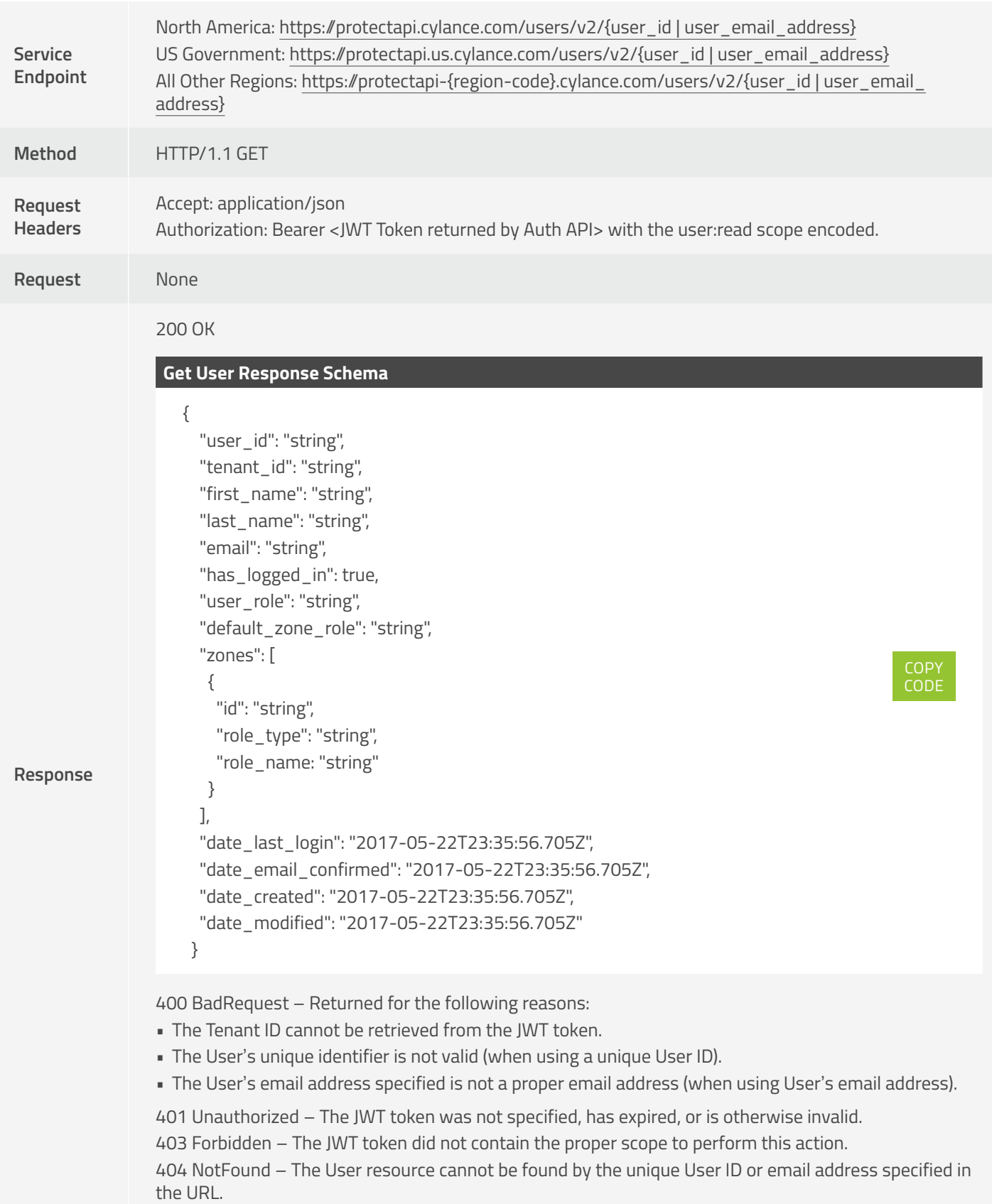

500 InternalServerError – An unforeseeable error has occurred.

The response JSON schema contains the following fields:

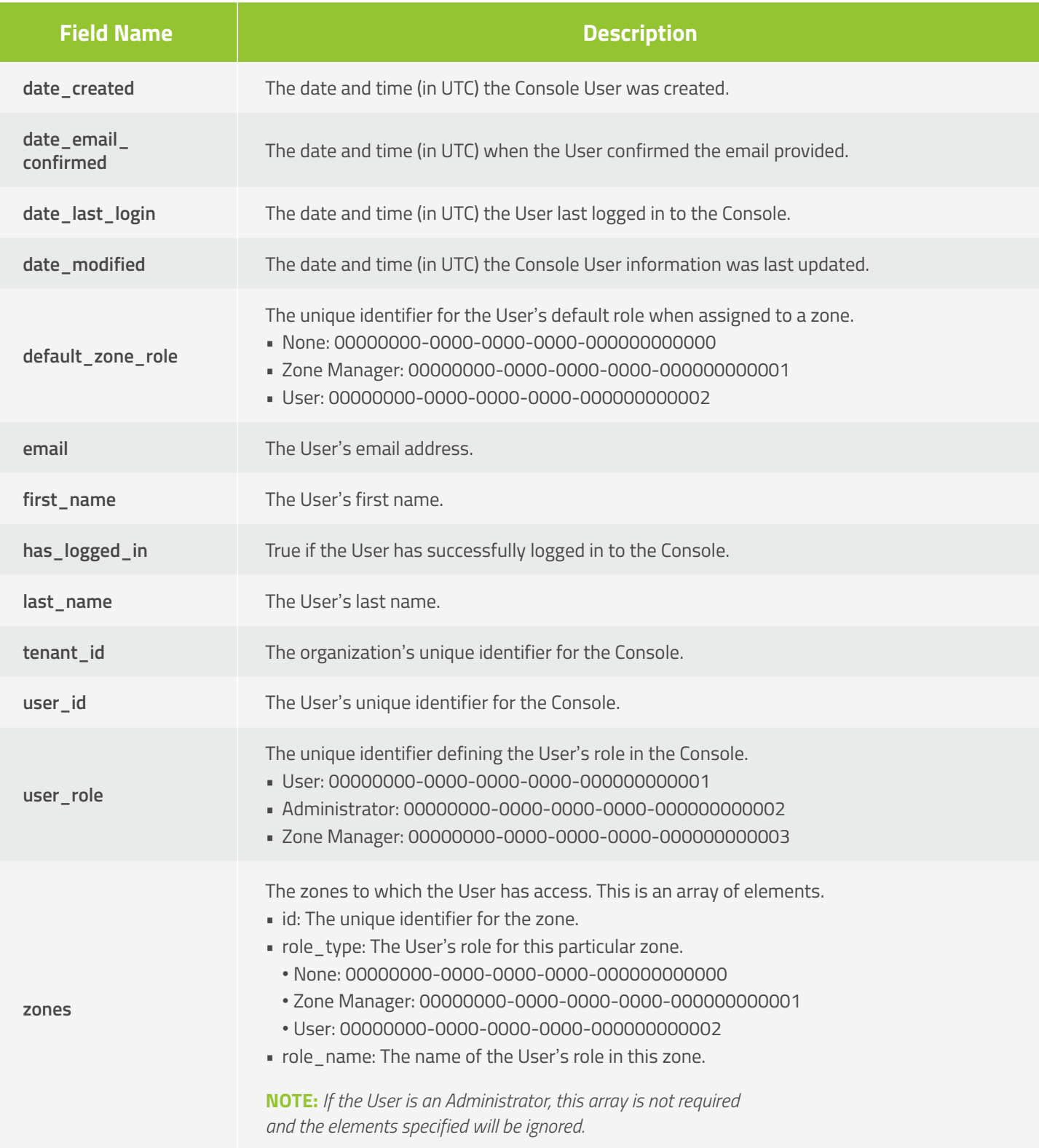

# <span id="page-27-0"></span>**Update User**

Allows a caller to update an existing Console User resource.

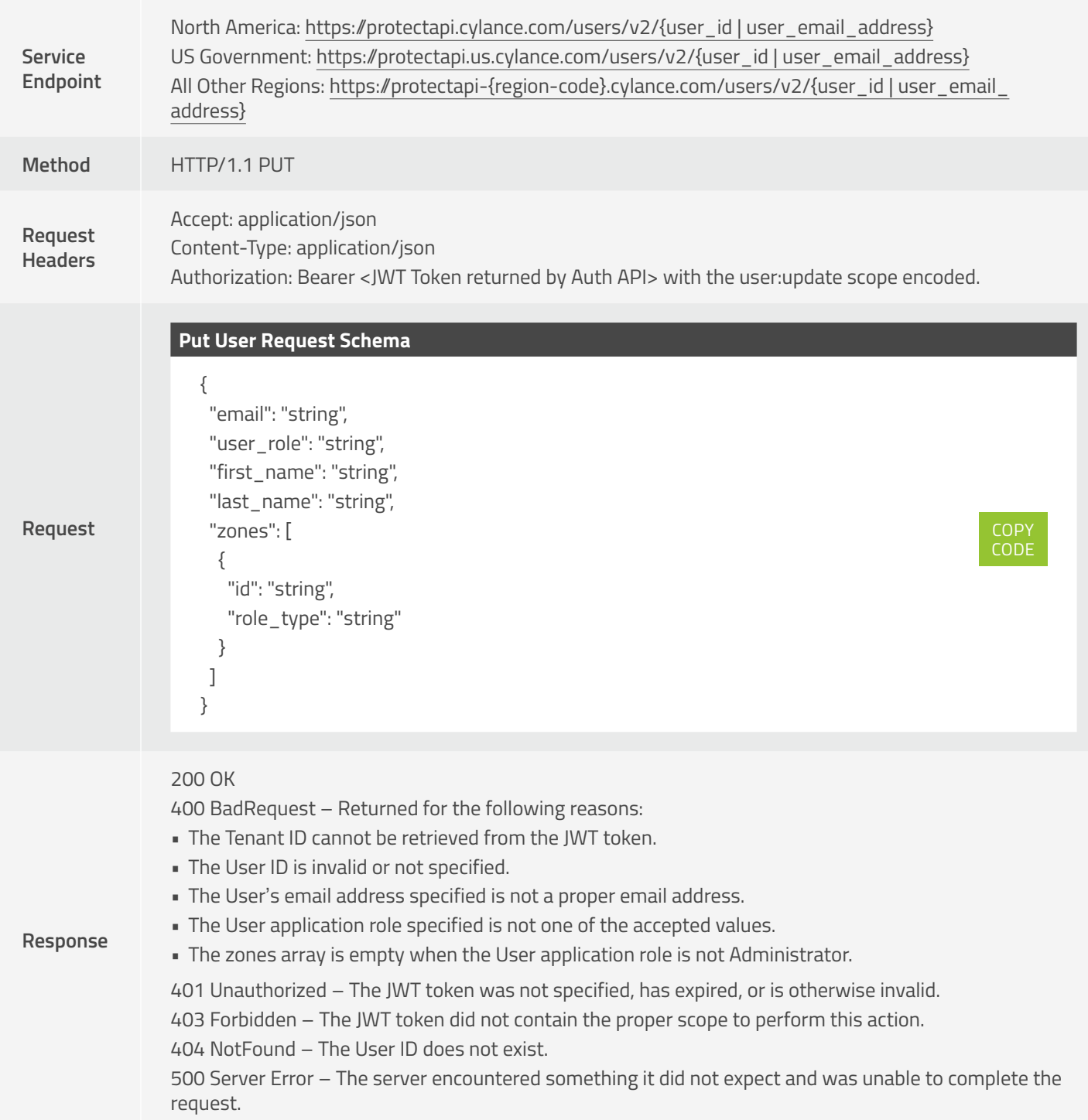

<span id="page-28-0"></span>The request JSON schema contains the following fields:

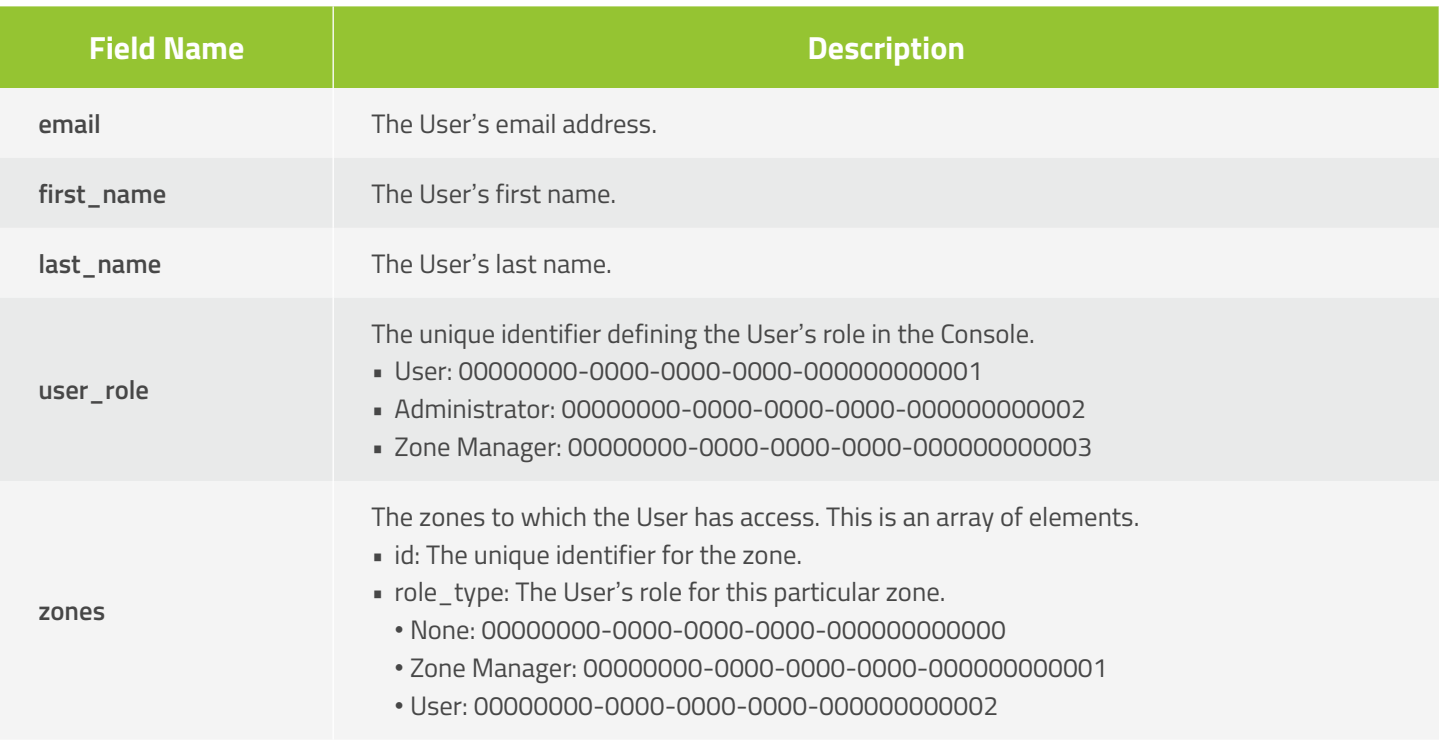

# **Delete User**

Allows a caller to delete an existing Console User resource.

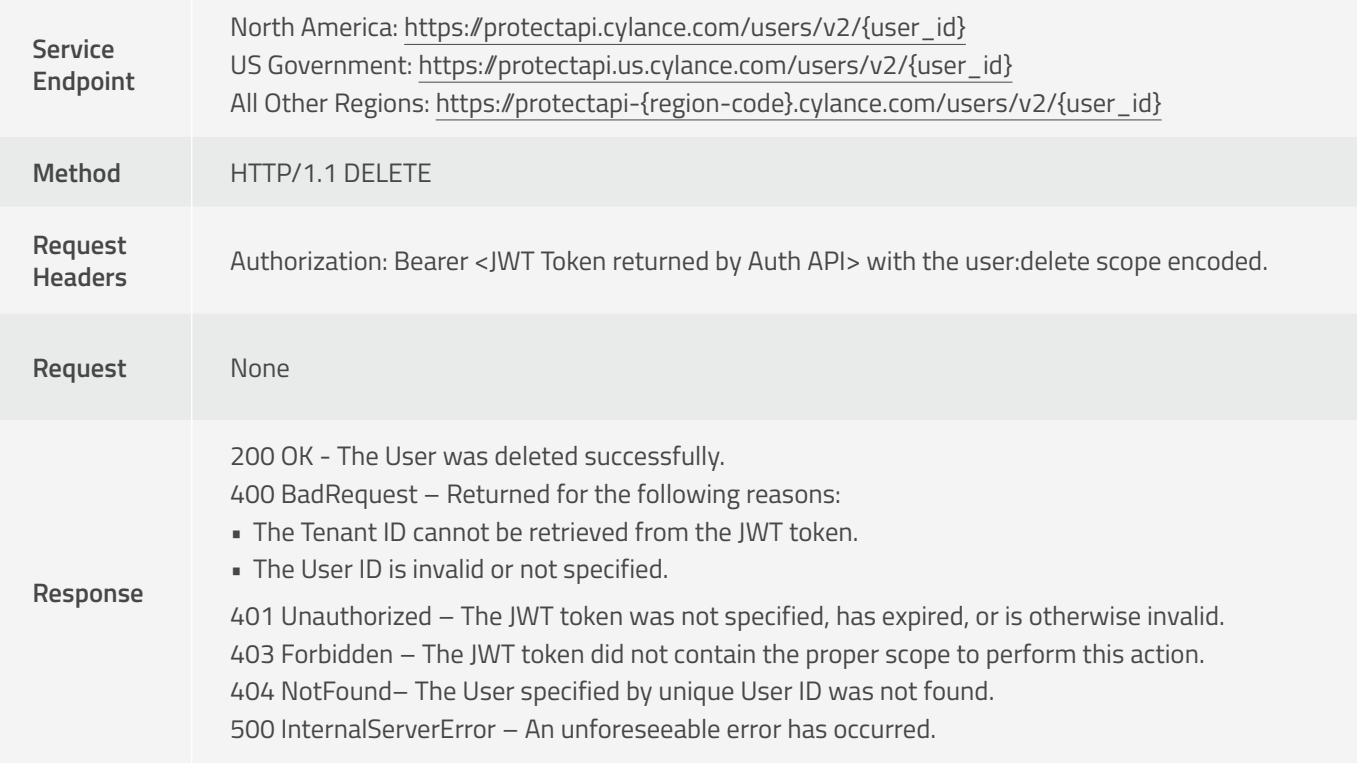

# <span id="page-29-0"></span>**Send Invite Email**

Allows a caller to request for the Console login invitation email to be sent or resent to an existing User.

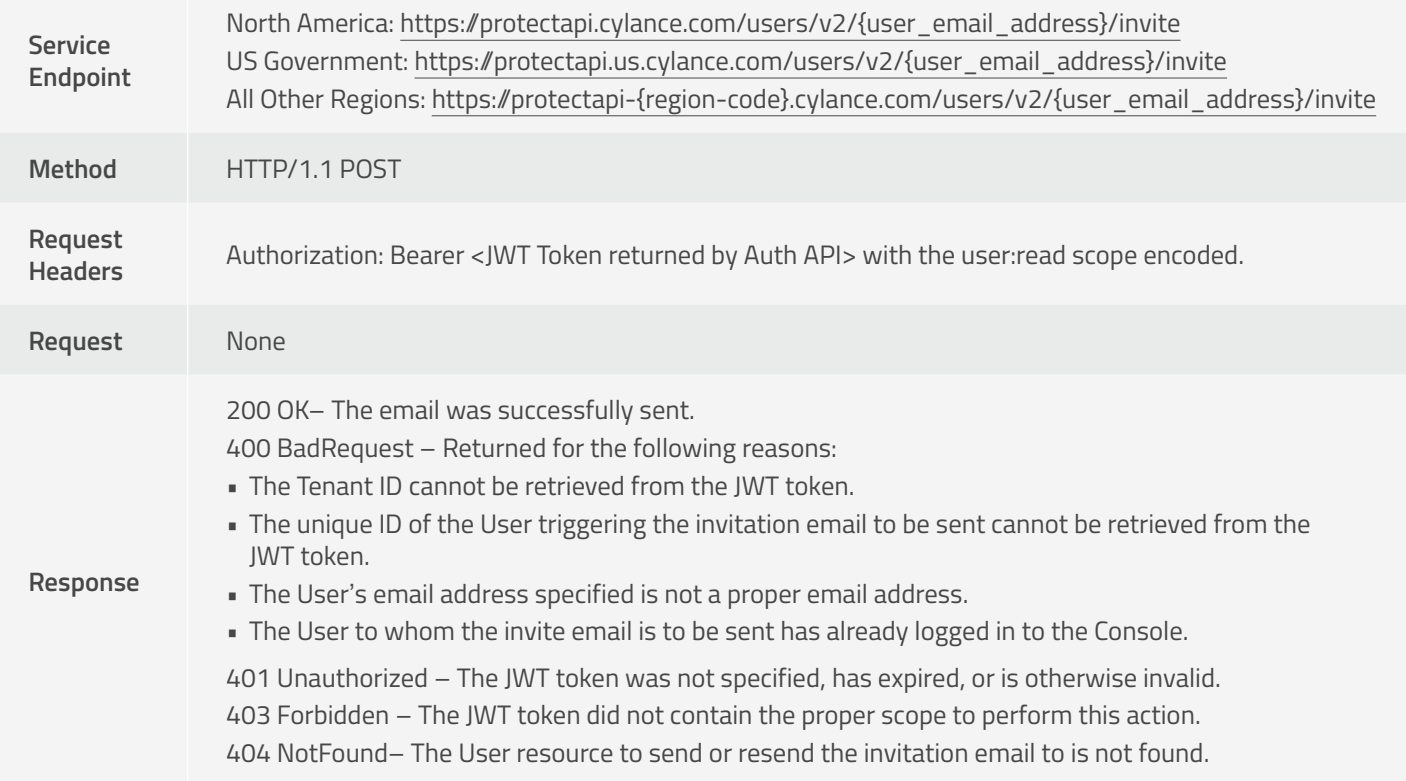

## **Send Reset Password Email**

Allows a caller to request for the Console reset password email to be sent or resent to an existing User.

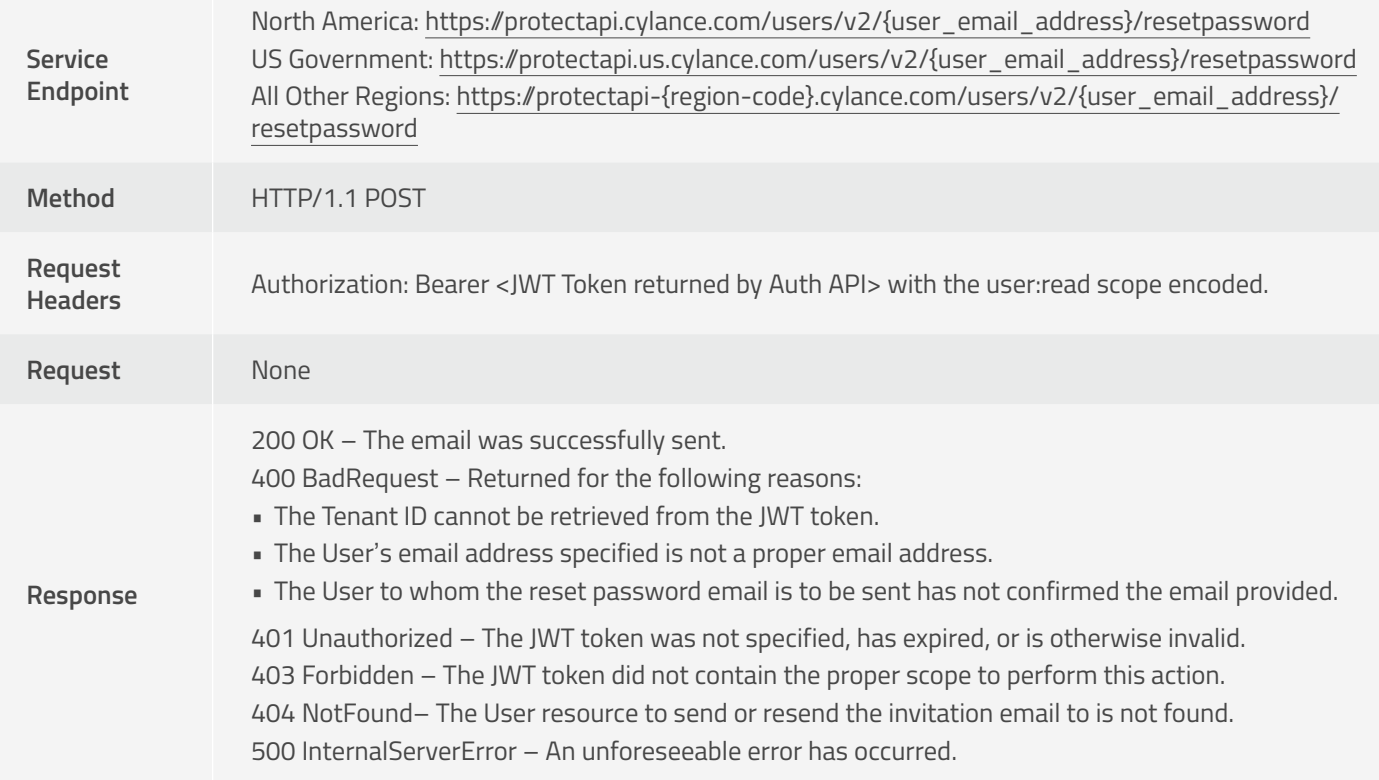

# <span id="page-30-0"></span>**Device API**

## **Get Devices**

Allows a caller to request a page with a list of Console device resources belonging to a Tenant, sorted by registration (created) date in descending order (most recent device registered listed first). The page number and page size parameters are optional. When the values are not specified, these default to 1 and 10 respectively.

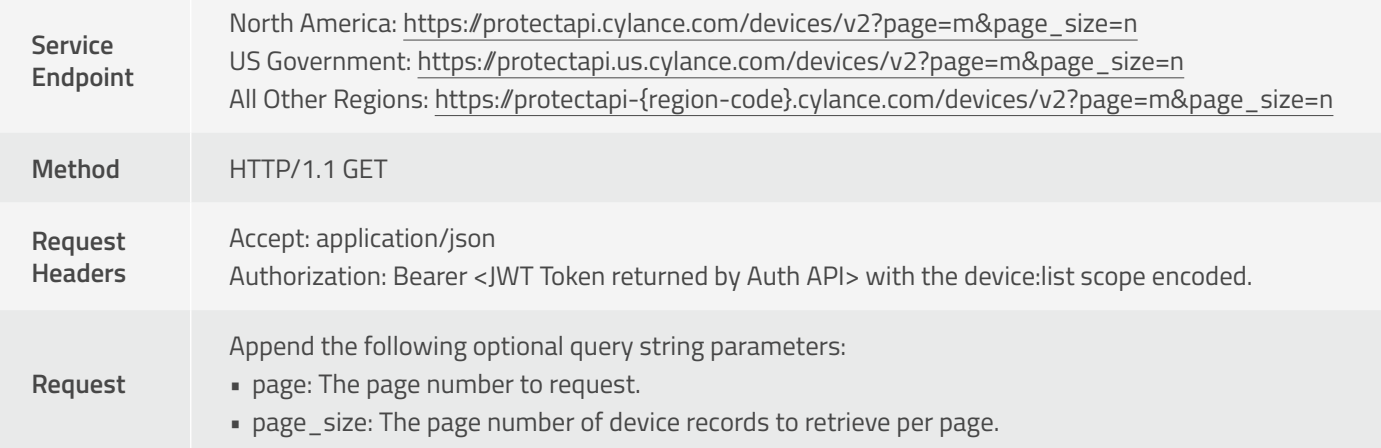

```
200 OK
```
### **Get Devices Response Schema**

#### {

**Response**

```
 "page_number": 0,
  "page_size": 0,
  "total_pages": 0,
  "total_number_of_items": 0,
  "page_items": [
   {
    "id": "string",
     "name": "string",
     "state": "string",
     "agent_version": "string",
     "policy": {
      "id": "string",
      "name": "string"
    },
    "date_first_registered": "2017-07-28T16:35:46.081Z",
    "ip_addresses": [
      "string1",
      "string2" ],
    "mac_addresses": [
      "string1",
      "string2" ]
   }
 ]
}
```
COPY CODE

400 BadRequest – Returned for the following reasons:

• The Tenant ID could not be retrieved from the JWT token specified in the Authorization header.

• The page number or page size specified is less than or equal to zero.

401 Unauthorized – The JWT token was not specified, has expired, or is otherwise invalid. 403 Forbidden – The JWT token did not contain the proper scope to perform this action. 404 NotFound – The device resources page requested doesn't exist.

500 InternalServerError – An unforeseeable error has occurred.

The response JSON schema contains the following fields:

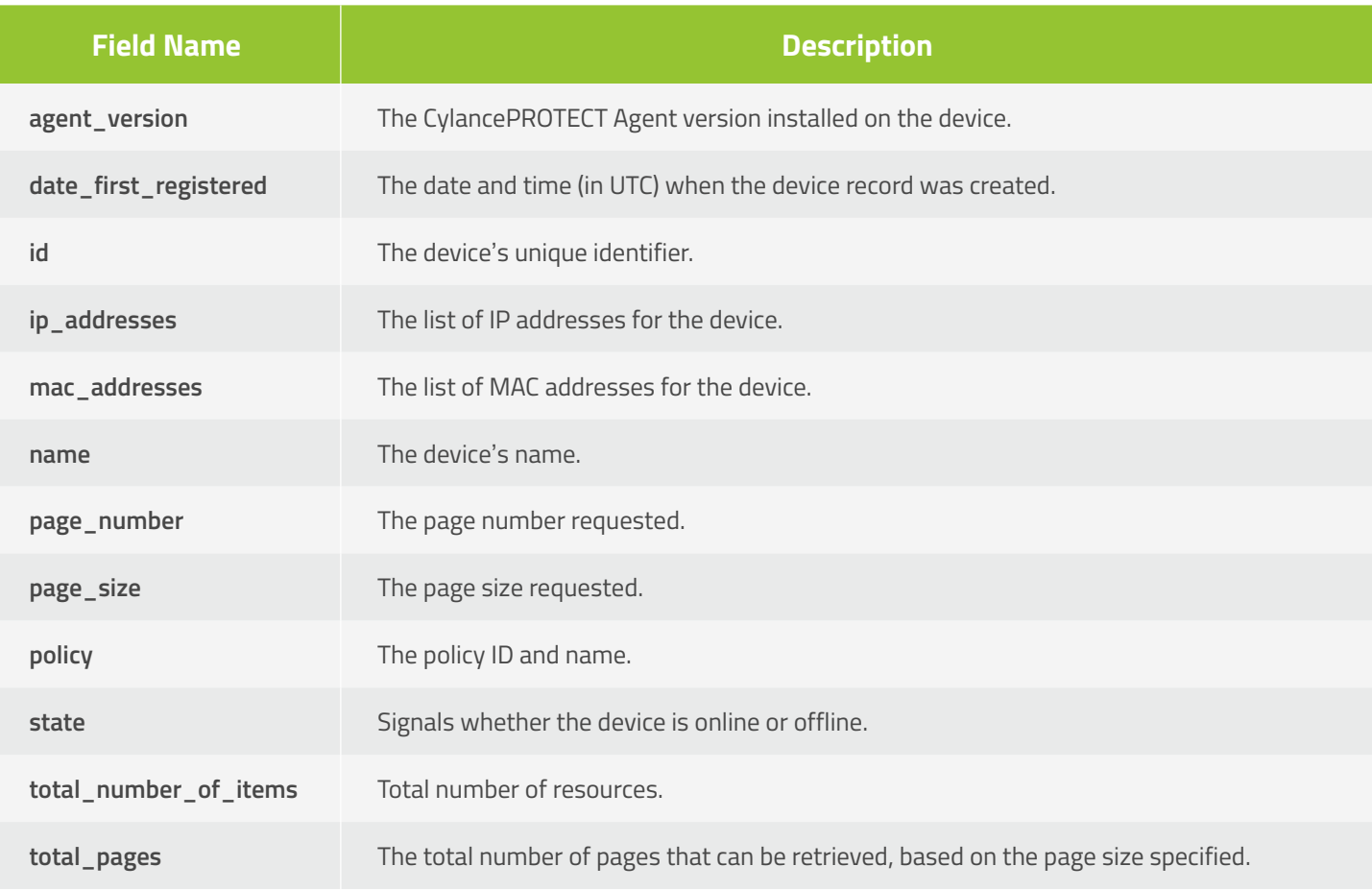

# <span id="page-33-0"></span>**Get Device**

Allows a caller to request a specific device resource belonging to a Tenant.

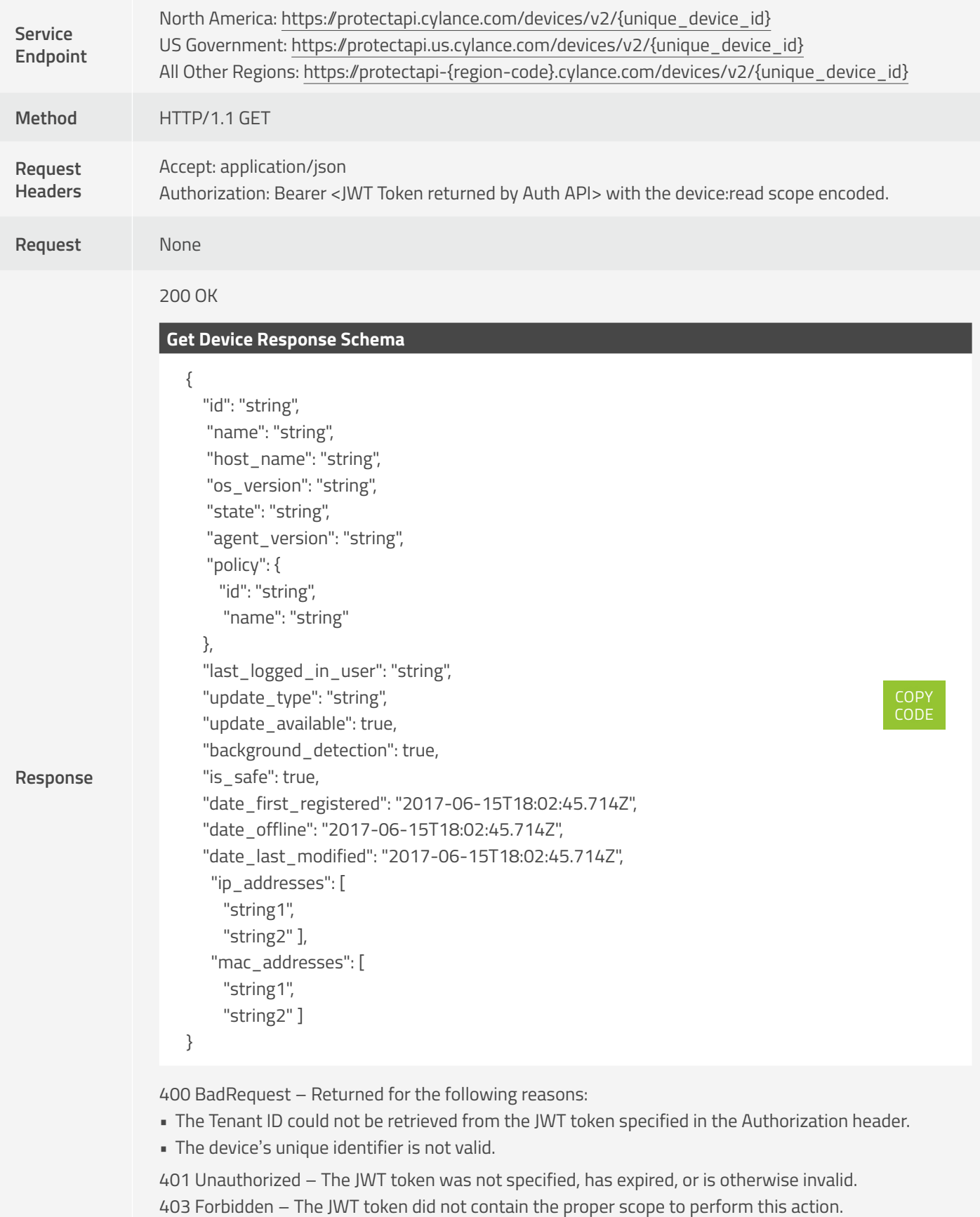

404 NotFound – The device resources page requested doesn't exist.

500 InternalServerError – An unforeseeable error has occurred.

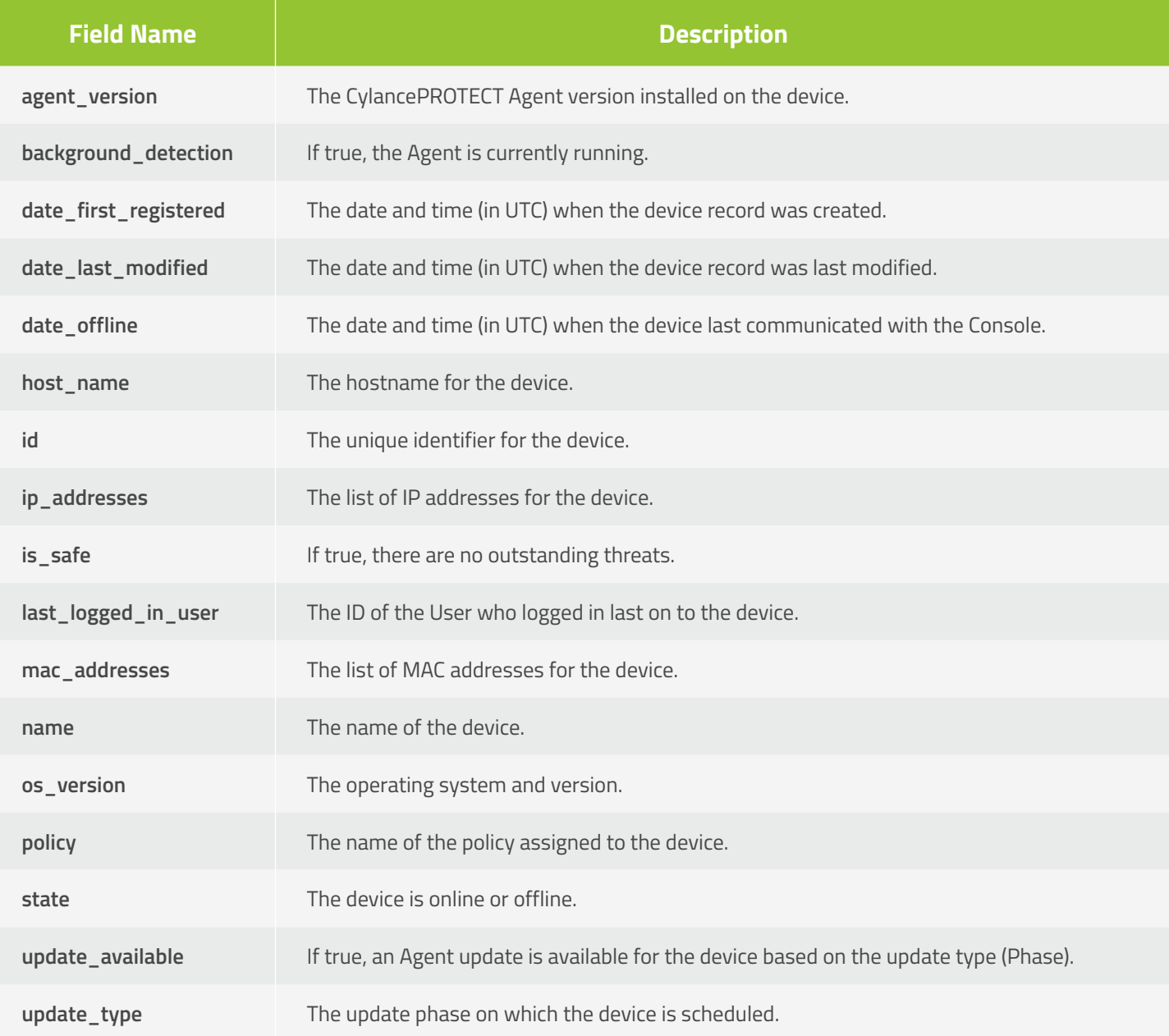

# <span id="page-35-0"></span>**Update Device**

Allows a caller to update a specific Console device resource belonging to a Tenant.

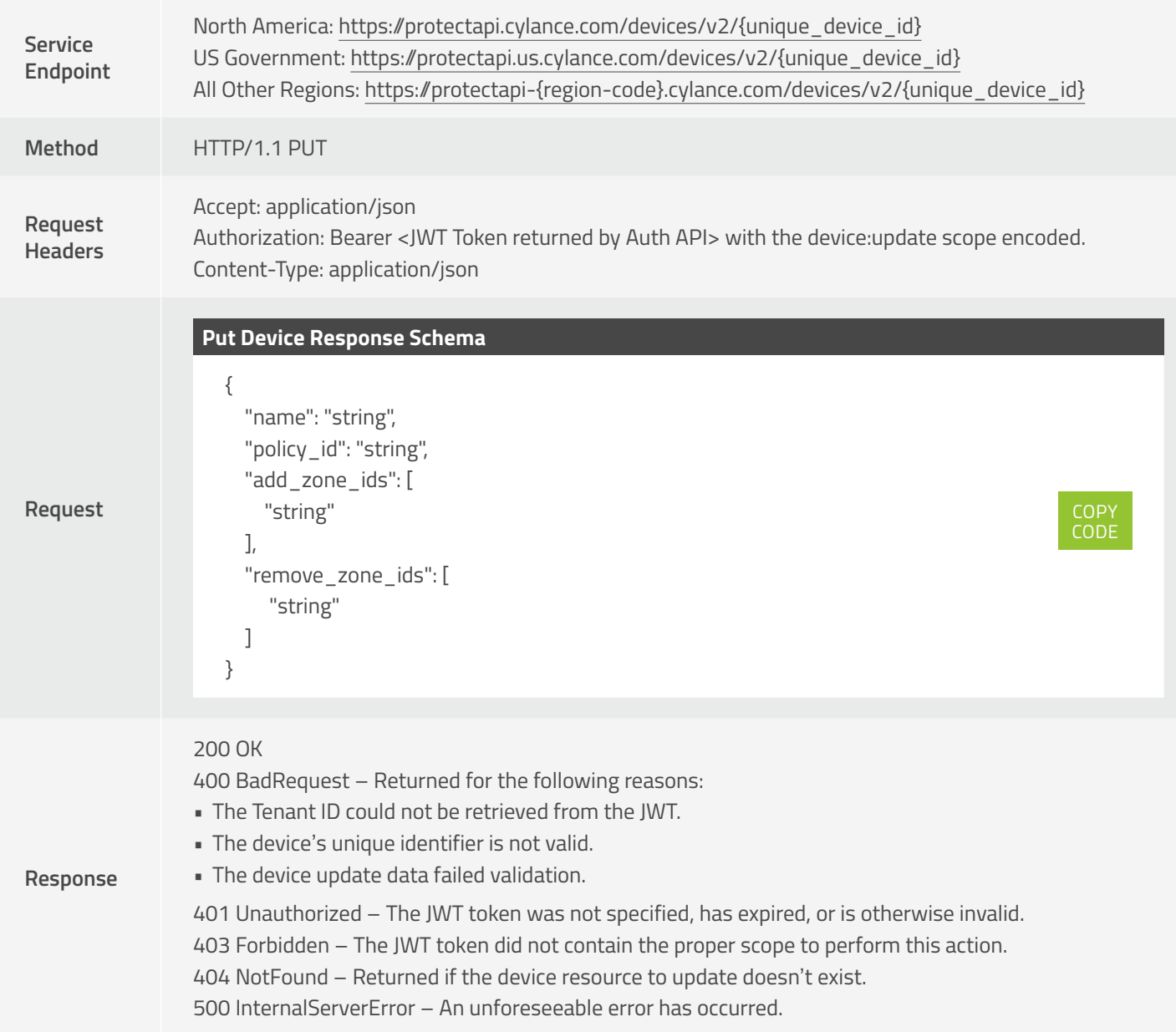

## The request JSON schema contains the following fields:

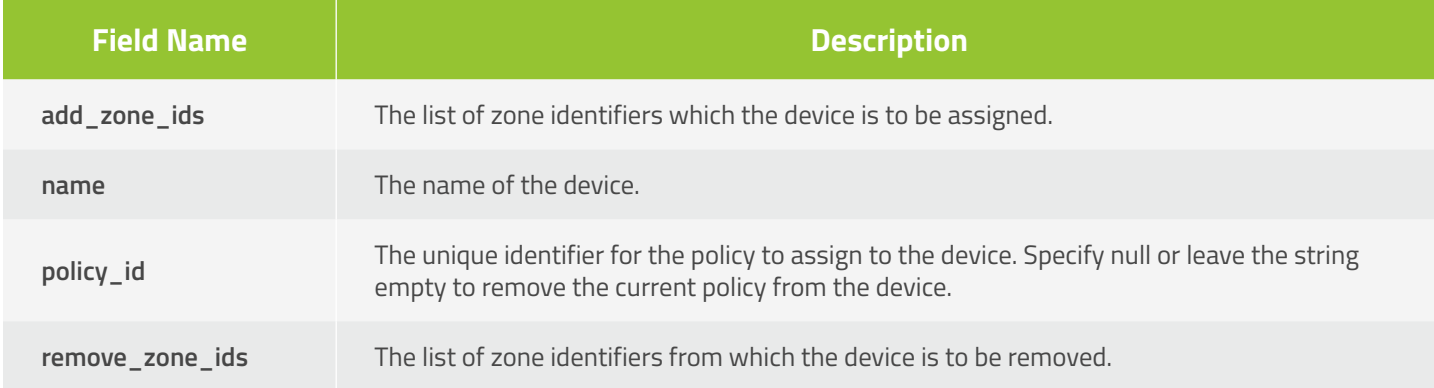
### **Get Device Threats**

Allows a caller to request a page with a list of threats found on a specific device. The page number and page size parameters are optional. When the values are not specified, these default to 1 and 10 respectively. The maximum page size that can be specified is 200 entries per page.

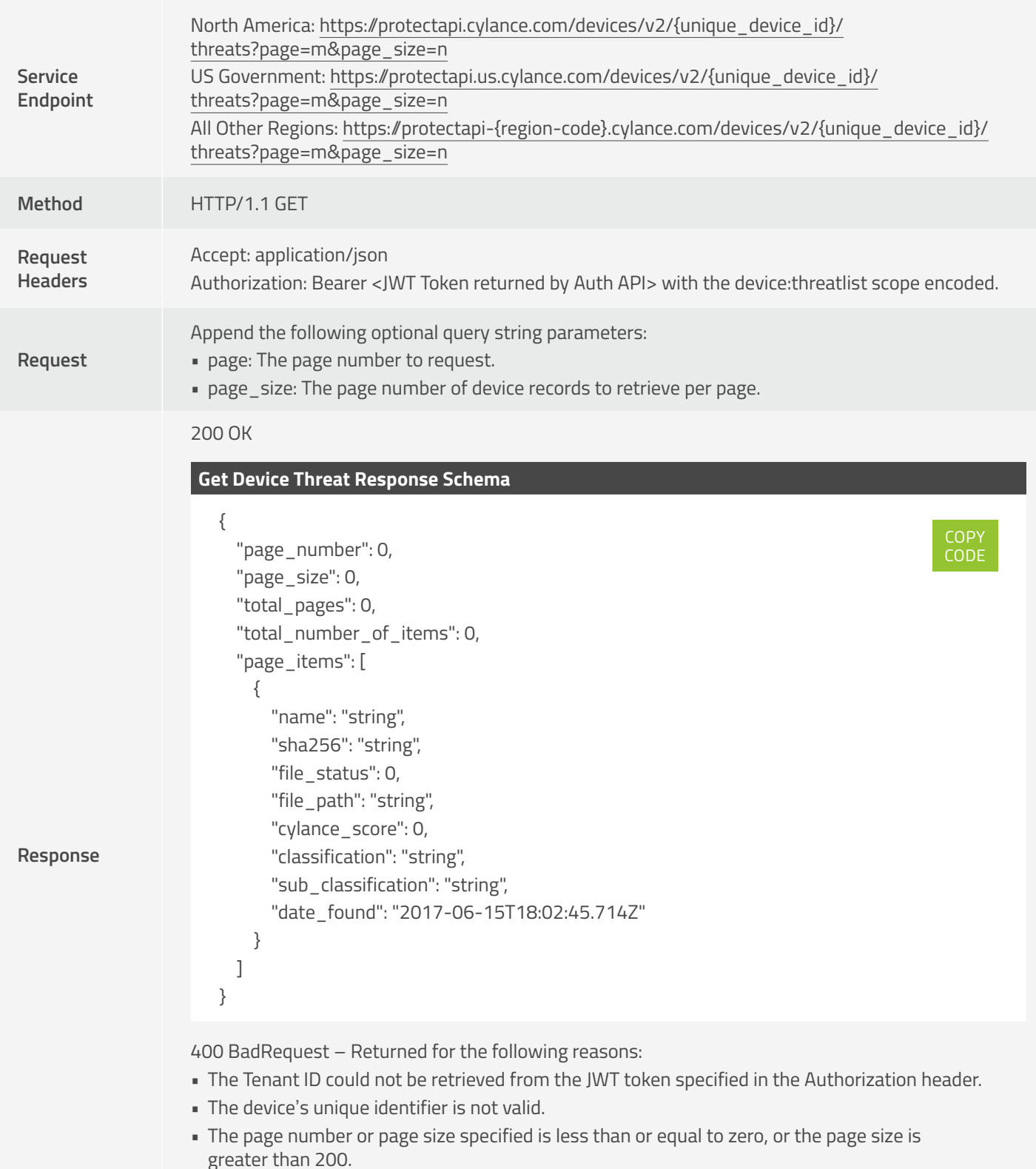

401 Unauthorized – The JWT token was not specified, has expired, or is otherwise invalid. 403 Forbidden – The JWT token did not contain the proper scope to perform this action. 404 NotFound – The identifier specified doesn't belong to a device resource in the system. 500 InternalServerError – An unforeseeable error has occurred.

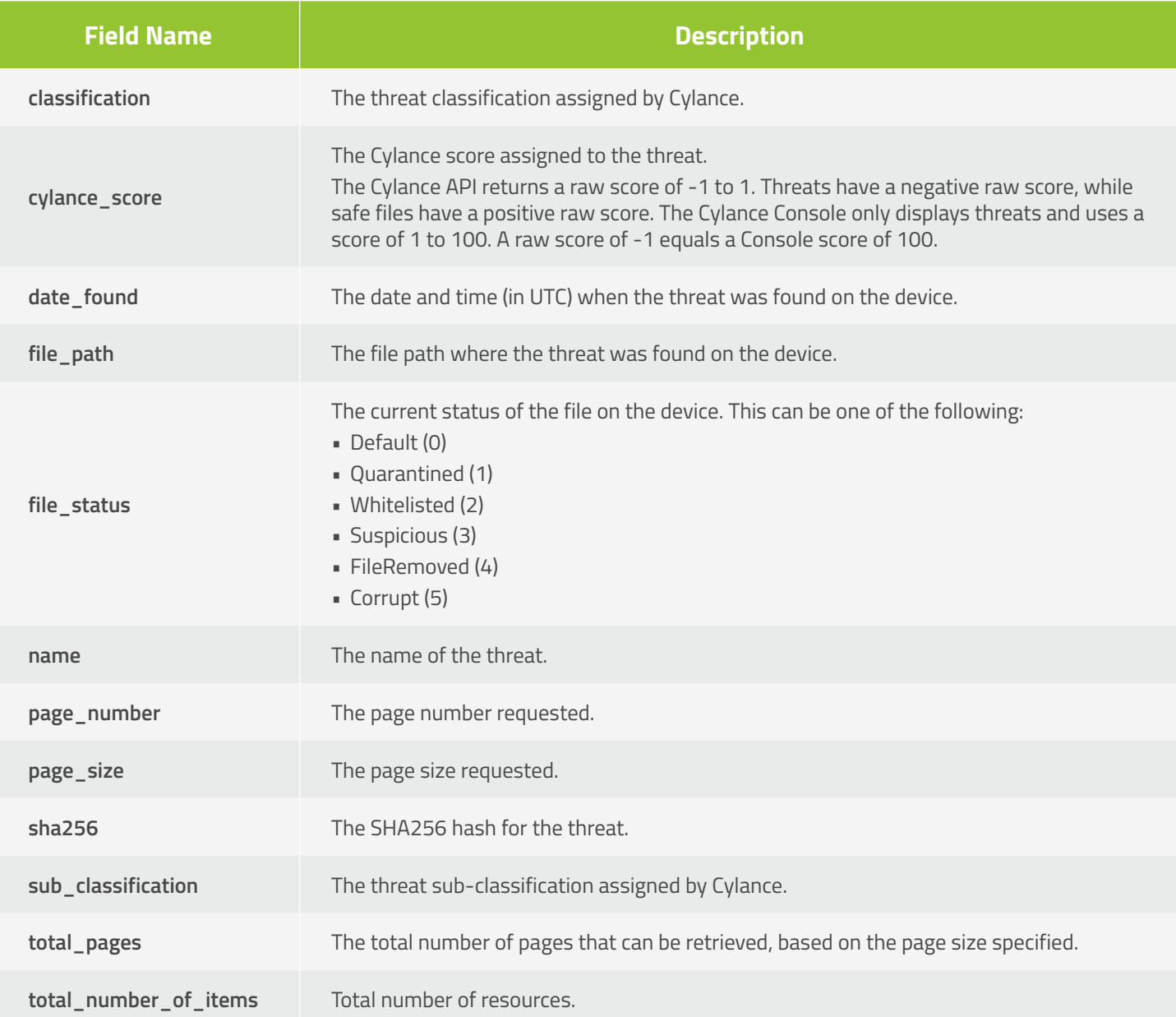

### **Update Device Threat**

Allows a caller to update the status (waive or quarantine) of a convicted threat.

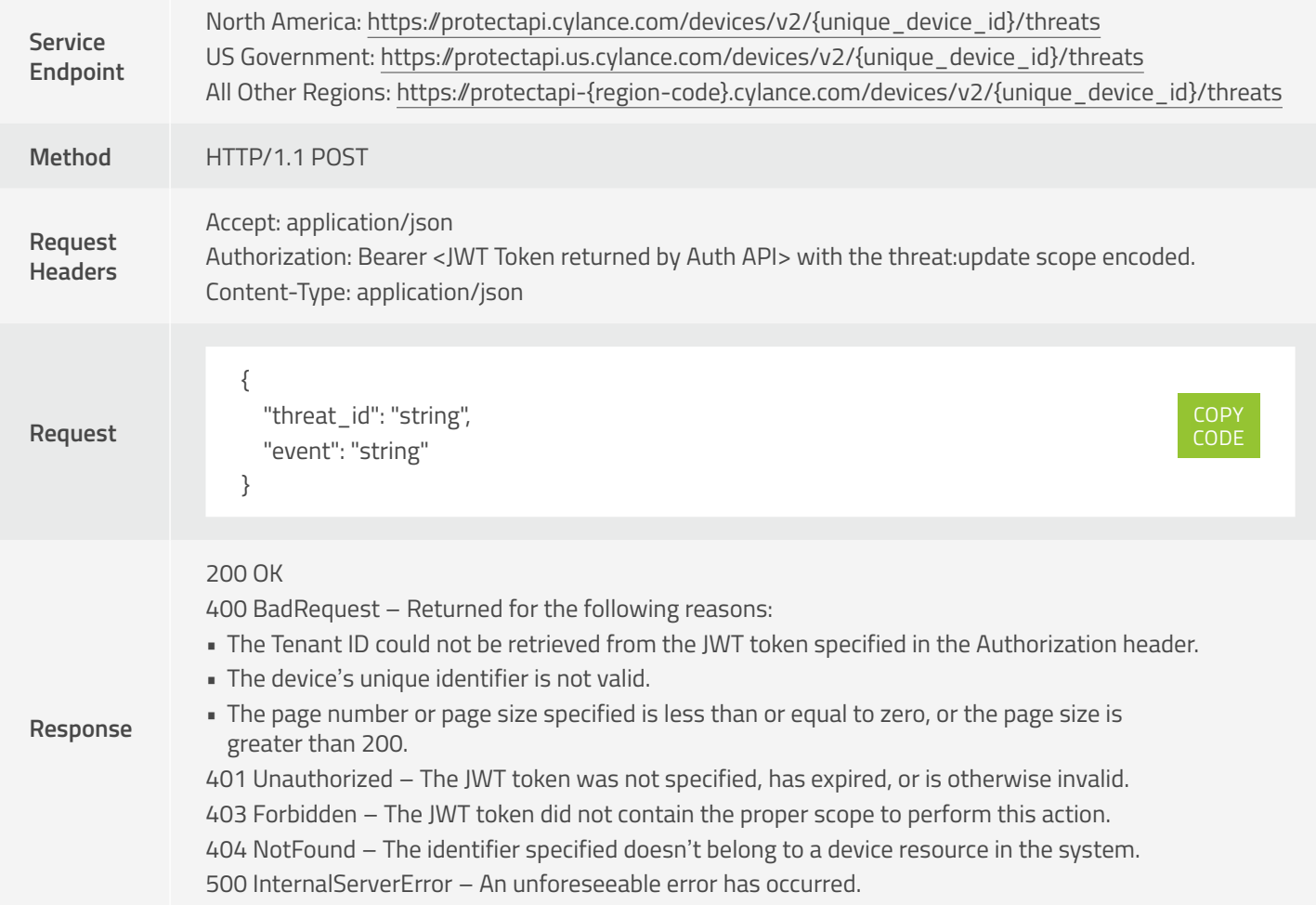

The response JSON schema contains the following fields:

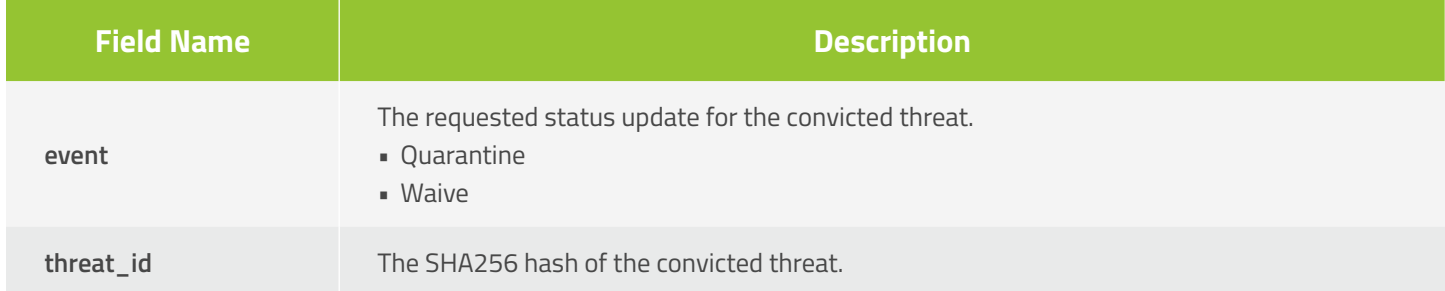

### **Get Zone Devices**

Allows a caller to request a page with a list of Console device resources belonging to a Zone, sorted by registration (created) date, in descending order (most recent registered listed first). The page number and page size parameters are optional. When the values are not specified, these default to 1 and 10 respectively. The maximum page size that can be specified is 200 entries per page.

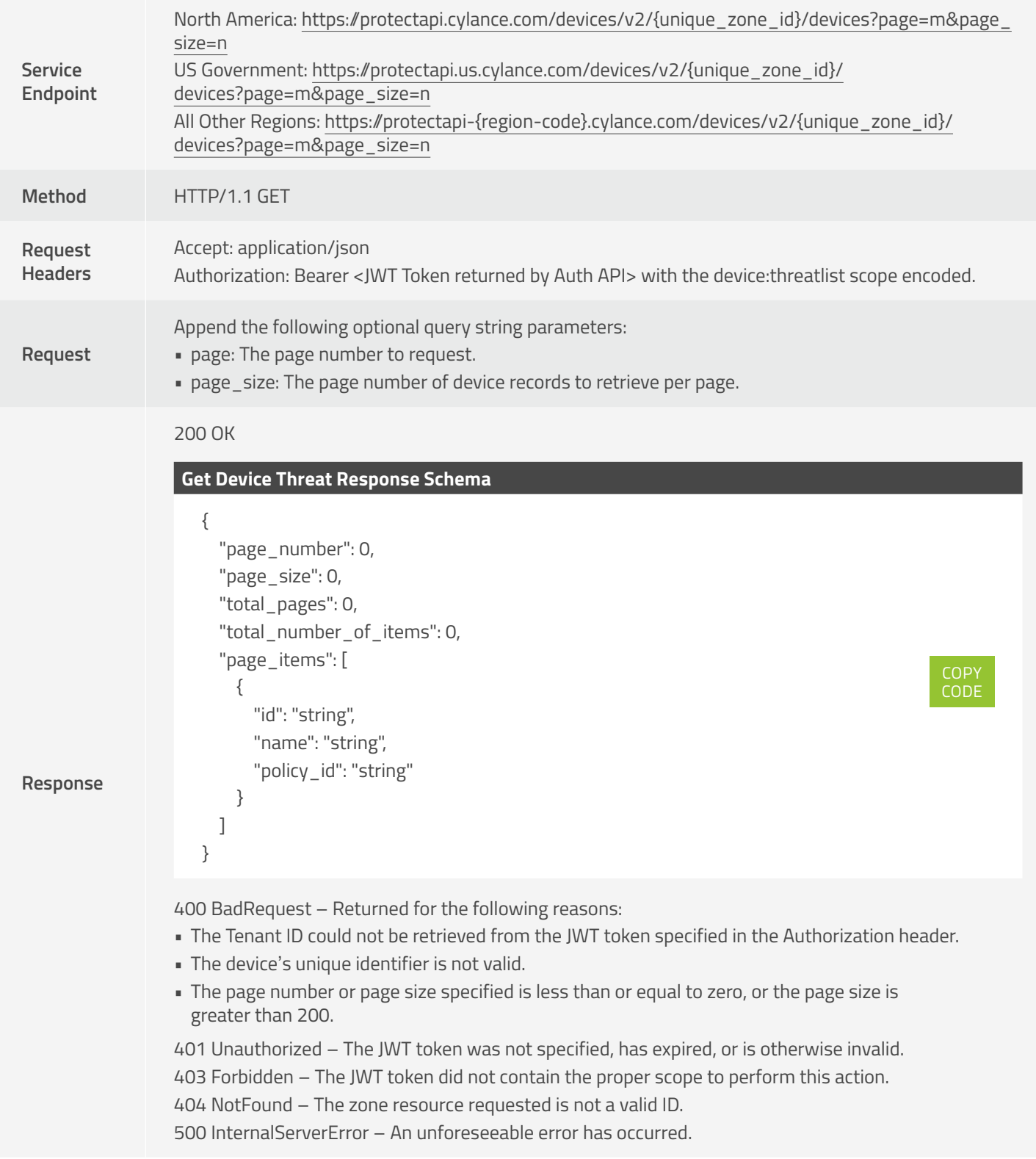

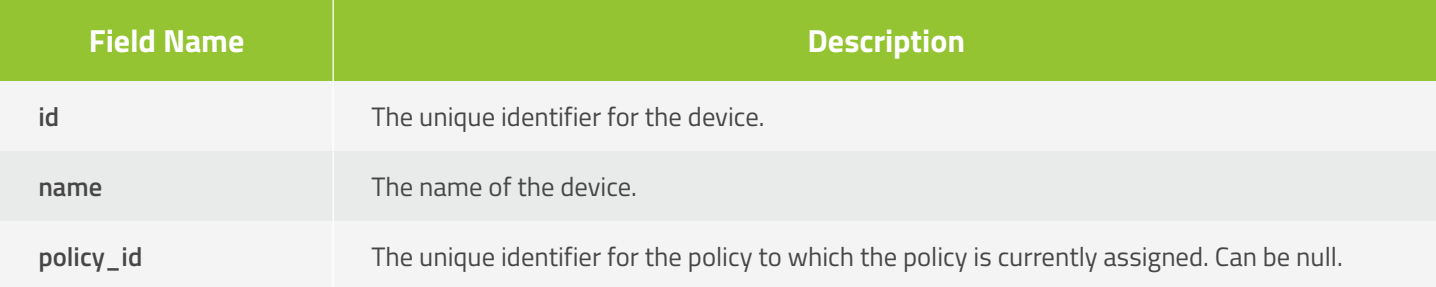

### **Get Agent Installer Link**

Allows a caller to request a secured link to download the Agent installer.

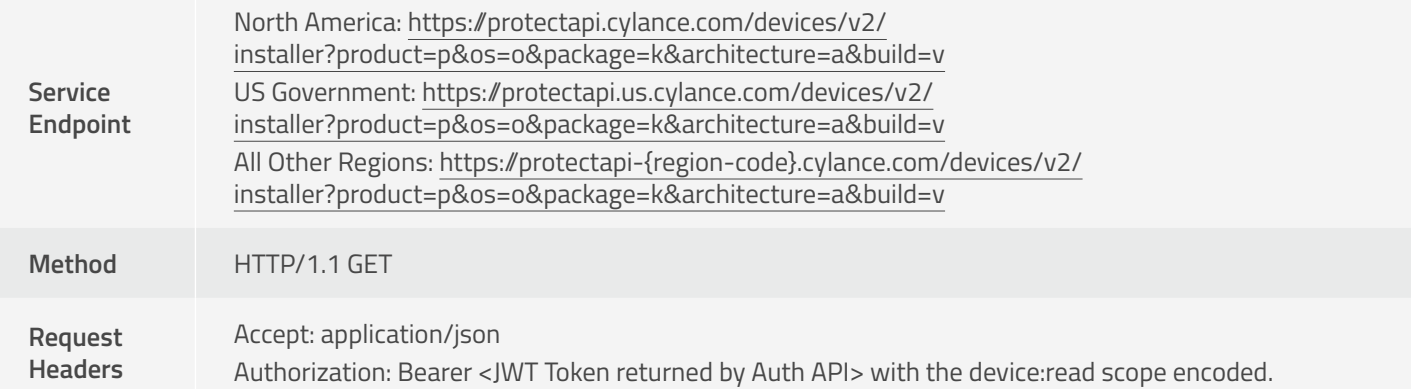

Append the following optional query string parameters:

- product: Specify the Cylance product installer to download. The allowed values are:
	- Protect
	- Optics
- os: Specify the operating system (OS) family. The allowed values are:
	- CentOS7
	- Linux
	- Mac
	- Ubuntu1404
	- Ubuntu1604
	- Windows
- architecture (required for Windows and macOS): Specify the target architecture. The allowed values are:

**Request**

**Response**

• X64 • CentOS6

• X86

- CentOS6UI
- CentOS7
- CentOS7UI
- Ubuntu1404
- Ubuntu1404UI
- Ubuntu1604
- Ubuntu1604UI
- package (required for Windows and macOS): Specify the installer format. The allowed values are:
	- Exe (Windows only)
	- Msi (Windows only)
	- Dmg (macOS only)
	- Pkg (macOS only)
- build (optional): The Agent version. Example: 1480.

#### 200 OK

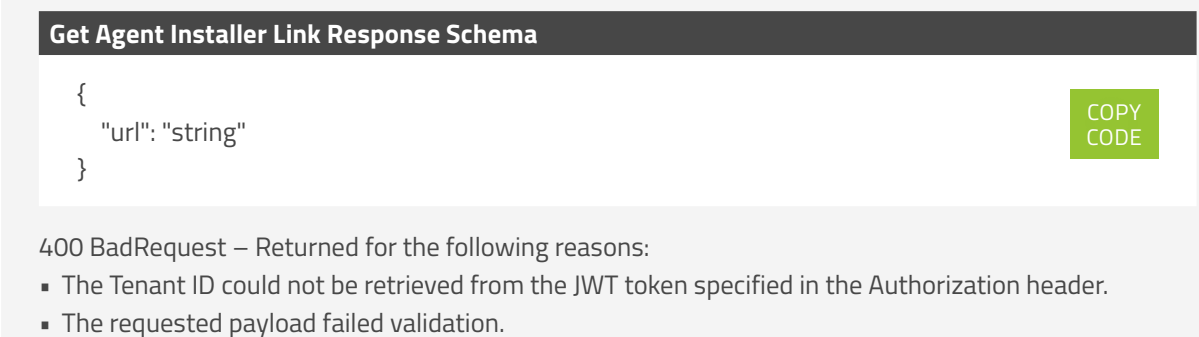

401 Unauthorized – The JWT token was not specified, has expired, or is otherwise invalid. 403 Forbidden – The JWT token did not contain the proper scope to perform this action. 404 NotFound – The requested link resource does not exist. 500 InternalServerError – An unforeseeable error has occurred.

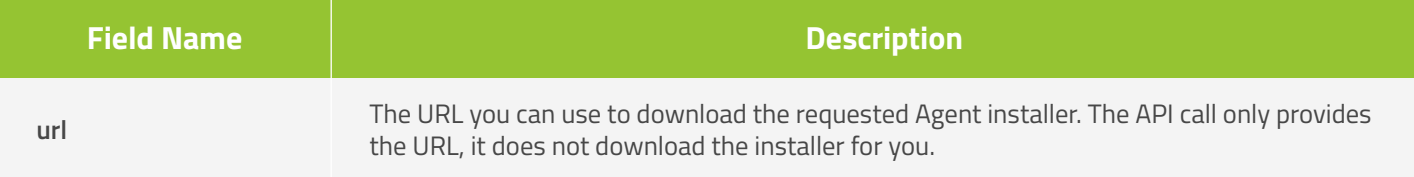

### **Delete Devices**

Allows a caller to delete one or more devices from an organization.

**NOTE:** *This is an asynchronous operation and could take up to two hours to delete the devices. If a callback URL is provided, the callback will occur when deletion is complete.*

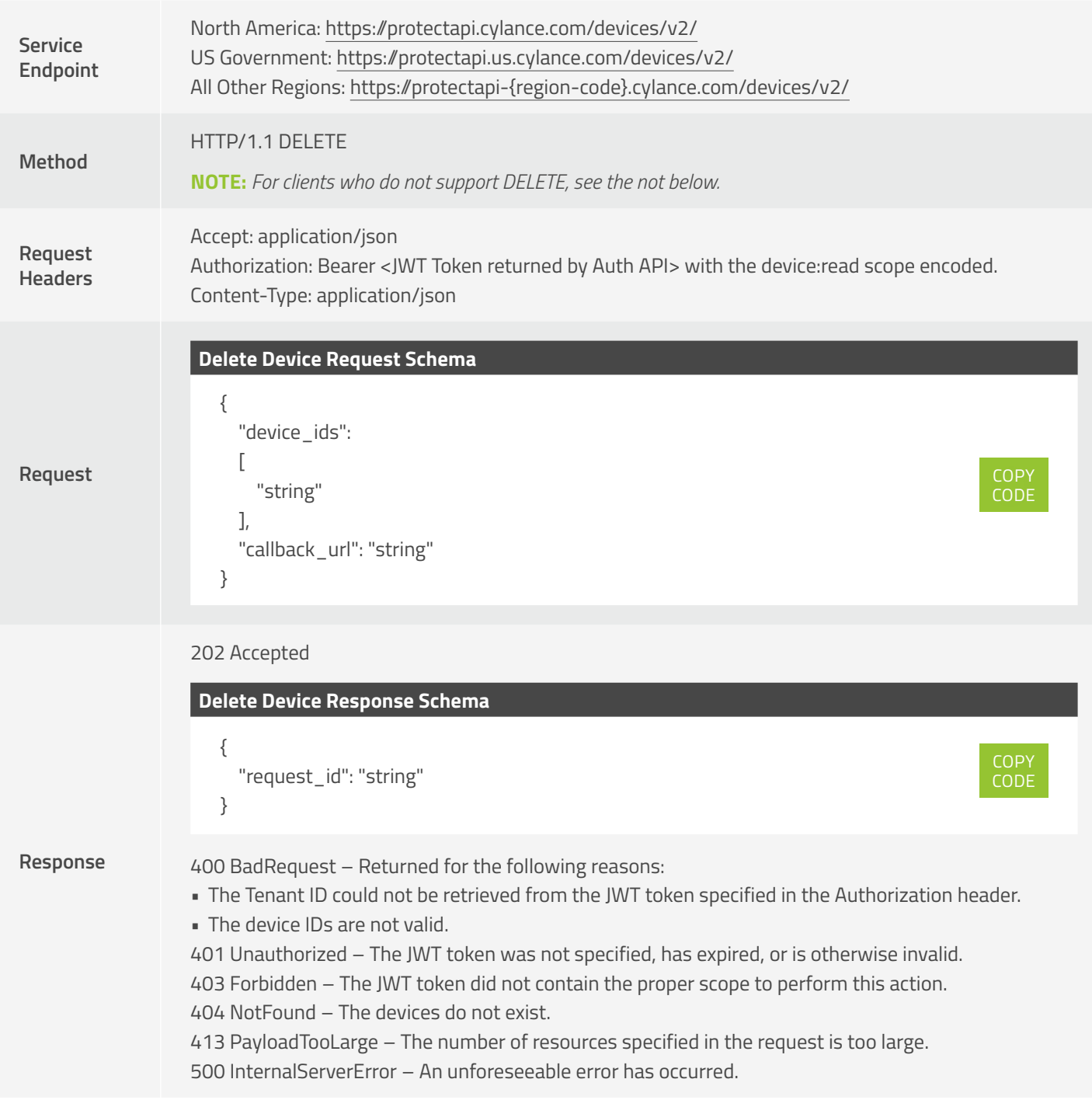

**NOTE:** *Not all clients support sending a DELETE request. For this instance, use the following POST instead.*

- Service Endpoint: https://protectapi-{region-code}.cylance.com/devices/v2/delete
- Method: HTTP/1.1 POST

The request JSON schema contains the following fields:

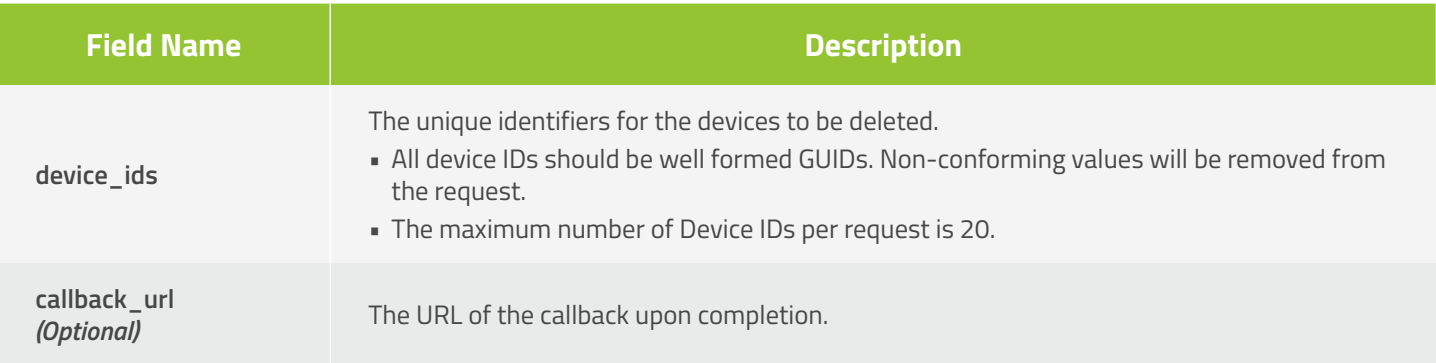

The response JSON schema contains the following fields:

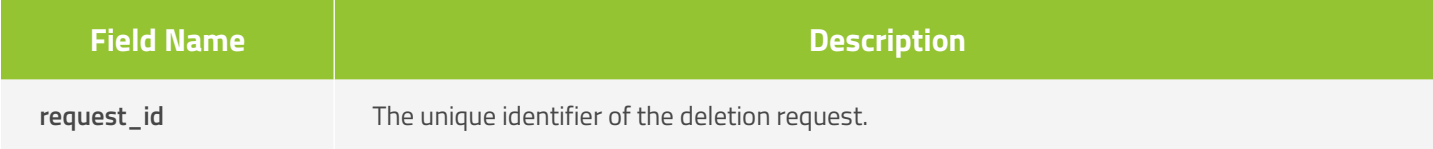

### **Get Device by MAC Address**

Allows a caller to request a specific device resource belonging to a Tenant, by using the MAC address of the device.

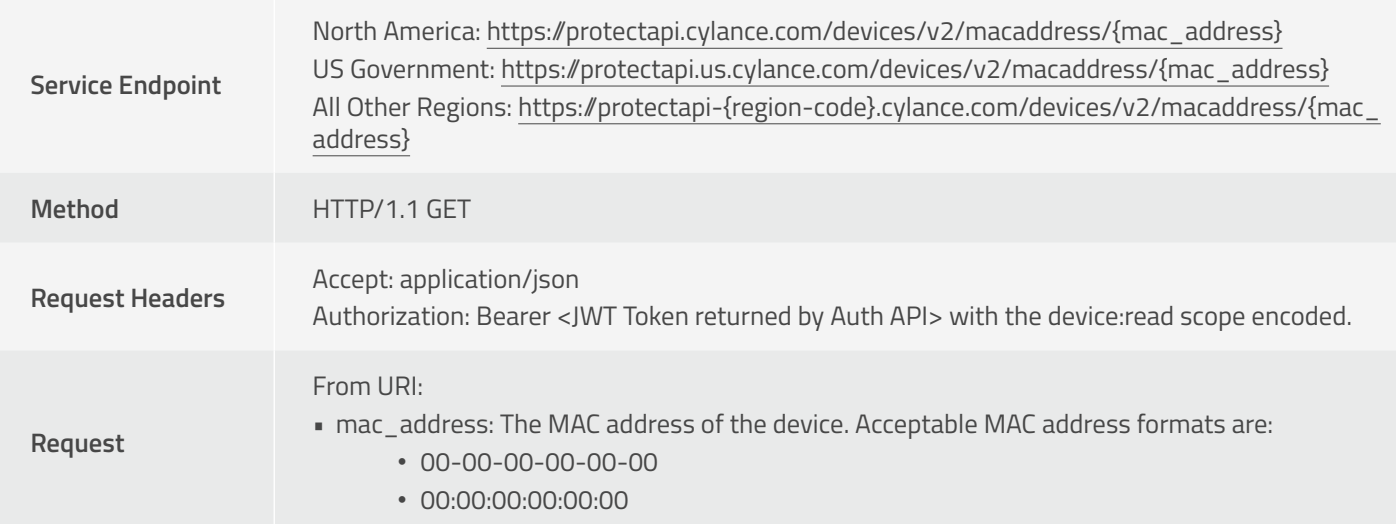

```
200 OK
Get Device By MAC Address Response Schema
   \lceil {
         "id": "string",
        "name": "string",
        "host_name": "string",
         "os_version": "string",
         "state": "string",
         "agent_version": "string",
         "policy": {
           "id": "string",
           "name": "string"
        },
         "last_logged_in_user": "string",
         "update_type": "string",
         "update_available": "string",
         "background_detection": "string",
         "is_safe": "string",
         "date_first_registered": "2017-06-15T18:02:45.714Z",
         "date_offline": "2017-06-15T18:02:45.714Z",
         "date_last_modified": "2017-06-15T18:02:45.714Z",
         "ip_addresses": [
           "strings1",
           "string2" ],
        "mac_addresses": [
           "strings1",
           "string2" ]
                                                                                           COPY
                                                                                           CODE
```
 }  $\mathbf{I}$ 

**Response**

400 BadRequest – Returned for the following reasons:

• The Tenant ID could not be retrieved from the JWT token specified in the Authorization header.

• The MAC address is not valid.

401 Unauthorized – The JWT token was not specified, has expired, or is otherwise invalid. 403 Forbidden – The JWT token did not contain the proper scope to perform this action. 500 InternalServerError – An unforeseeable error has occurred.

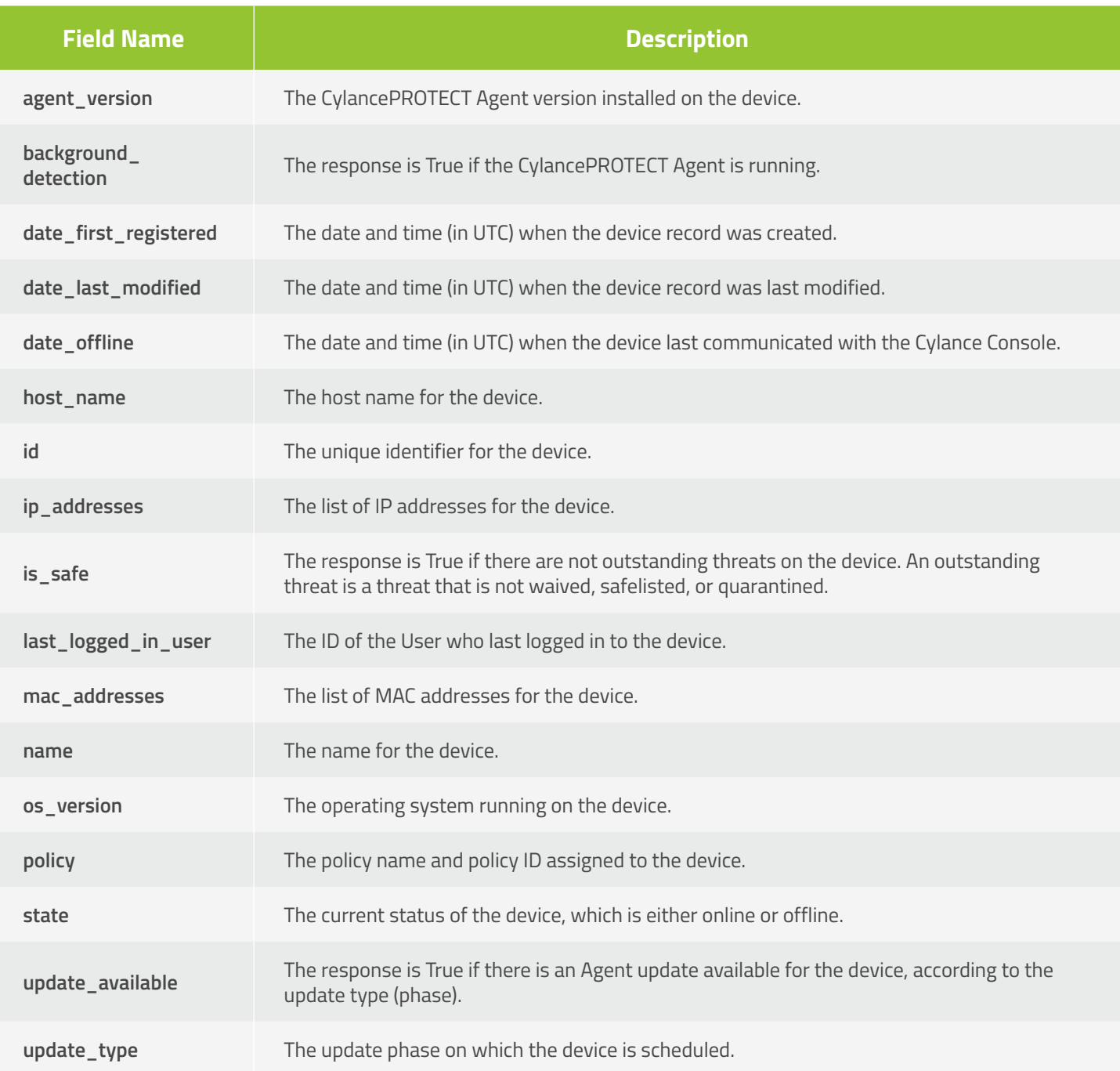

# **Global List API**

### **Get Global List**

Allows a caller to request a page with a list of global list resources for a Tenant, sorted by the date when the hash was added to the Global List, in descending order (most recent policy listed first). The page number and page size parameters are optional. When the values are not specified, these default to 1 and 10 respectively. The maximum page size that can be specified is 200 entries per page. The listTypeId parameter is required and can be either 0 (GlobalQuarantine) or 1 (GlobalSafe).

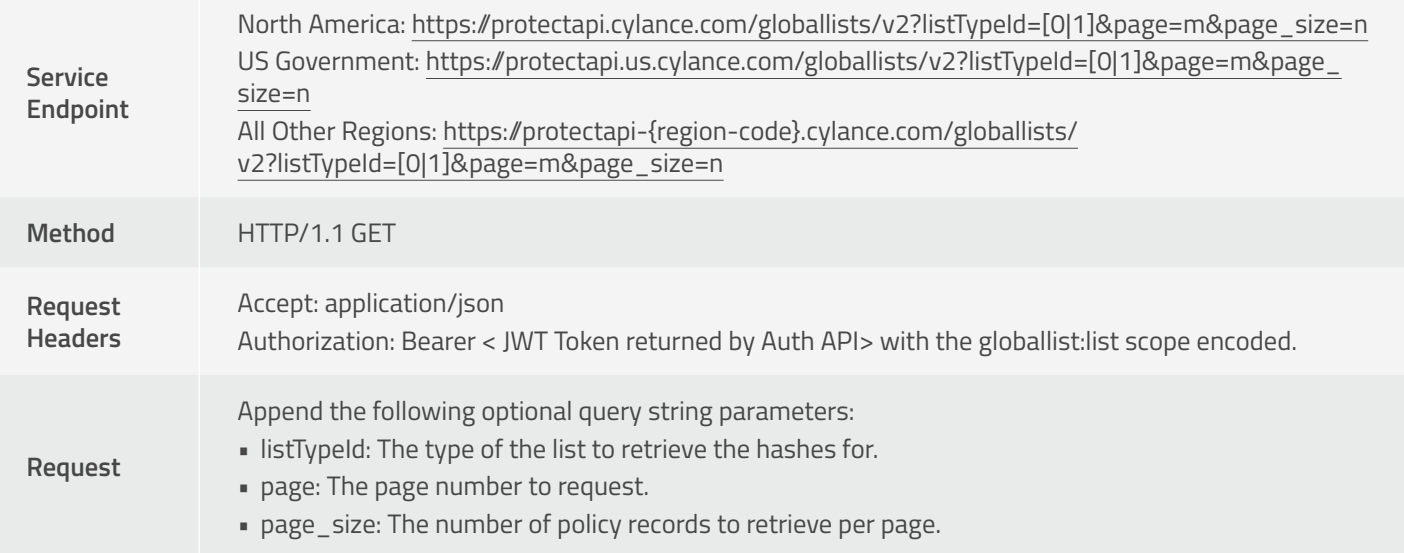

#### 200 OK

}

#### **Get Threats Response Schema**

```
{
  "page_number": 0,
  "page_size": 0,
  "total_pages": 0,
  "total_number_of_items": 0,
  "page_items": [
   {
    "name": "string",
    "sha256": "string",
    "md5": "string",
    "cylance_score": 0,
    "av_industry": 0,
    "classification": "string",
    "sub_classification": "string",
    "list_type": "string",
    "category": "string",
    "added": "2017-05-22T23:35:56.705Z",
    "added_by": "string",
    "reason": "string"
  }
 ]
```
**COPY** CODE

#### **Response**

400 BadRequest – Returned for the following reasons:

• The Tenant ID could not be retrieved from the JWT token specified in the Authorization header.

• The page number or page size specified is less than or equal to zero.

401 Unauthorized – The JWT token was not specified, has expired, or is otherwise invalid. 403 Forbidden – The JWT token did not contain the proper scope to perform this action. 404 Not Found – The global list page requested doesn't exist. 500 Internal Server Error – Generic server error.

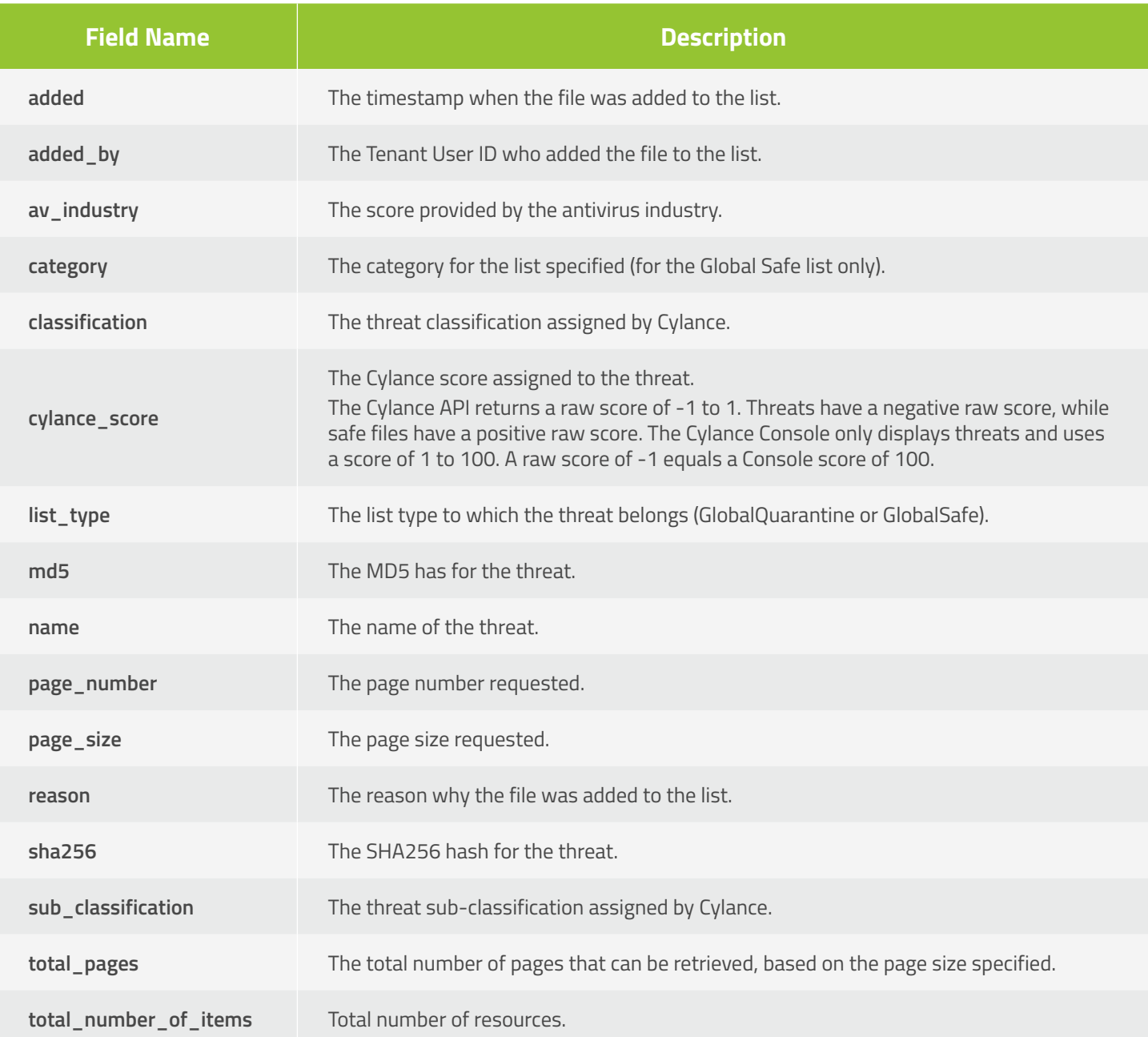

### **Add To Global List**

Allows a caller to add a convicted threat to either the Global Quarantine or the Global Safe list for a particular Tenant.

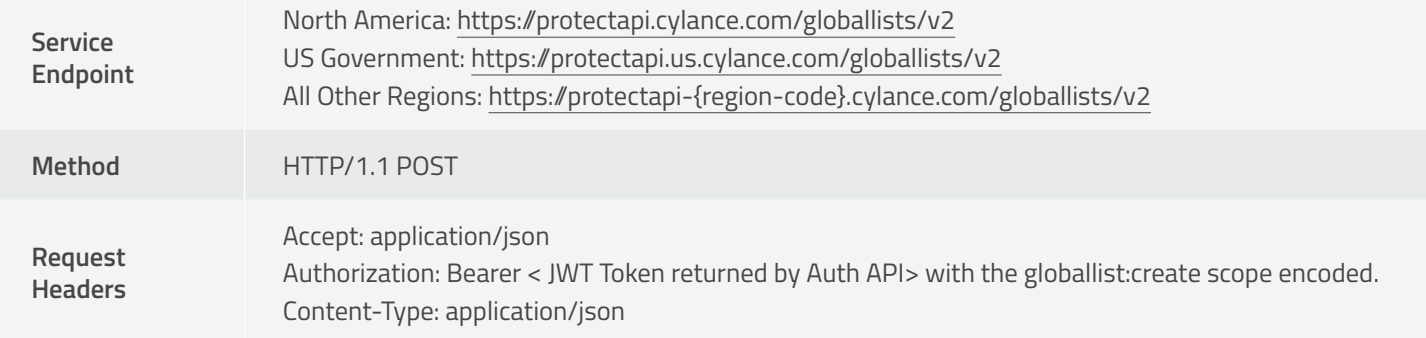

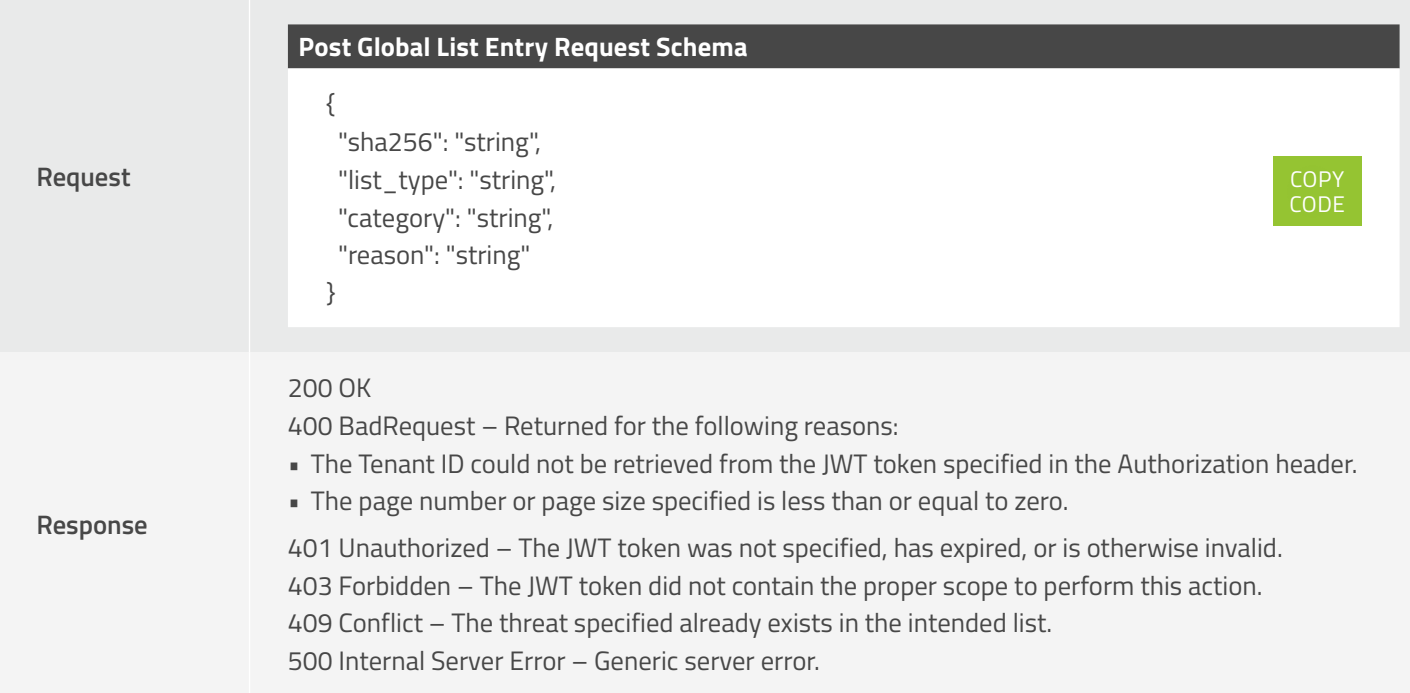

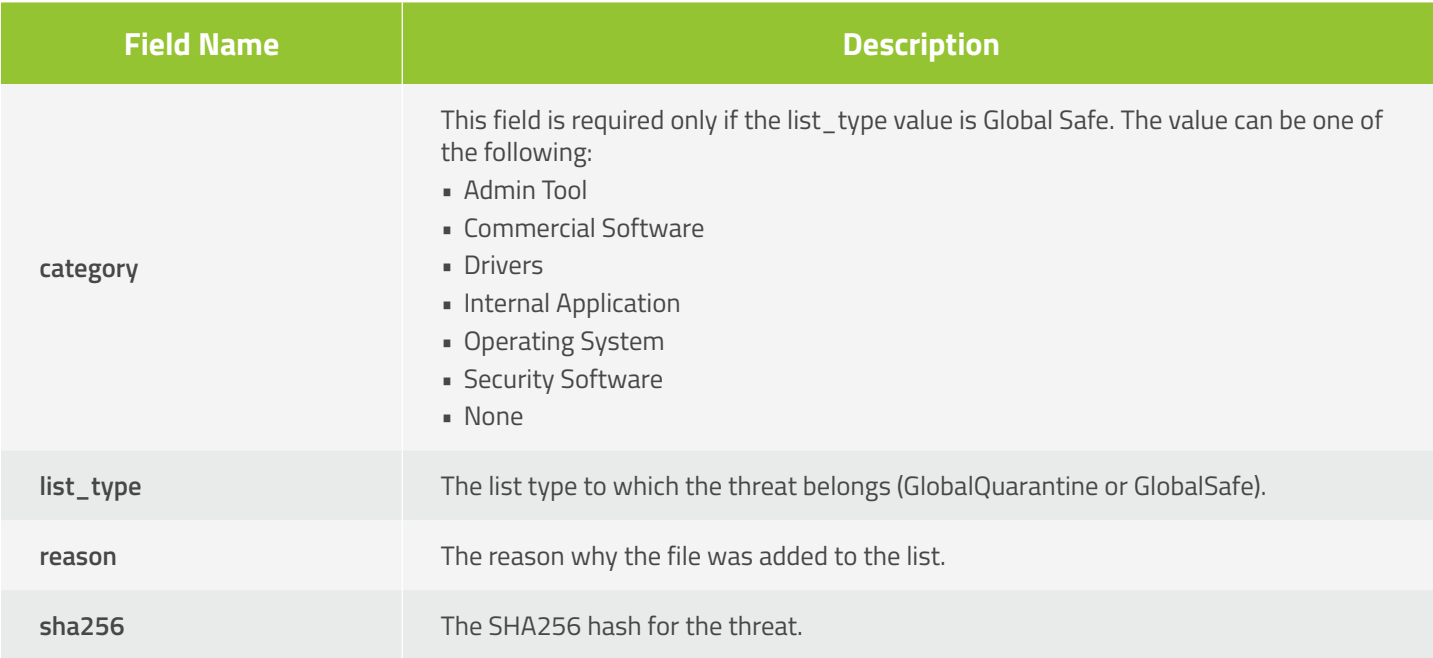

### **Delete From Global List**

Allows a caller to remove a convicted threat from either the Global Quarantine or the Global Safe list for a particular Tenant.

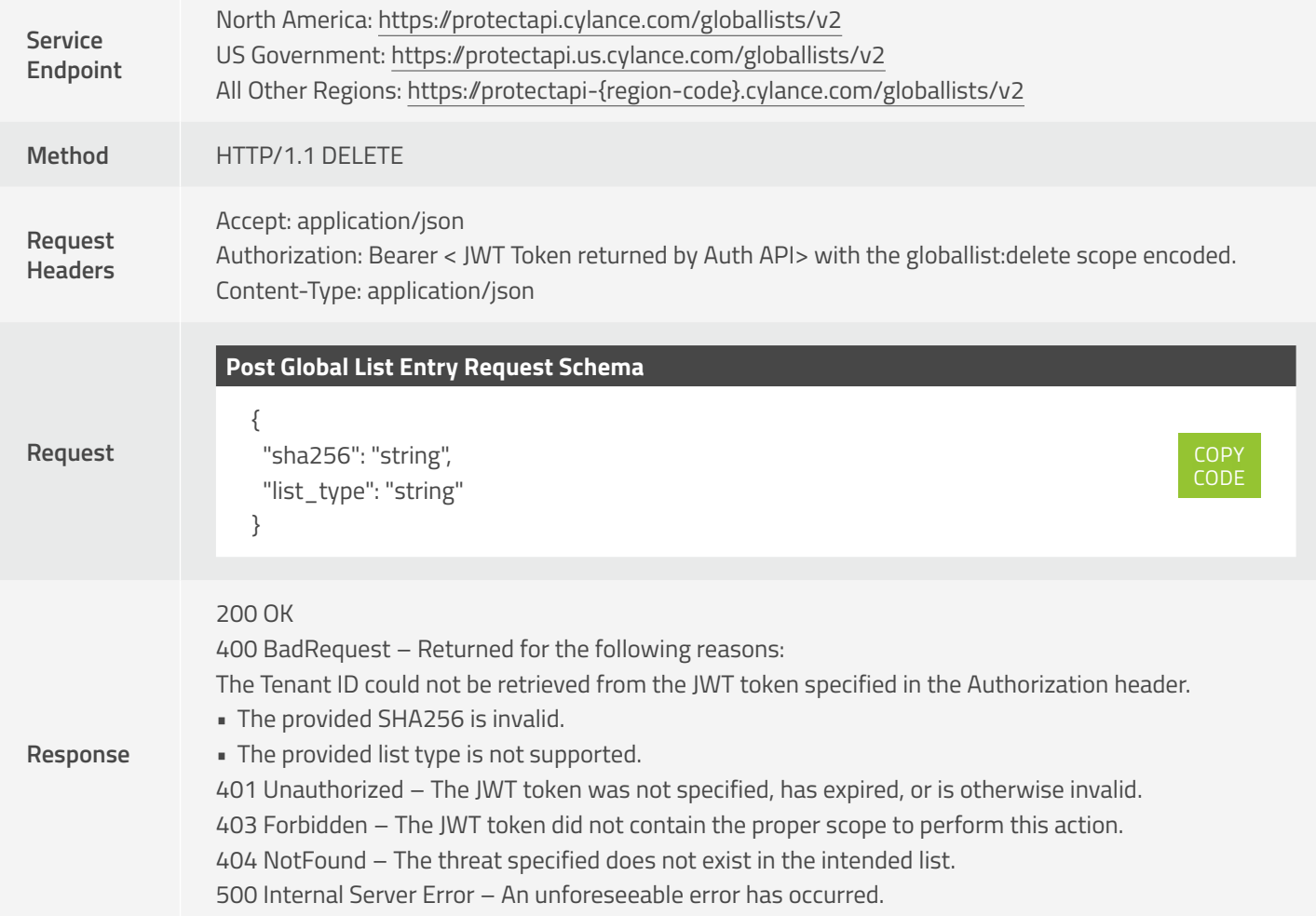

The response JSON schema contains the following fields:

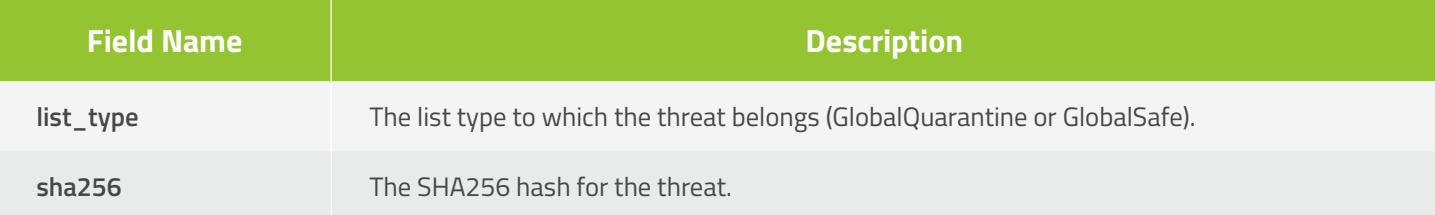

# **Policy API**

### **Get Policy**

Allows the caller to get details for a single policy.

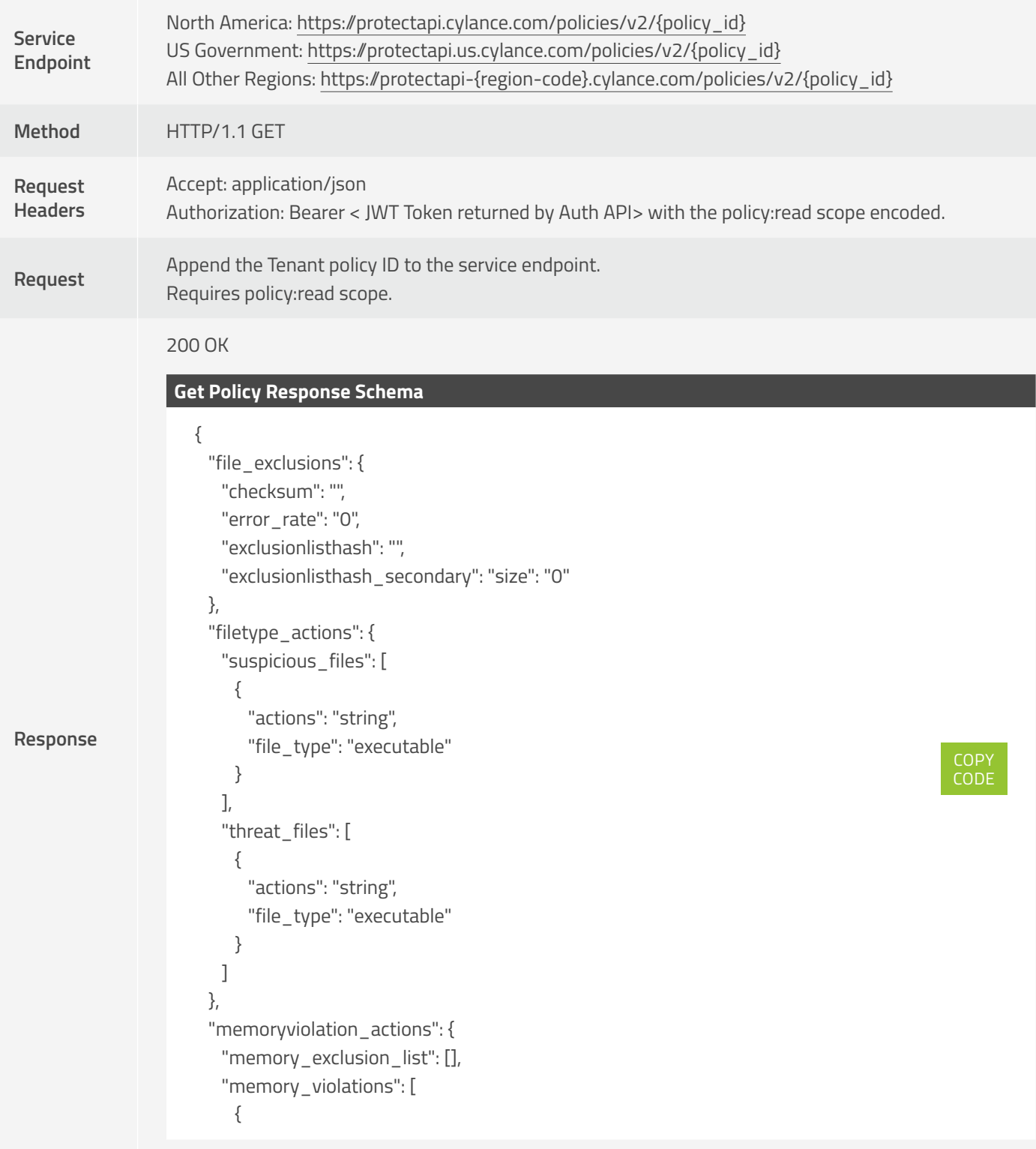

```
Response
                               "actions": "string",
                               "violation_type": "string"
                             }
                            ],
                            "memory_violations_ext": [
                             {
                               "actions": "string",
                               "violation_type": "string"
                             }
                           ]
                          },
                          "policy": [
                           {
                             "name": "string",
                             "value": "string"
                            }
                            {
                             "name": "scan_exception_list",
                             "value": [
                              ^{\rm{m}} ]
                            }
                          ],
                         "policy_id": "string",
                         "policy_name": "string",
                         "policy_utctimestamp": "9/15/2017 8:41:15 PM"
                       }
```
404 Not Found – The Tenant policy ID specified is valid, but no such record exists.

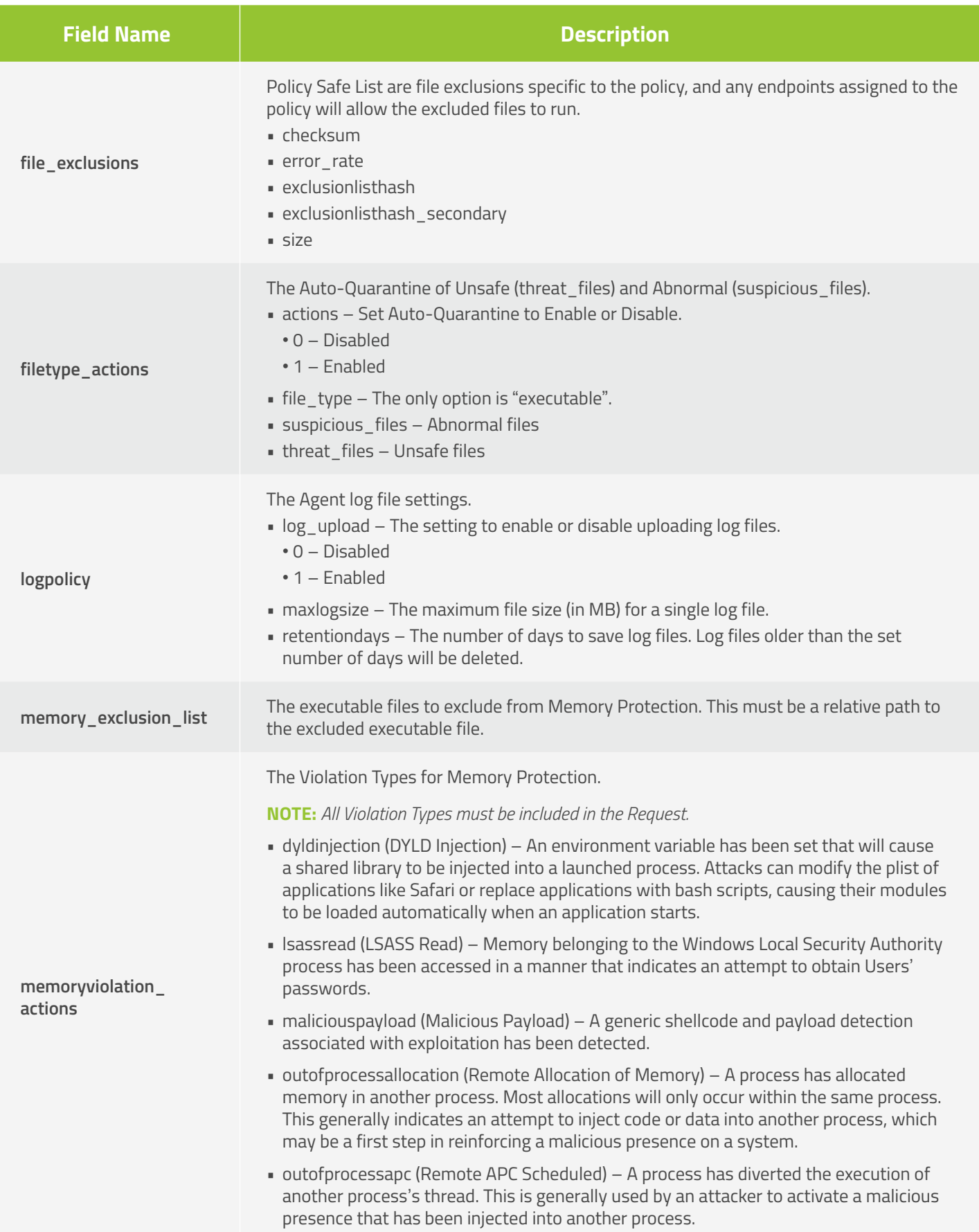

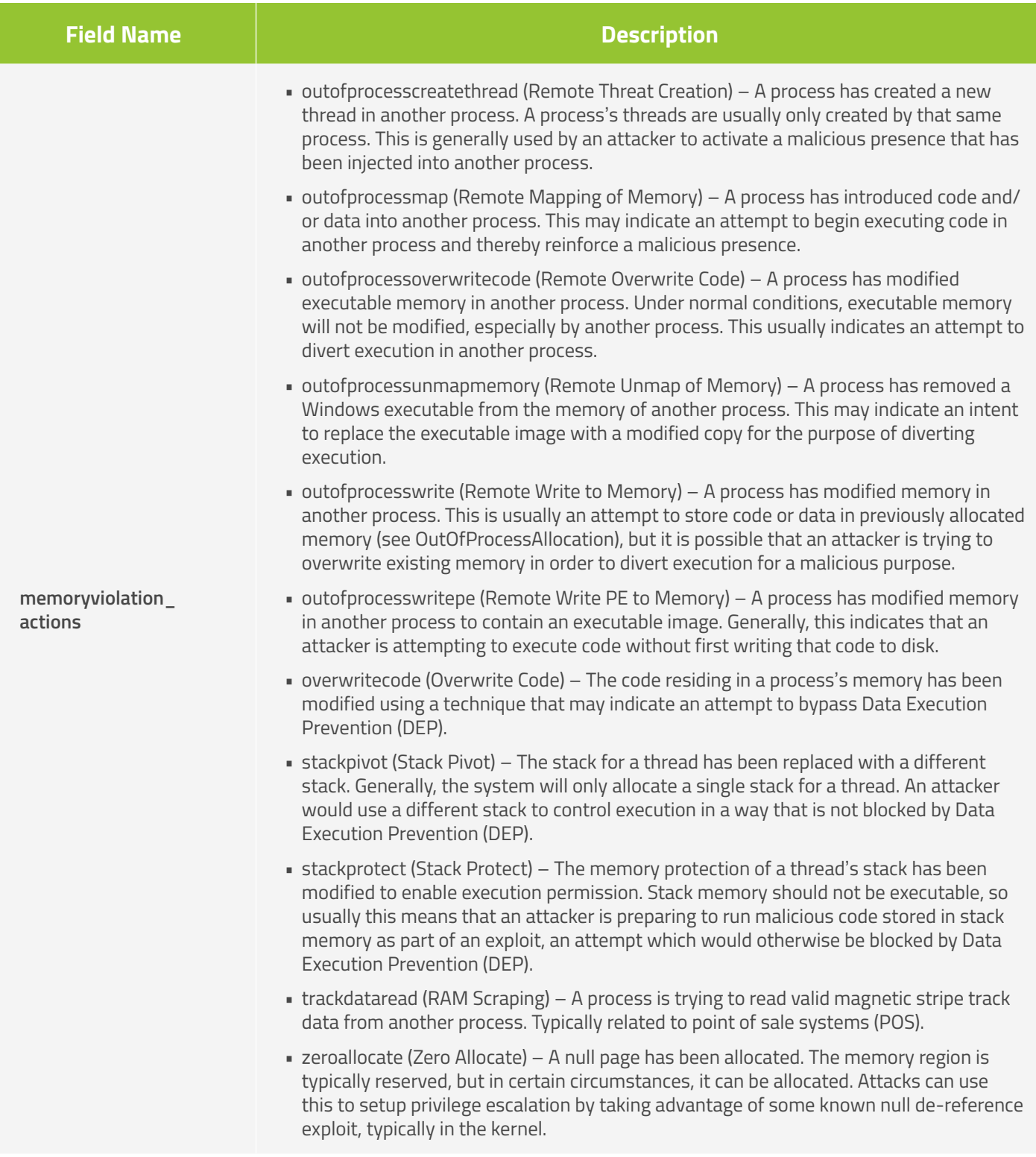

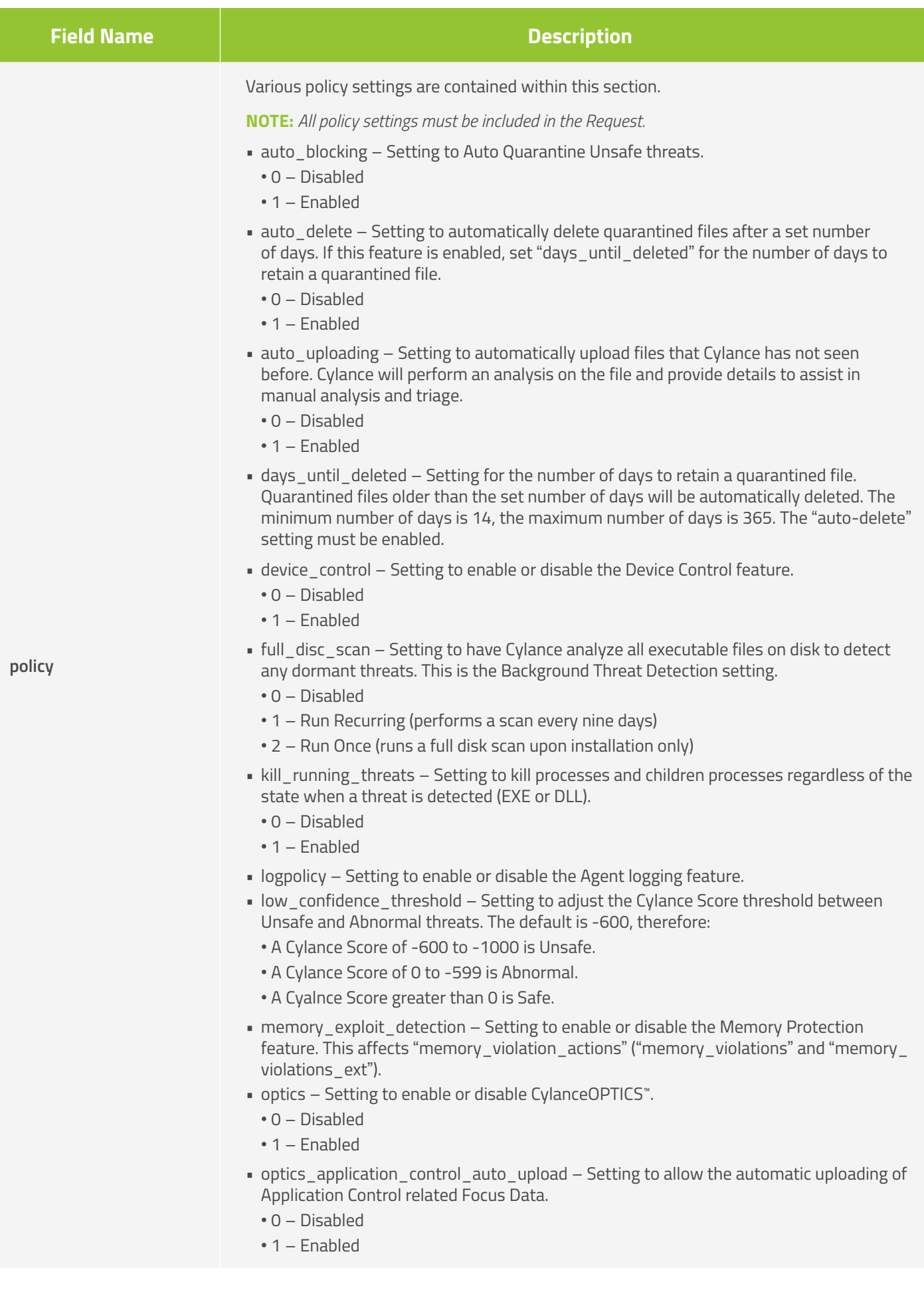

CylancePROTECT User API Guide—v2.0 rev10 **56**

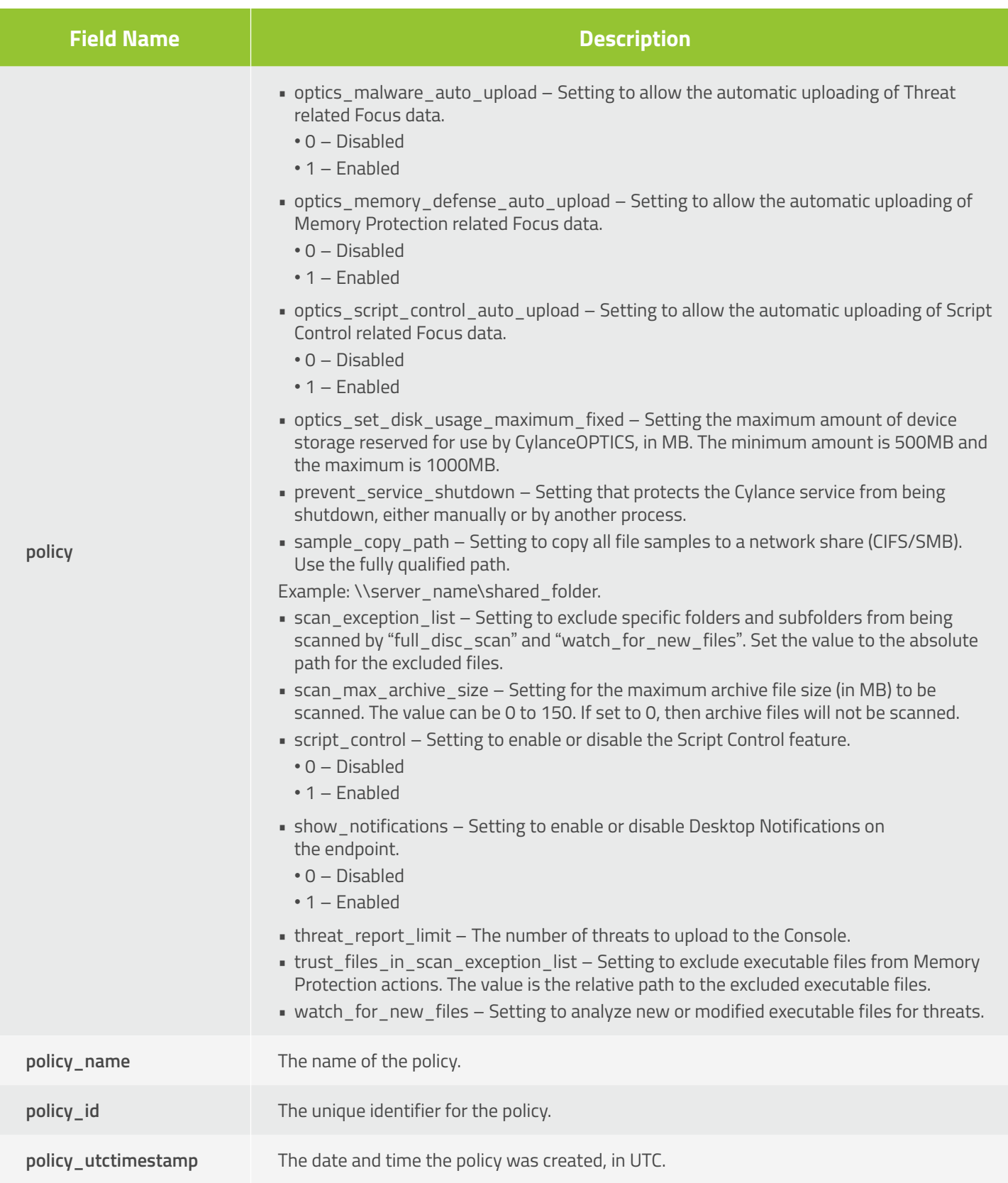

### **Get Policies**

Allows the caller to get a list of Tenant policies where the Tenant ID is retrieved from the JWT token provided in the request.

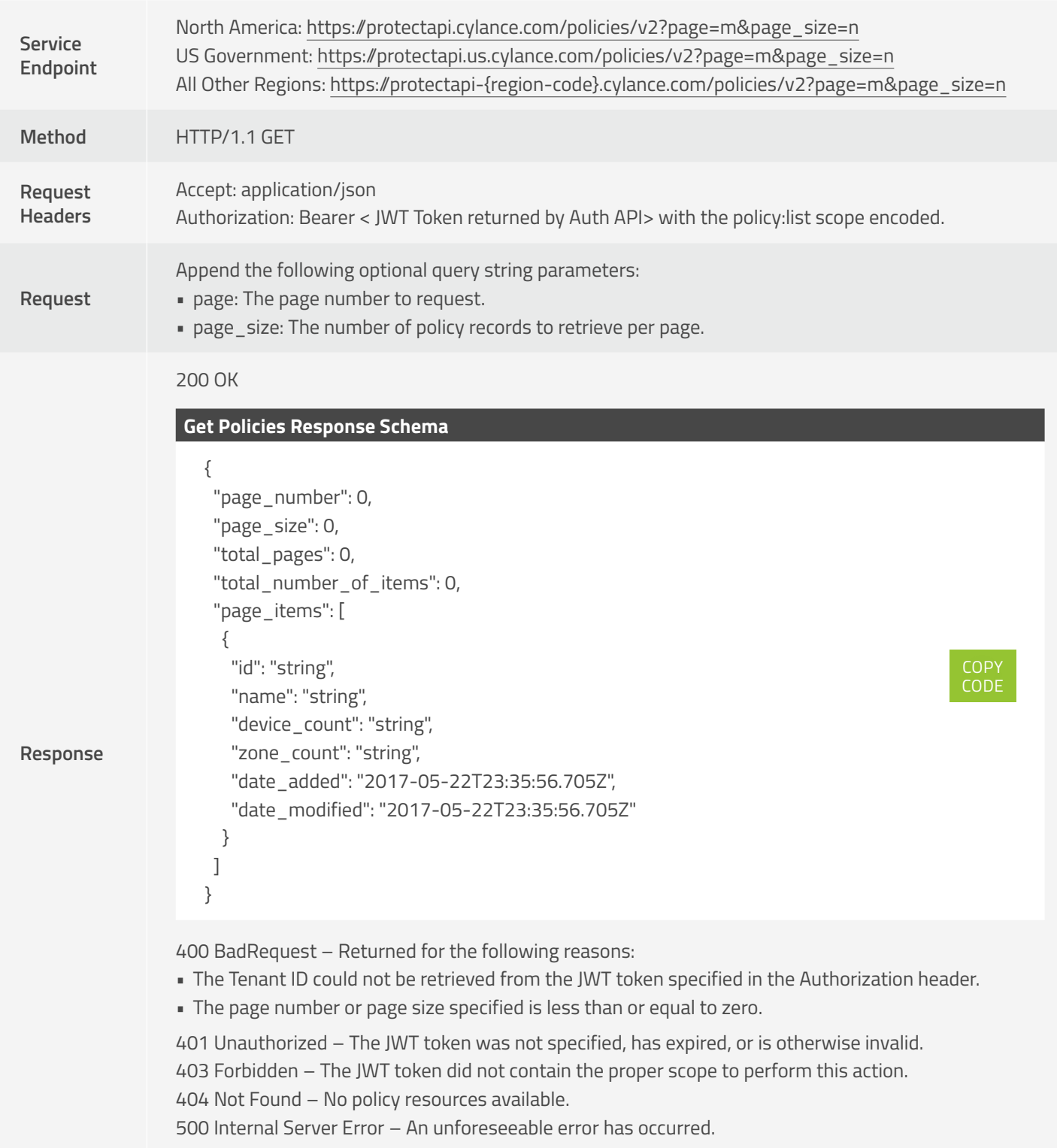

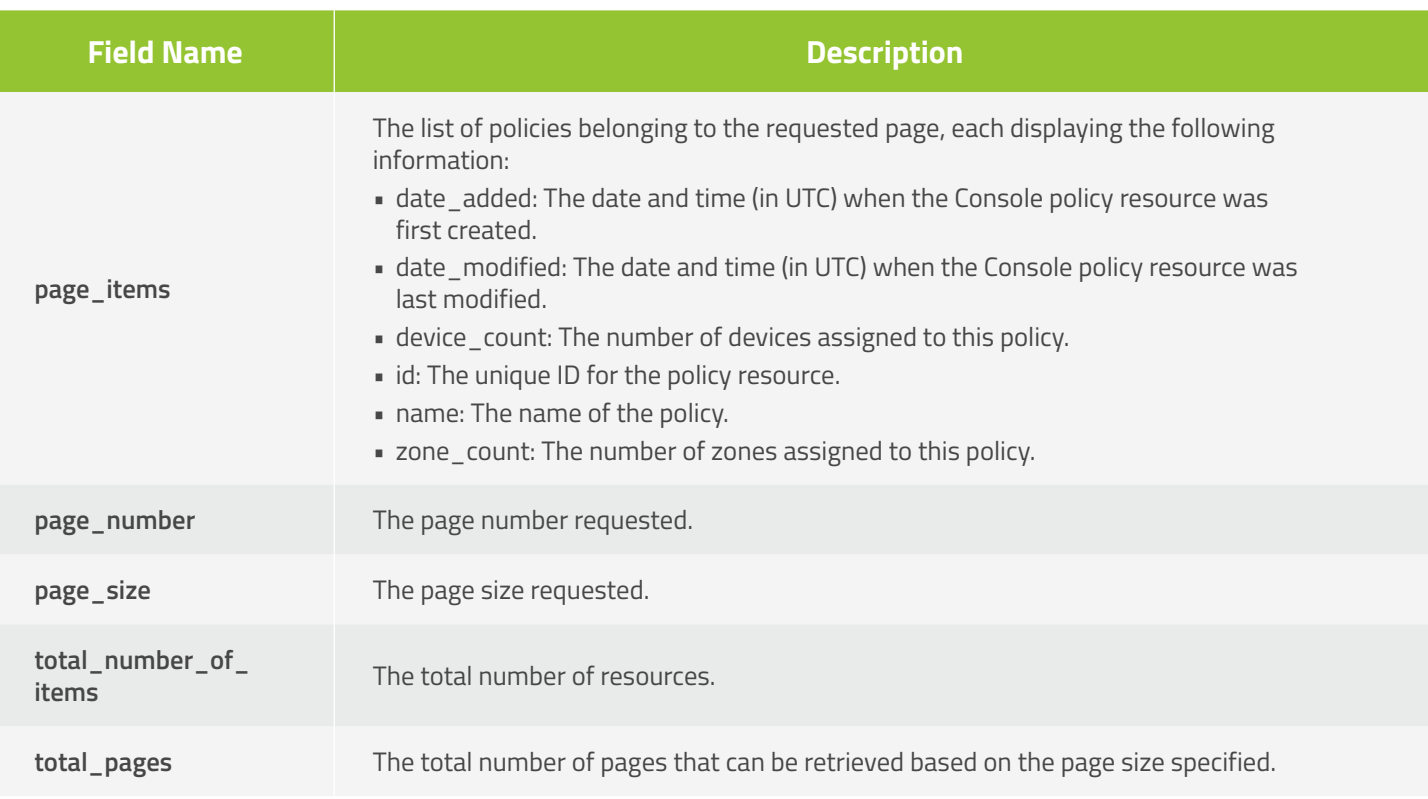

## **Create Policy**

Allows the caller to create a policy.

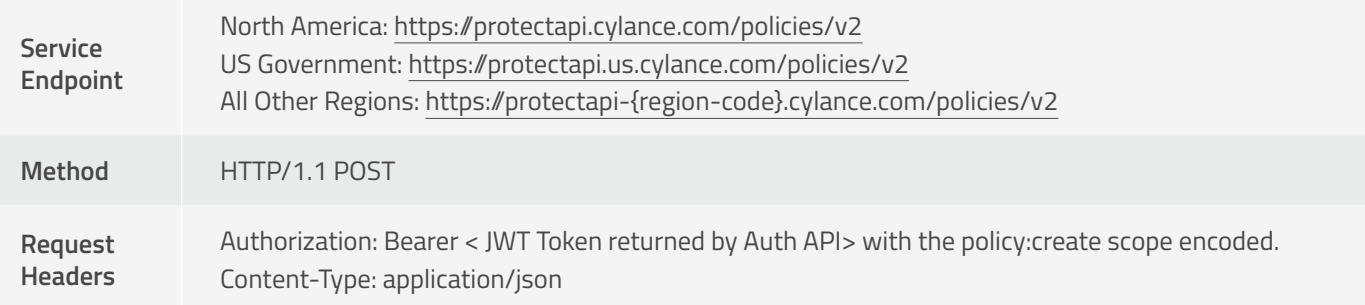

#### **Create Policy Request Schema**

**Request**

```
{
   "user_id" : "string",
   "policy" : {
   "device_control": {
      "configurations": [
        {
          "control_mode": "string",
          "device_class": "string"
        }
     ],
      "exclusion_list": [
        {
          "control_mode": "string",
          "product_id": "string",
          "serial_number": "string",
          "vendor_id": "string"
        }
     ]
   },
   "file_exclusions": [
     {
        "file_hash": "string",
        "md5": "string",
        "file_name": "string",
        "category_id": "string",
        "reason": "string"
     }
   ],
   "memoryviolation_actions": {
      "memory_violations": [
        {
          "action": "string",
          "violation_type": "string"
        }
     ],
      "memory_violations_ext": [
        {
          "action": "string",
          "violation_type": "string"
        }
     ],
      "memory_exclusion_list": "[]"
   },
   "policy": [
     {
```
COPY CODE

```
 "name": "string",
        "value": "string"
     }
   ],
   "policy_name": "string",
   "script_control": {
      "activescript_settings": {
        "control_mode": "string"
     },
      "global_settings": {
        "allowed_folders": "",
        "control_mode": "string"
     },
      "macro_settings": {
        "control_mode": "string"
     },
      "powershell_settings": {
        "console_mode": "string",
        "control_mode": "string"
     }
   },
   "filetype_actions": {
      "suspicious_files": [
        {
          "actions": "string",
          "file_type": "executable"
        }
     ],
      "threat_files": [
        {
          "actions": "string",
          "file_type": "executable"
        }
     ]
   },
   "logpolicy": {
      "log_upload": "string",
     "maxlogsize": "string",
      "retentiondays": "string"
   }
}<br>}
```
**Request**

```
Create Policy Response Schema
```

```
{
   "device_control": {
      "configurations": [
        {
          "control_mode": "string",
          "device_class": "string"
        }
     ],
      "exclusion_list": [
        {
          "control_mode": "string",
          "product_id": "string",
          "serial_number": "string",
          "vendor_id": "string"
        }
      ]
   },
   "file_exclusions": [
     {
        "file_hash": "string",
        "md5": "string",
        "file_name": "string",
        "category_id": "string",
        "reason": "string",
        "cloud_score": "string",
        "av_industry": "string",
        "file_type": "string",
        "research_class_id": "string",
        "research_subclass_id": "string"
     }
   ],
   "memoryviolation_actions": {
      "memory_violations": [
        {
          "action": "string",
          "violation_type": "string"
        }
      ],
      "memory_violations_ext": [
        {
          "action": "string",
          "violation_type": "string"
        }
      ],
      "memory_exclusion_list": []
   },
   "policy": [
```
**Response**

COPY CODE

```
Response
                            {
                               "name": "string",
                               "value": "string"
                            }
                          ],
                          "policy_name": "string",
                          "script_control": {
                            "activescript_settings": {
                               "control_mode": "string"
                            },
                            "global_settings": {
                              "allowed_folders": "string",
                              "control_mode": "string"
                            },
                            "macro_settings": {
                               "control_mode": "string"
                            },
                            "powershell_settings": {
                              "console_mode": "string",
                               "control_mode": "string"
                            }
                          },
                          "filetype_actions": {
                            "suspicious_files": [
                              {
                                 "actions": "string",
                                 "file_type": "executable"
                              }
                            ],
                            "threat_files": [
                              {
                                 "actions": "string",
                                 "file_type": "executable"
                              }
                            ]
                          },
                          "logpolicy": {
                            "log_upload": "string",
                            "maxlogsize": "string",
                            "retentiondays": "string"
                          },
                          "policy_id": "e1b44f3c-5a47-4d7f-b97d-1e63f792c0b9",
                          "policy_utctimestamp": "9/22/2017 4:23:51 PM" }
```
409 Conflict – The policy name specified already exists.

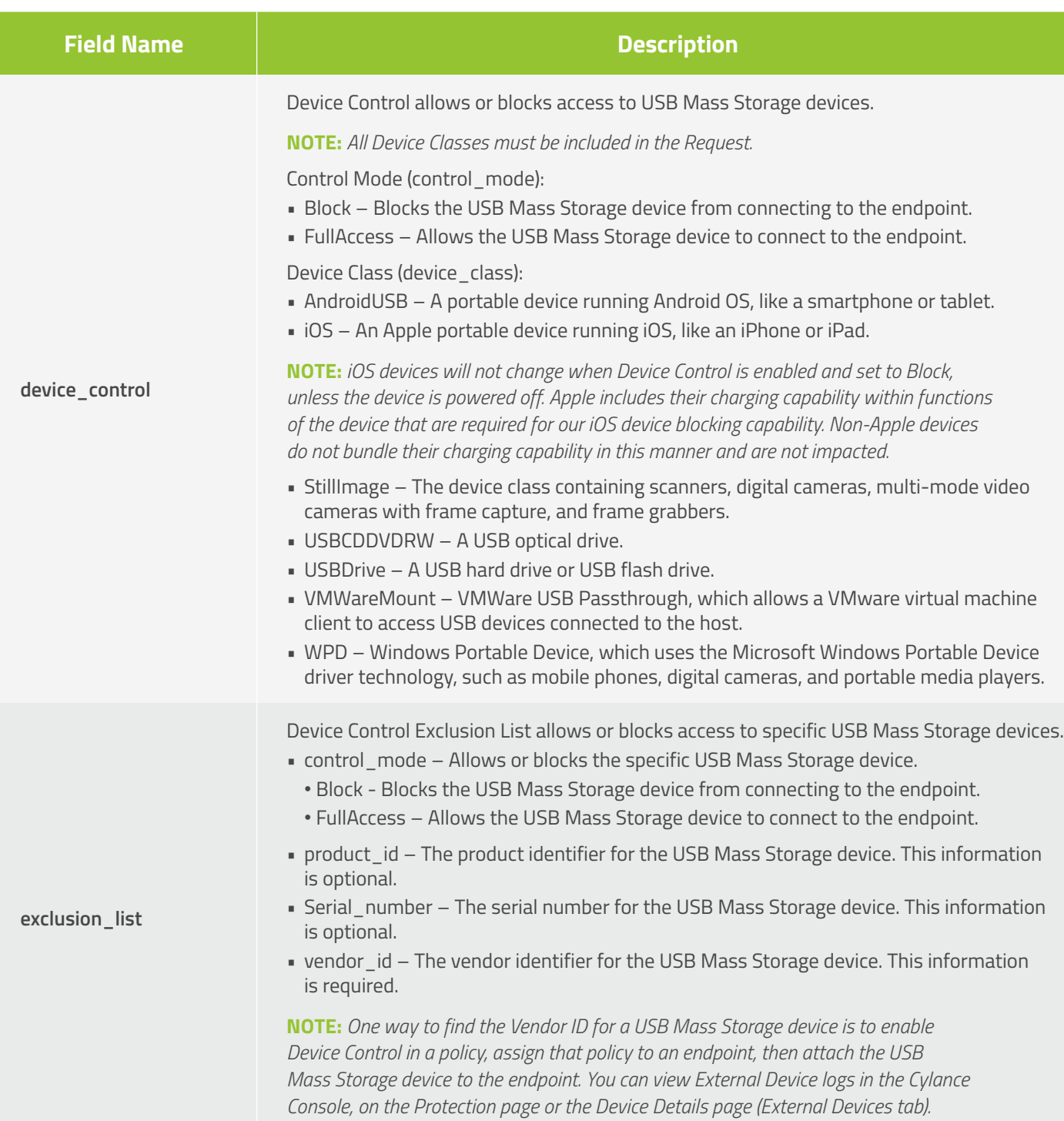

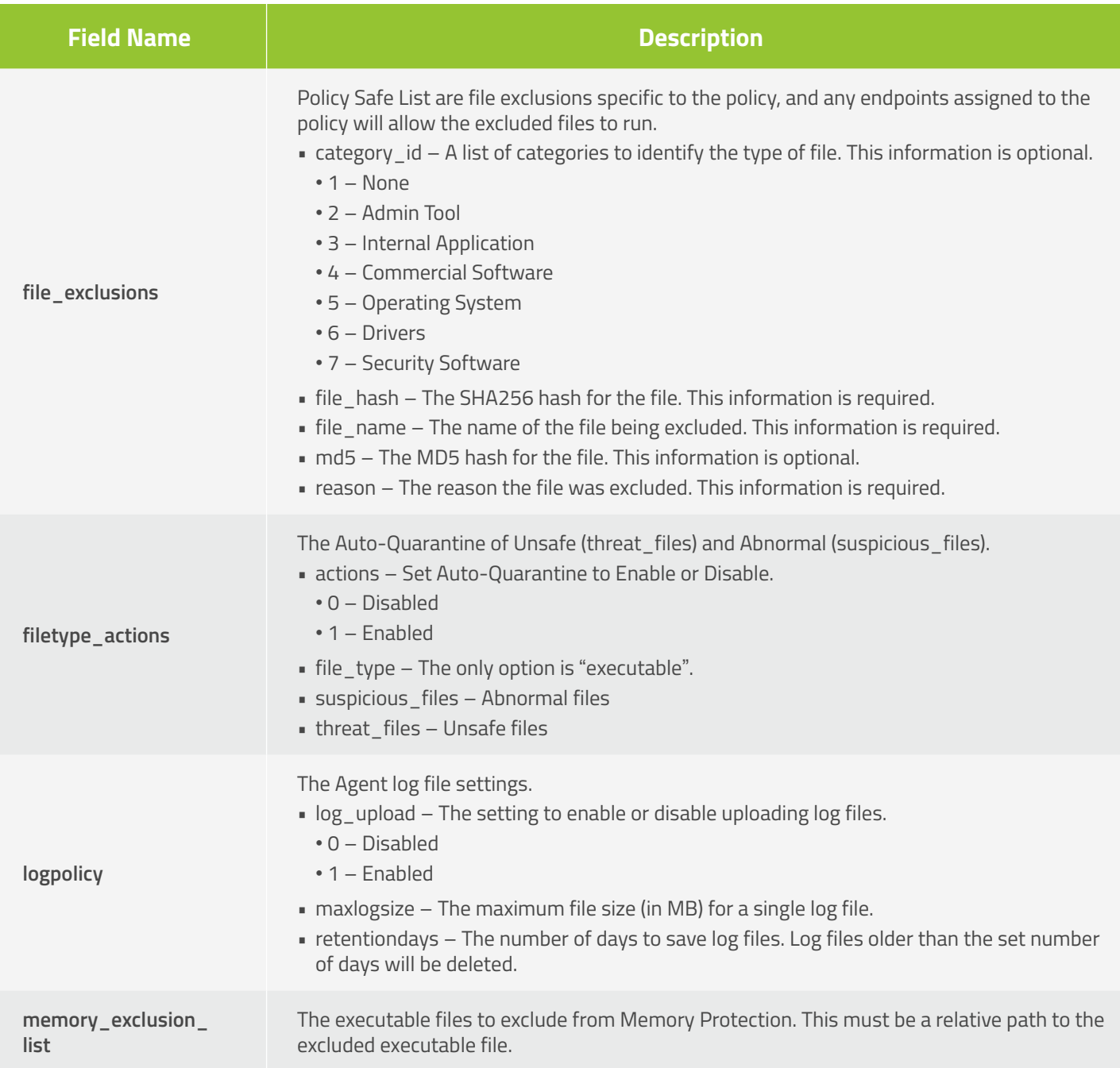

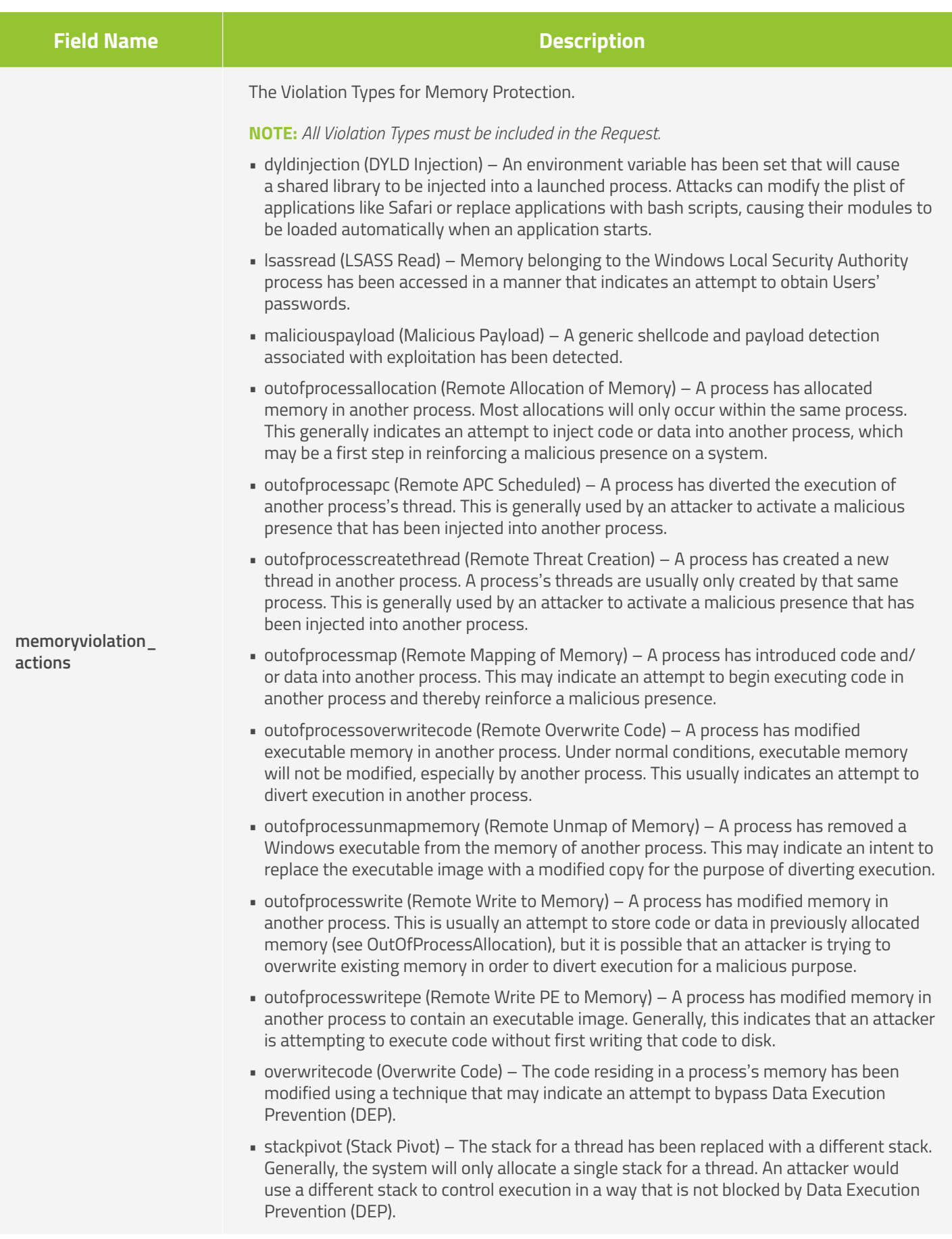

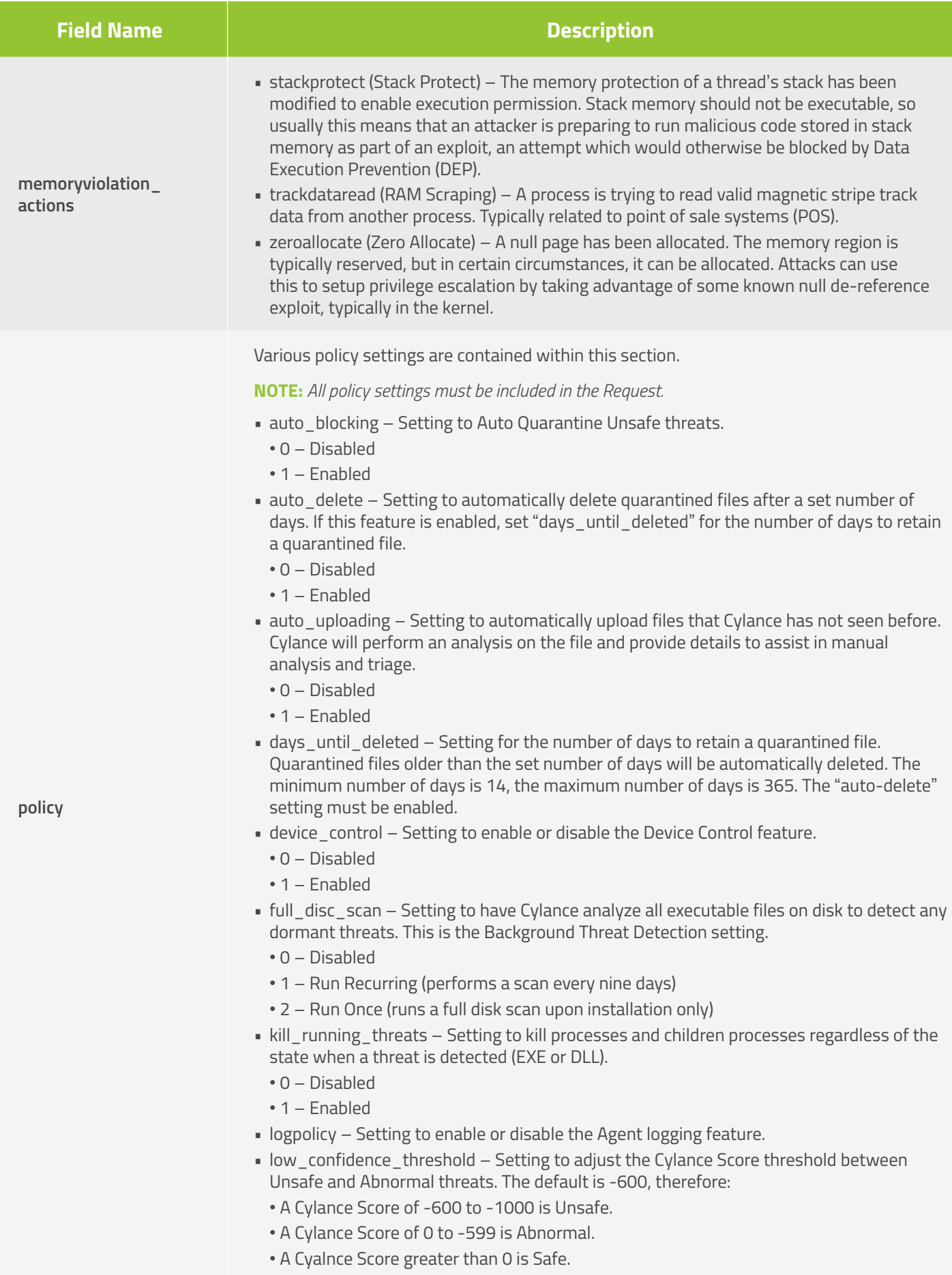

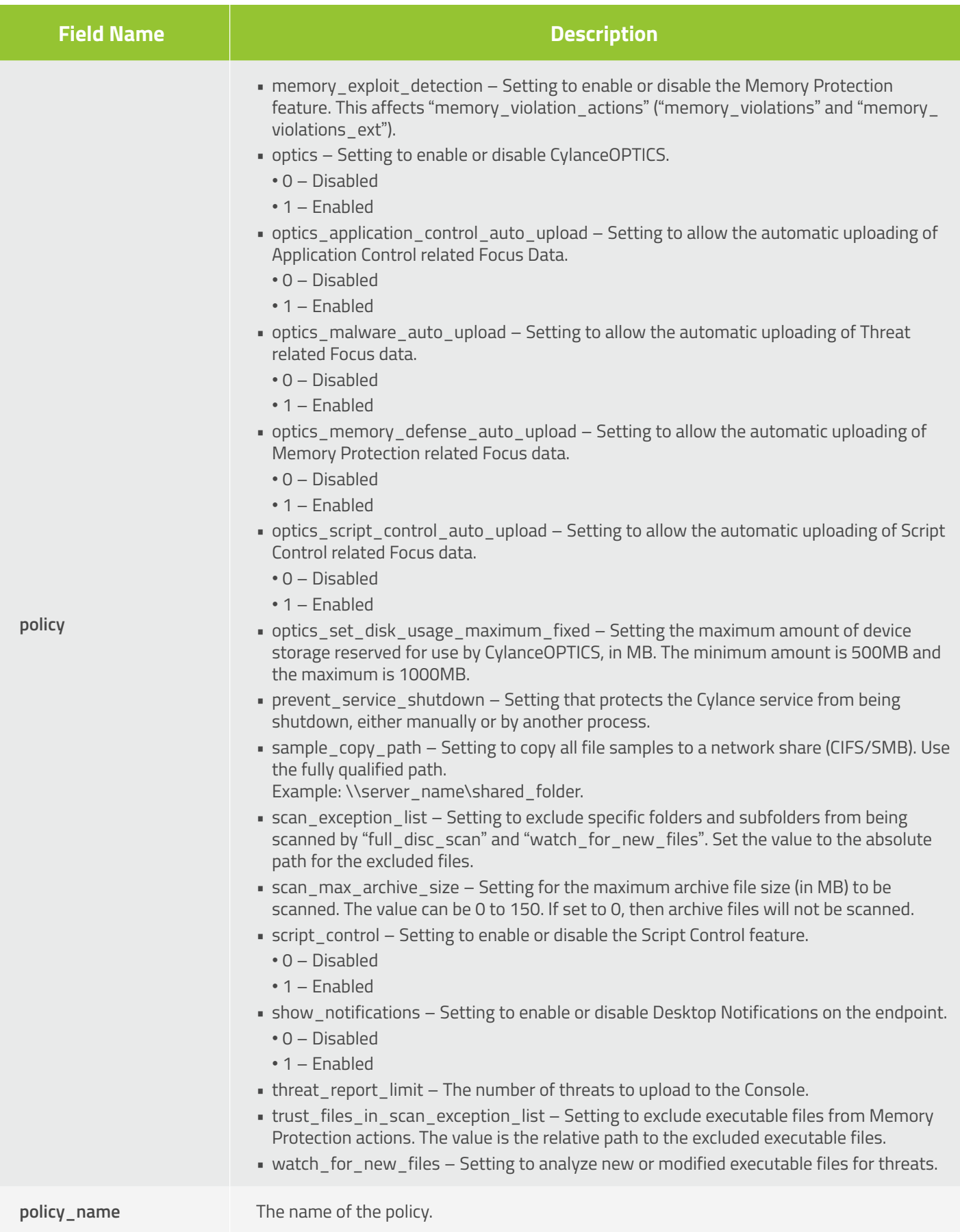

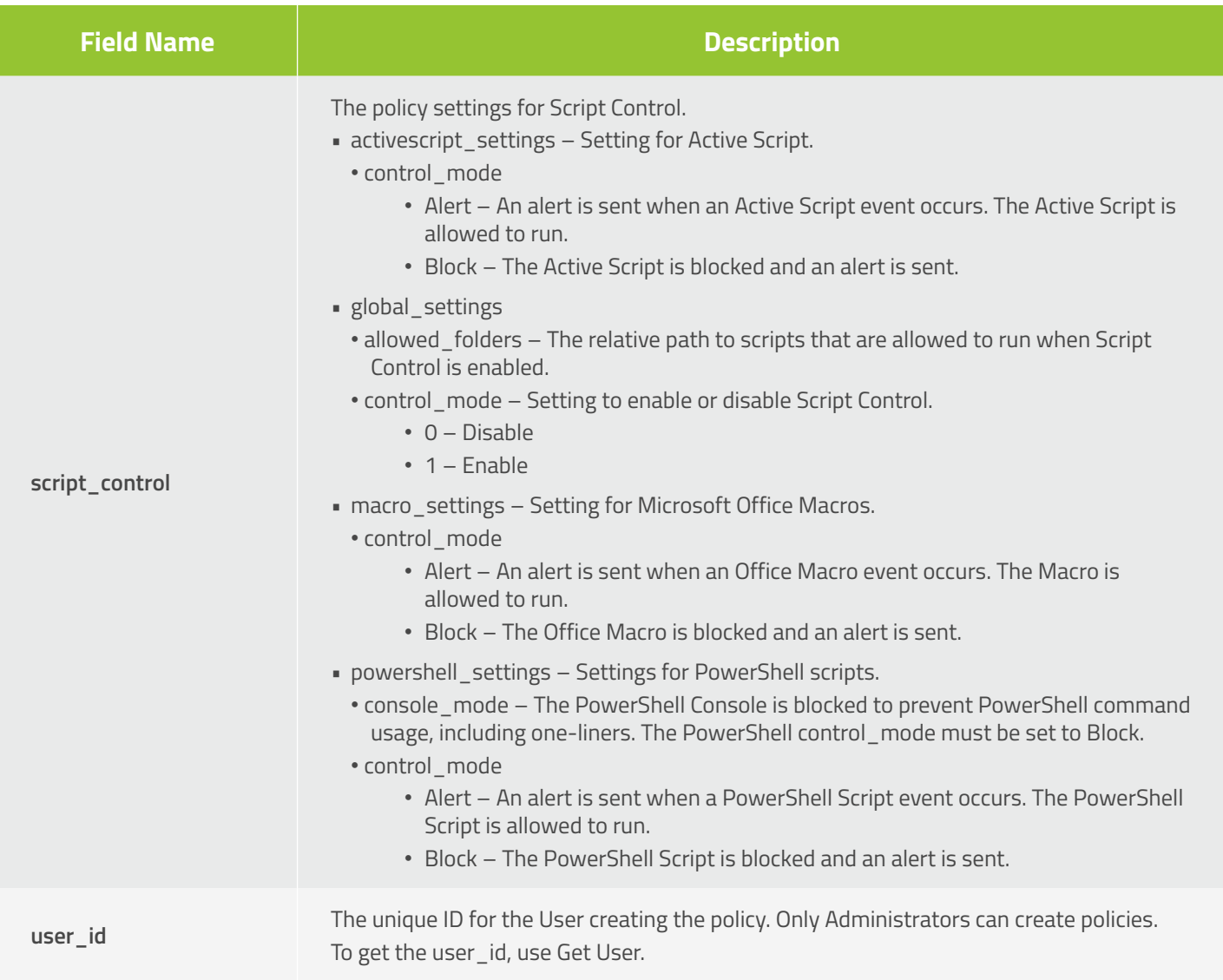

The response JSON schema contains most of the fields from the request schema, with the following additional fields:

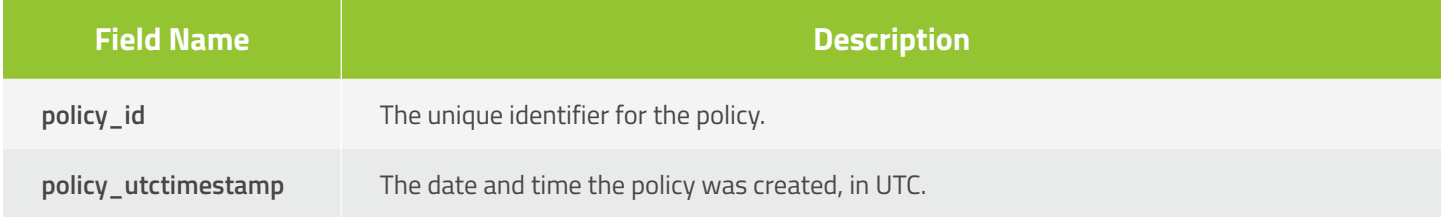

# **Update Policy**

Allows the caller to update an existing policy.

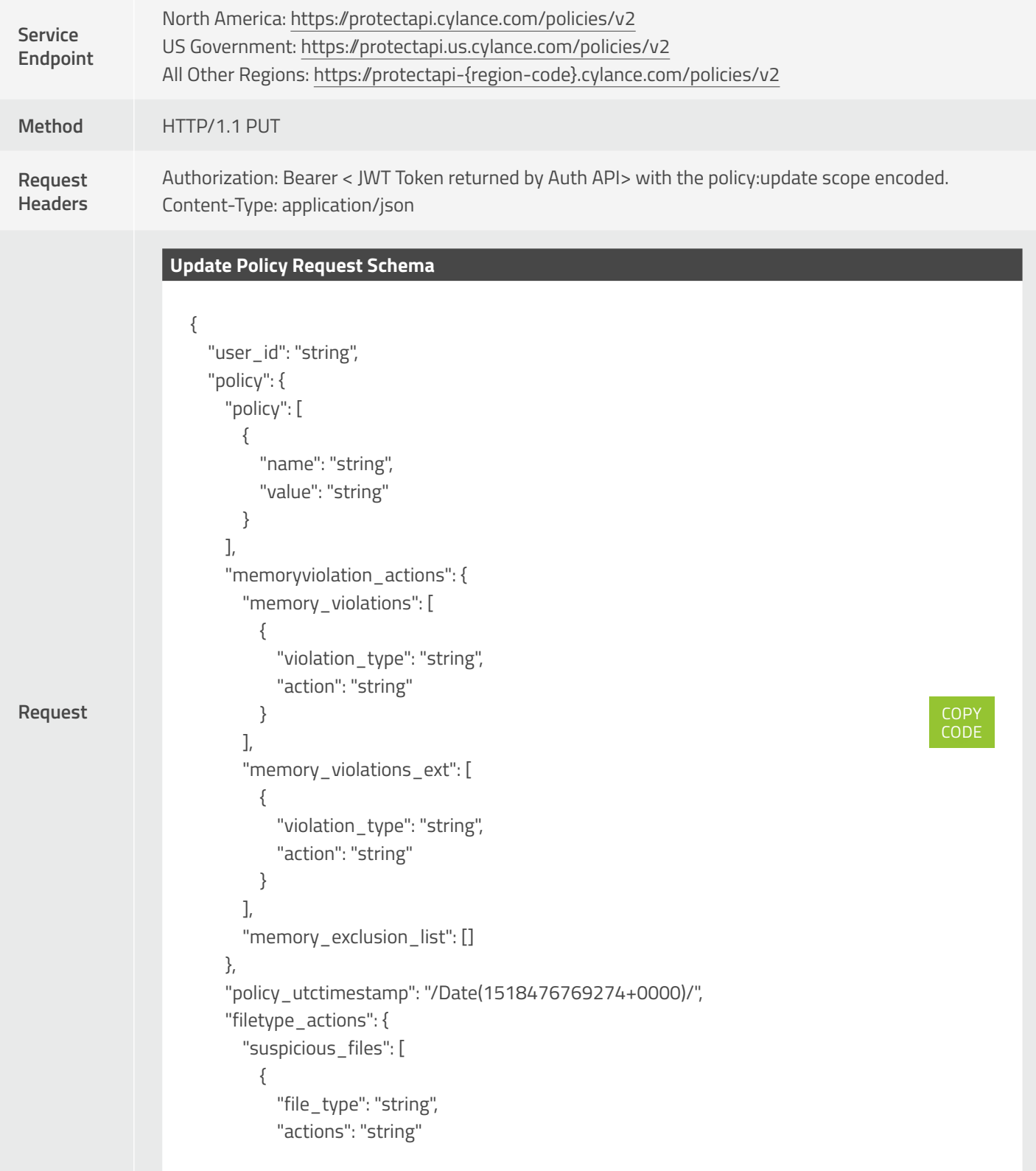

```
Request
                                 }
                               ],
                               "threat_files": [
                                 {
                                    "actions": "string",
                                    "file_type": "string" 
                           }
                              ]
                             },
                            "logpolicy": {
                               "maxlogsize": "string",
                               "log_upload": null,
                               "retentiondays": "string"
                            },
                            "checksum": "string",
                            "file_exclusions": [],
                            "policy_name": "string",
                            "policy_id": "string"
                          }
                       }
```
**Response**

```
{
   "user_id": "string",
   "policy": {
     "policy": [
        {
          "name": "string",
          "value": "string"
        }
     ],
      "memoryviolation_actions": {
        "memory_violations": [
          {
             "violation_type": "string",
            "action": "string"
          }
        ],
        "memory_violations_ext": [
          {
             "violation_type": "string",
             "action": "string"
          }
        ],
        "memory_exclusion_list": []
     },
      "policy_utctimestamp": "/Date(1518476769274+0000)/",
      "filetype_actions": {
        "suspicious_files": [
          {
            "file_type": "string",
            "actions": "string"
          }
        ],
        "threat_files": [
          {
            "actions": "string",
            "file_type": "string"
                                                                                                      COPY 
                                                                                                      CODE
```
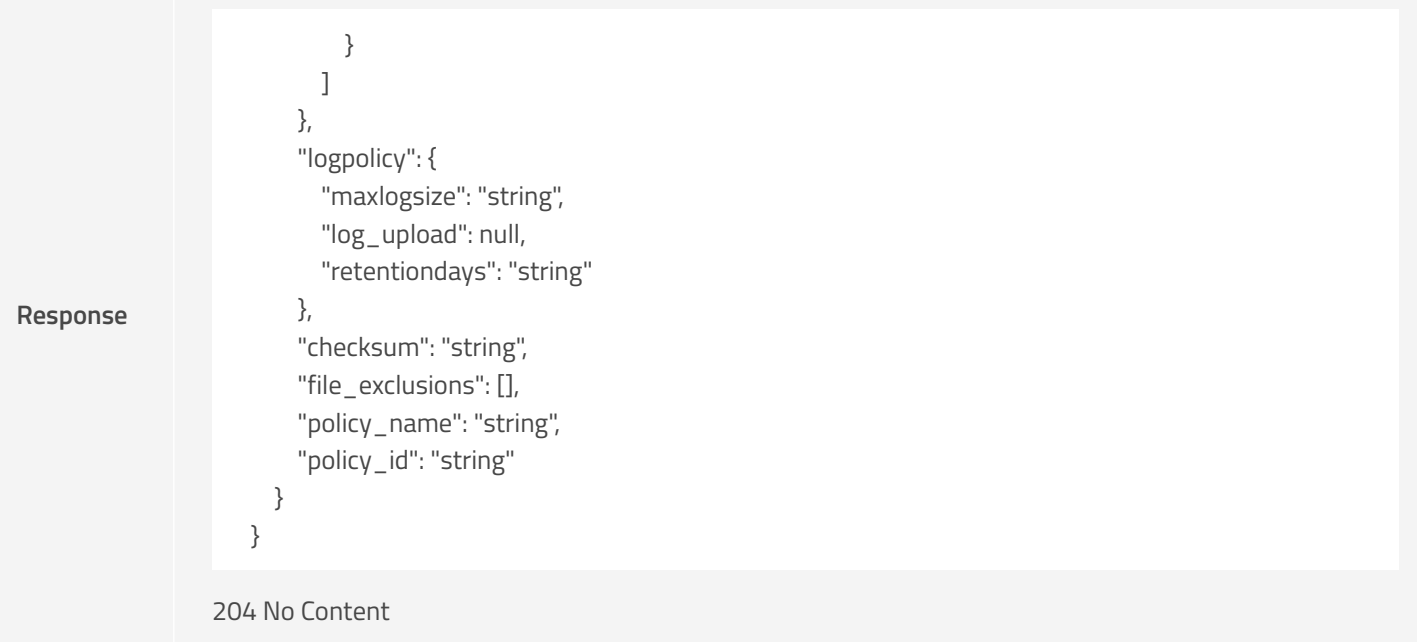

The request and response JSON schemas contains the following fields:

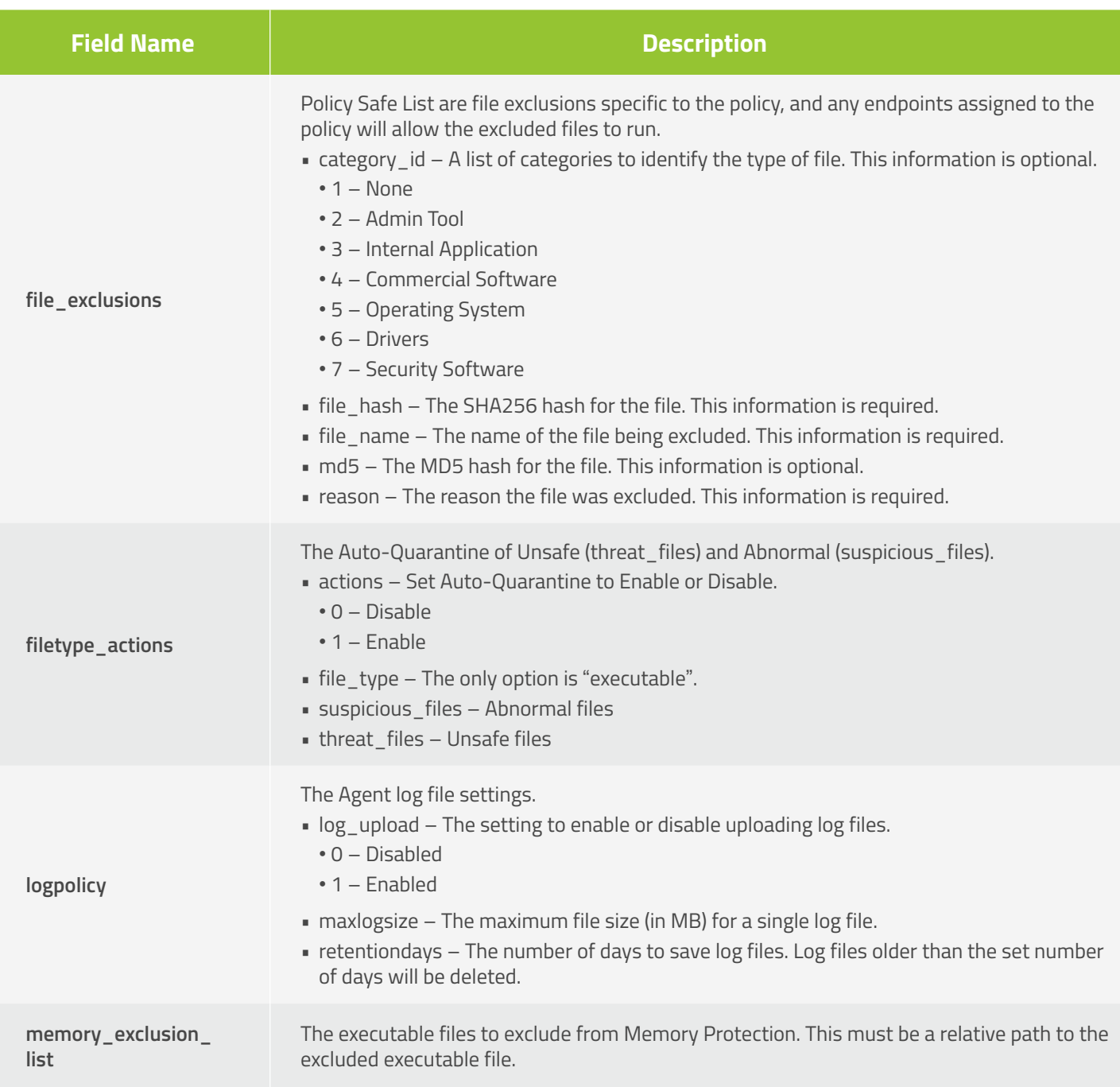

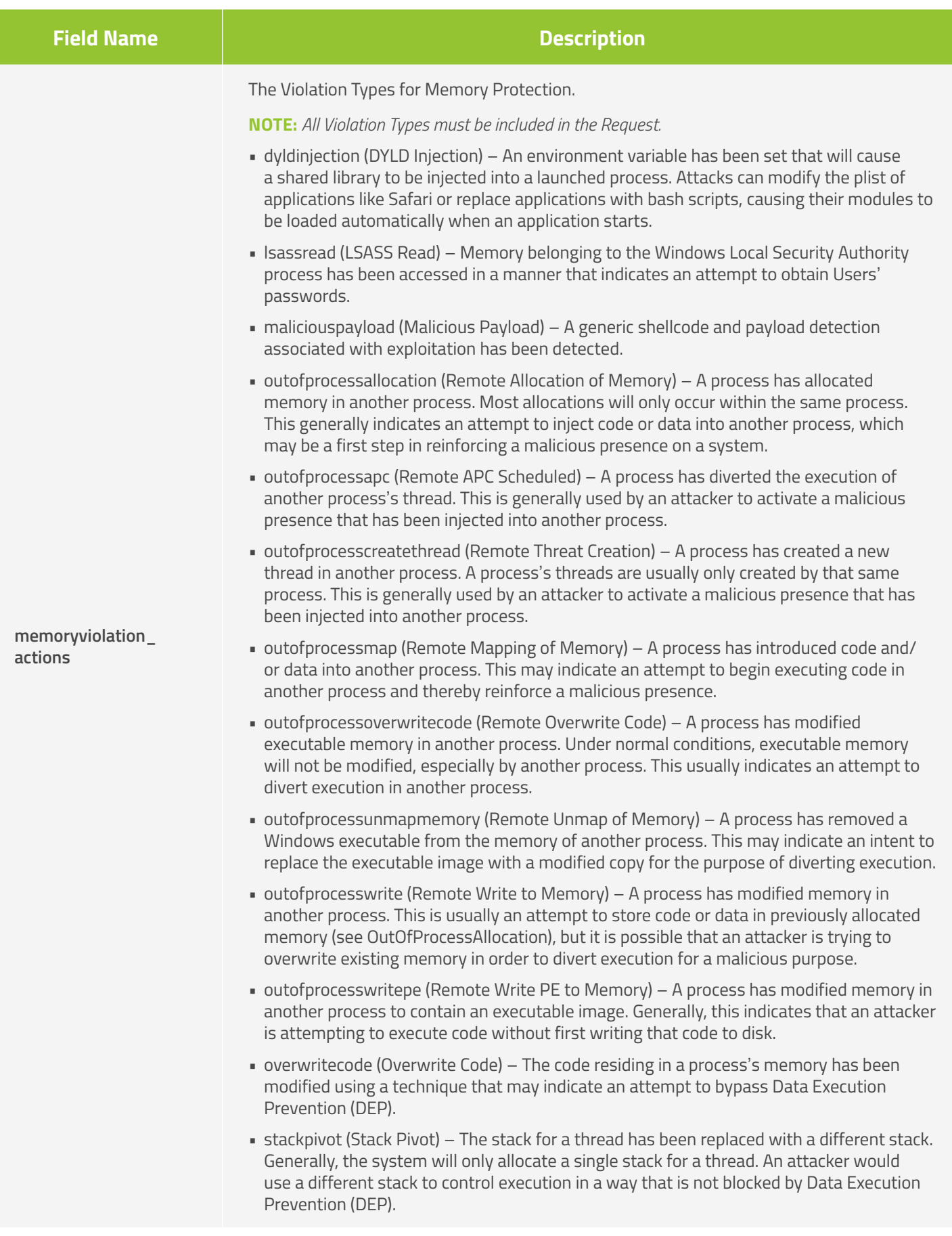

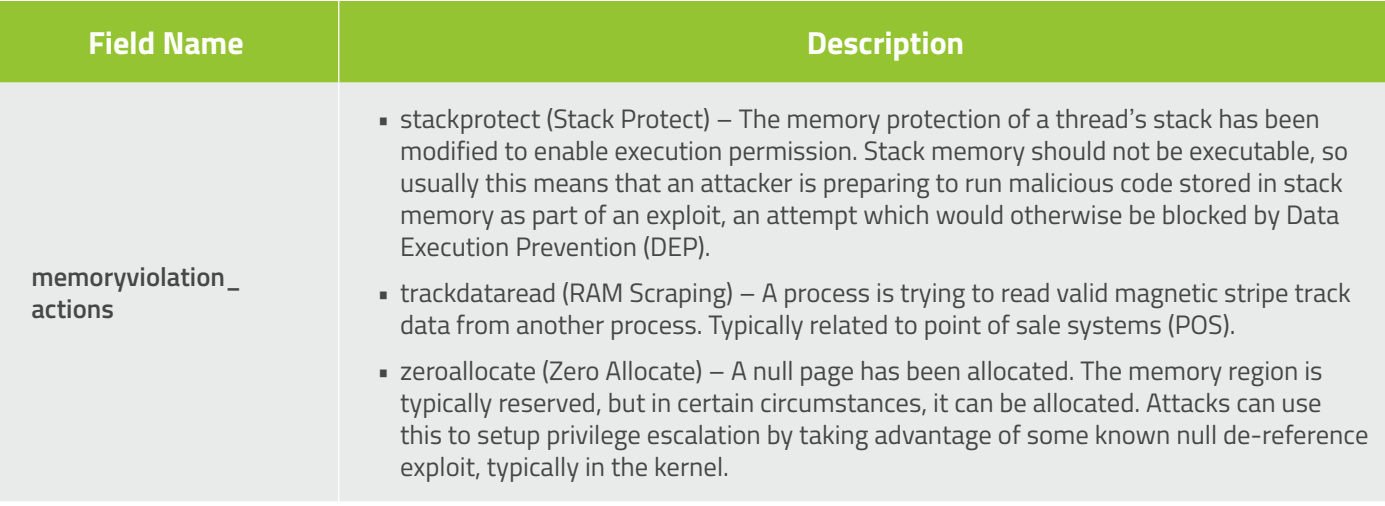

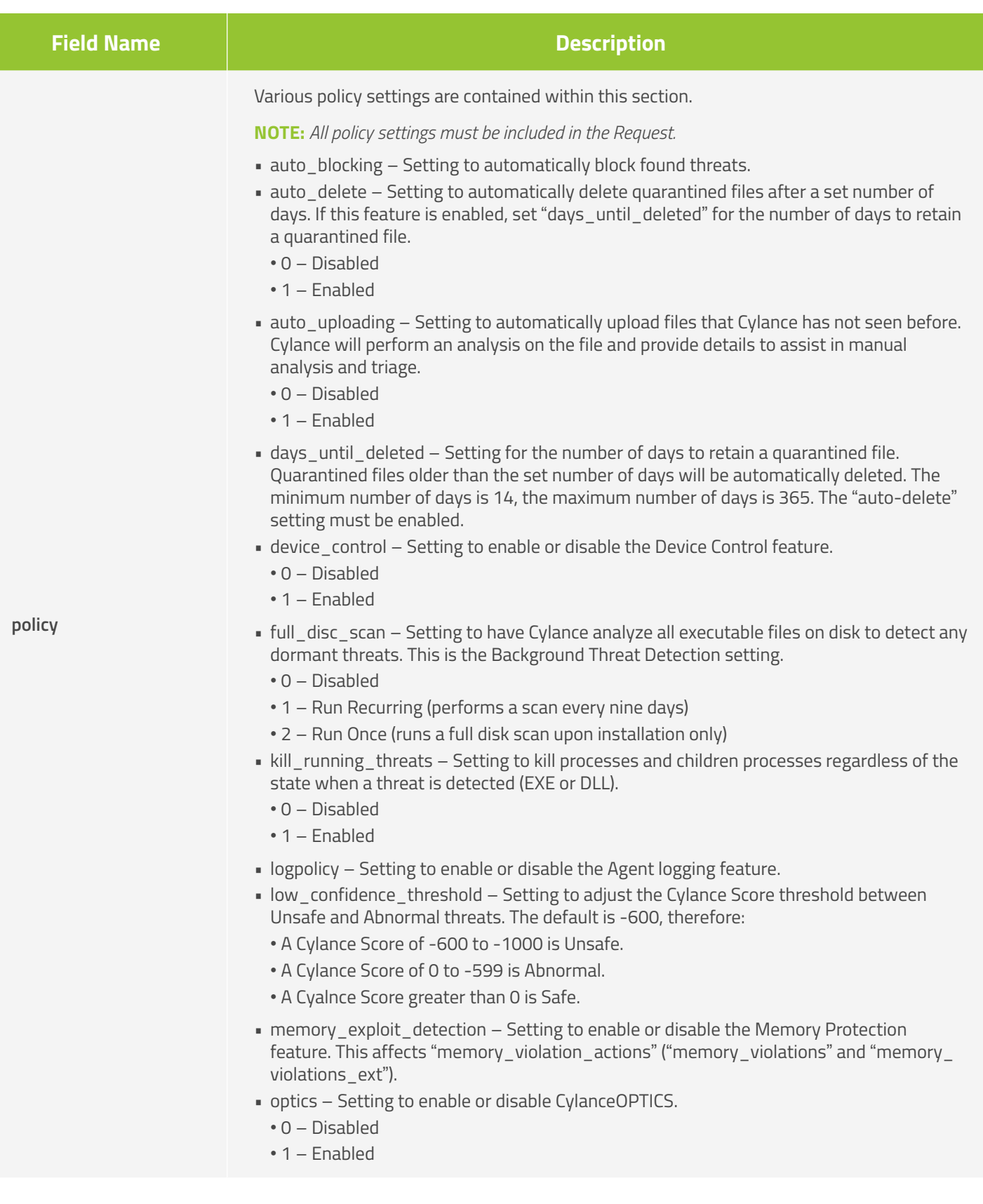

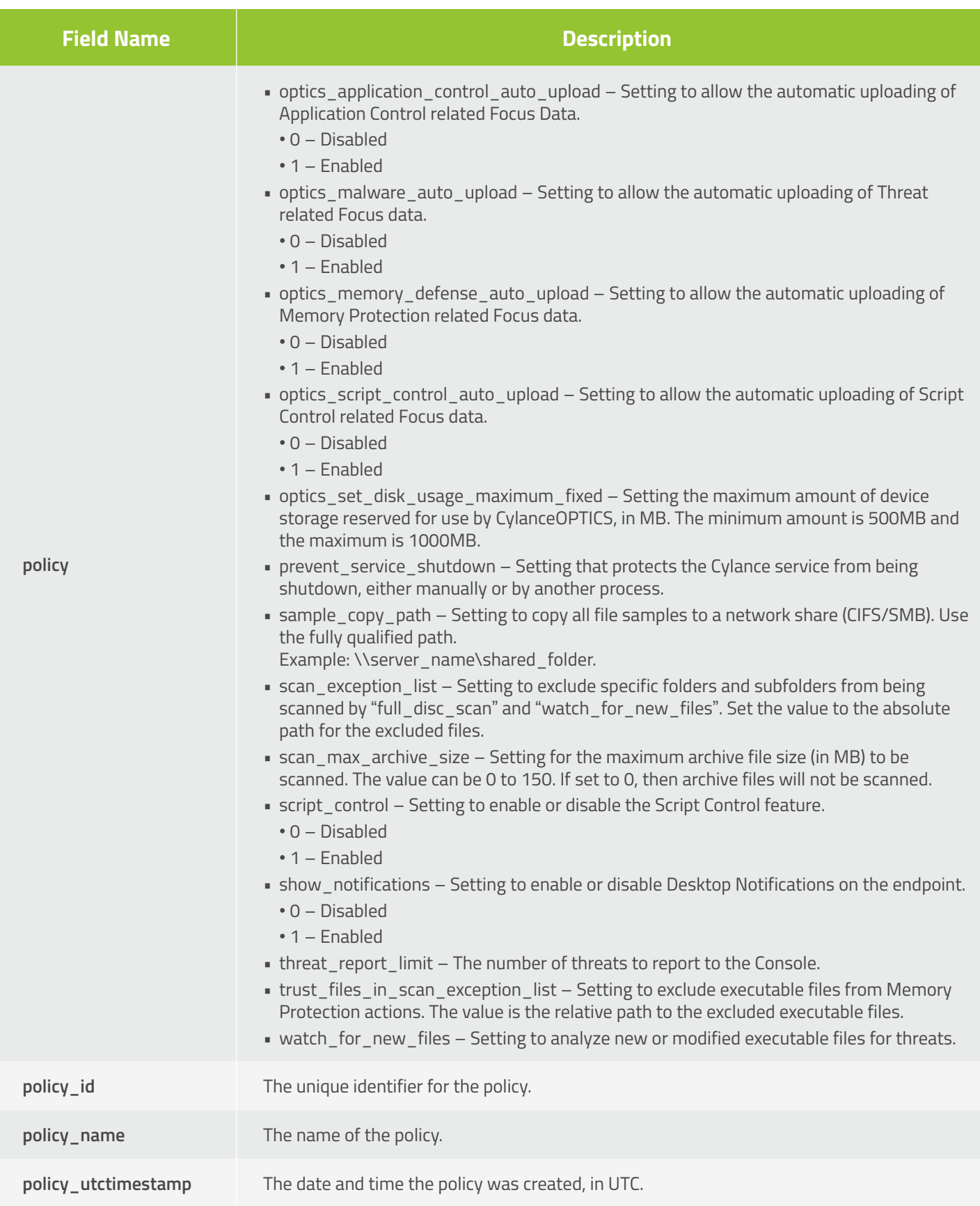

## **Delete Policy**

Delete a policy from the Console.

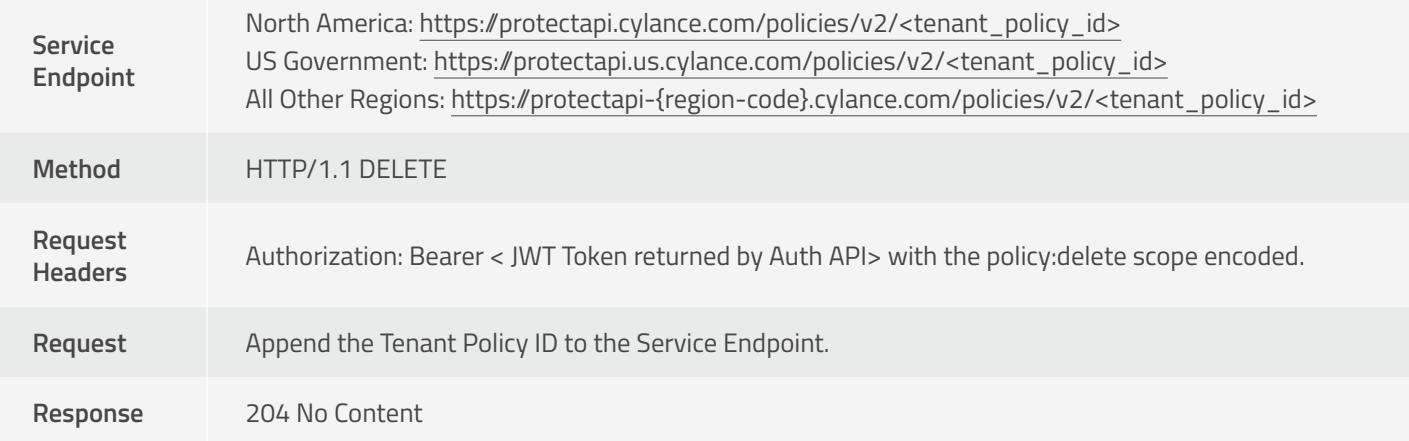

#### **Delete Policies**

Delete multiple policies from the Console.

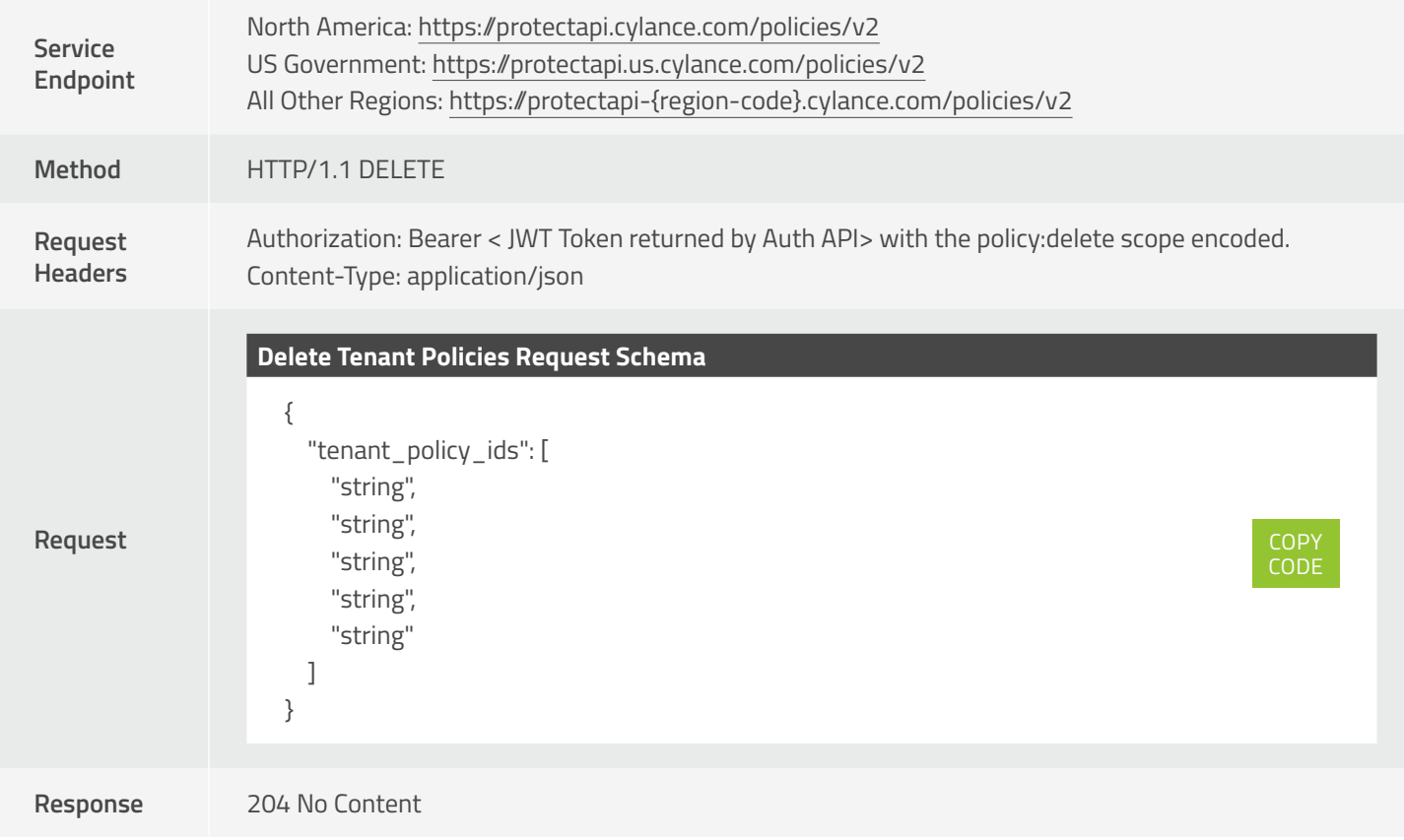

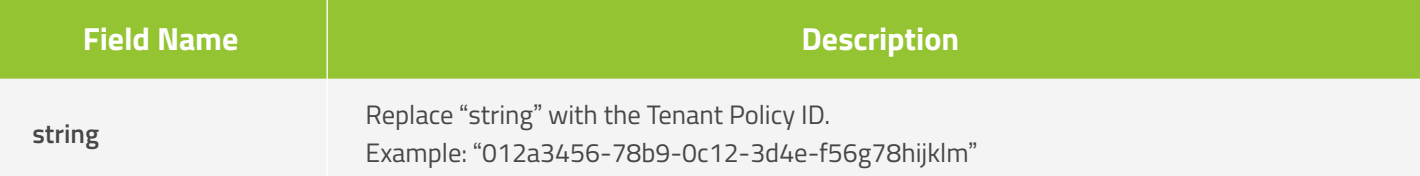

# **Zone API**

## **Create Zone**

Create (add) a zone to your Console.

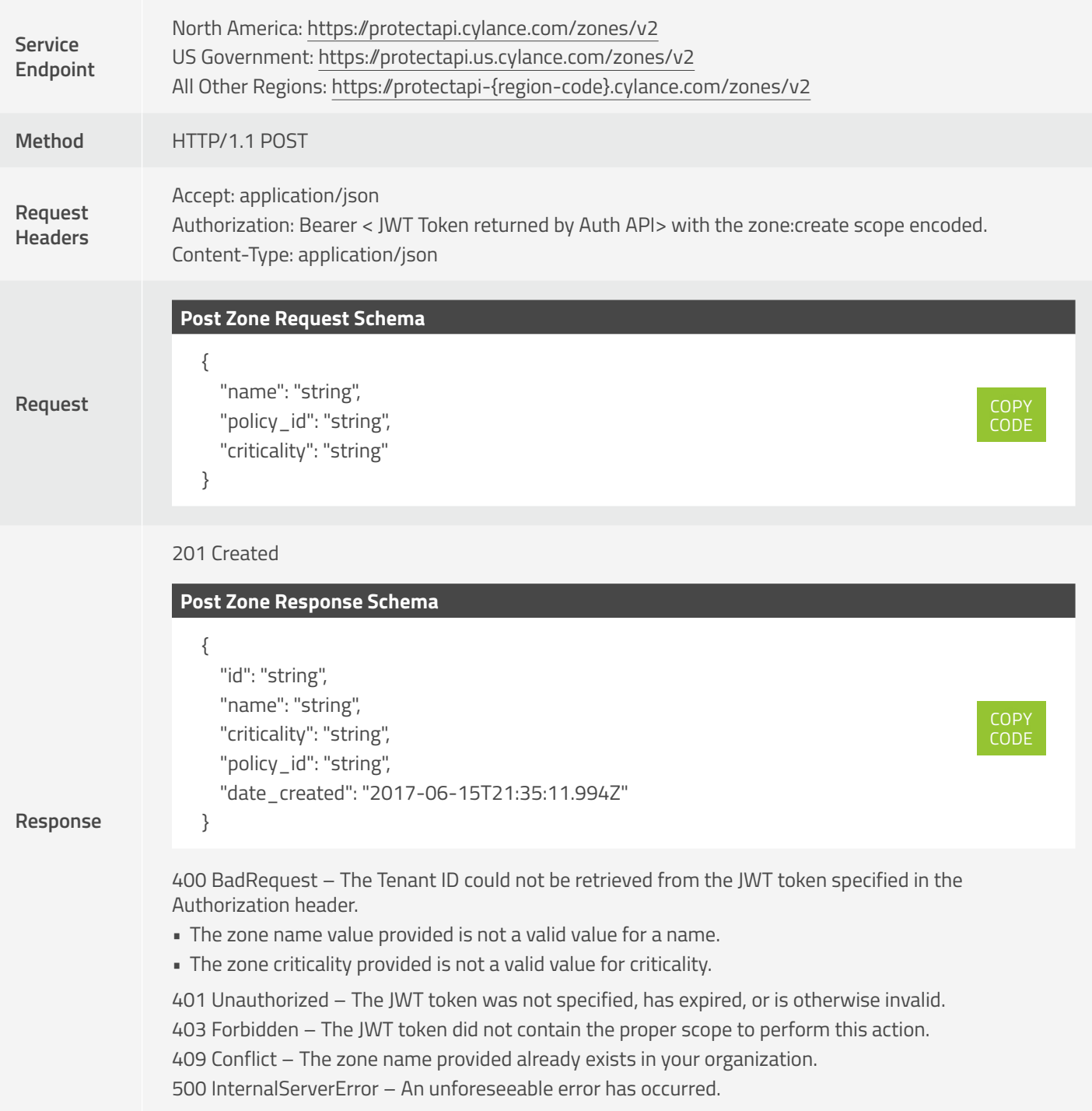

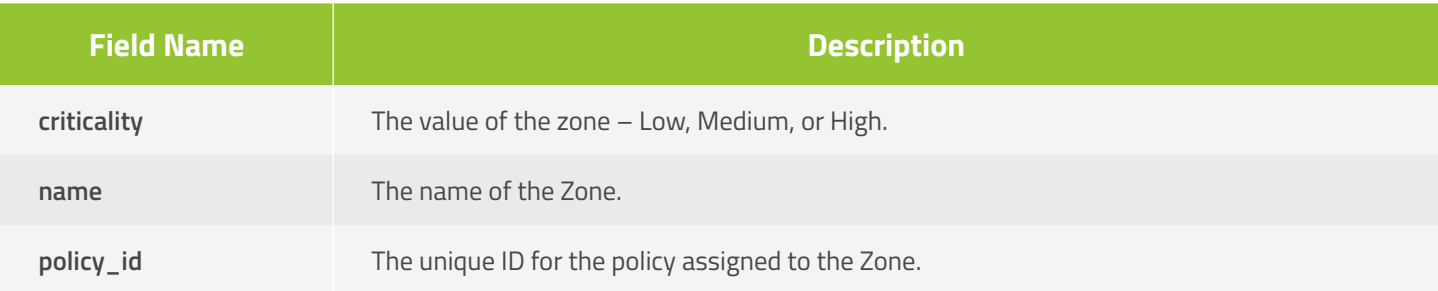

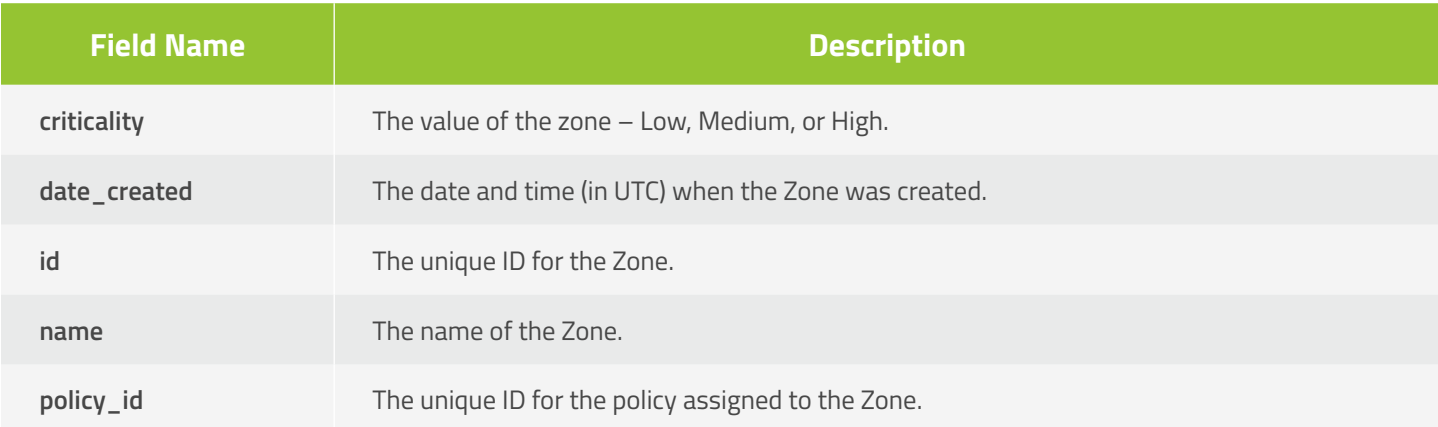

## **Get Zones**

Request zone information for your organization. This will return the top 100 records.

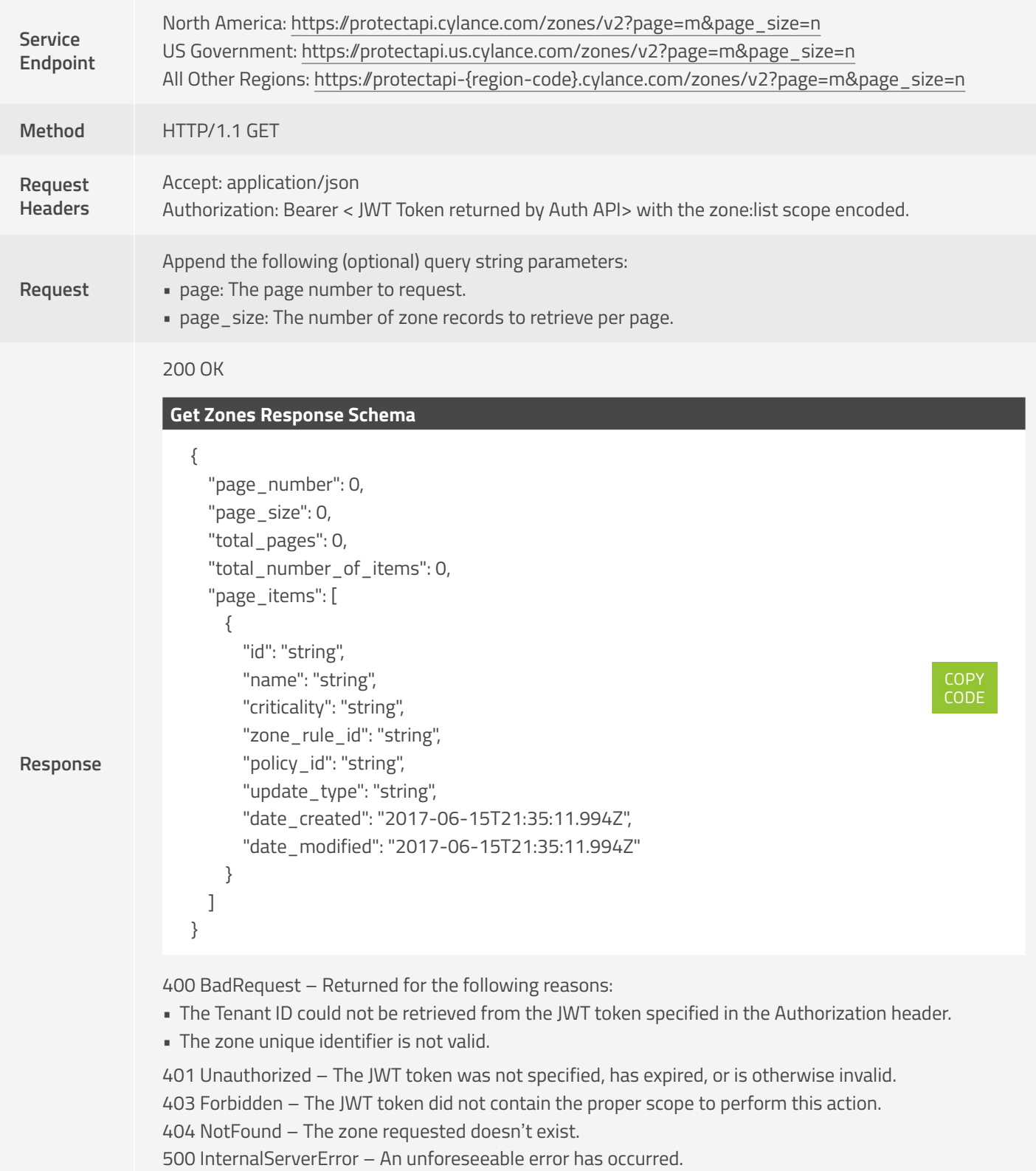

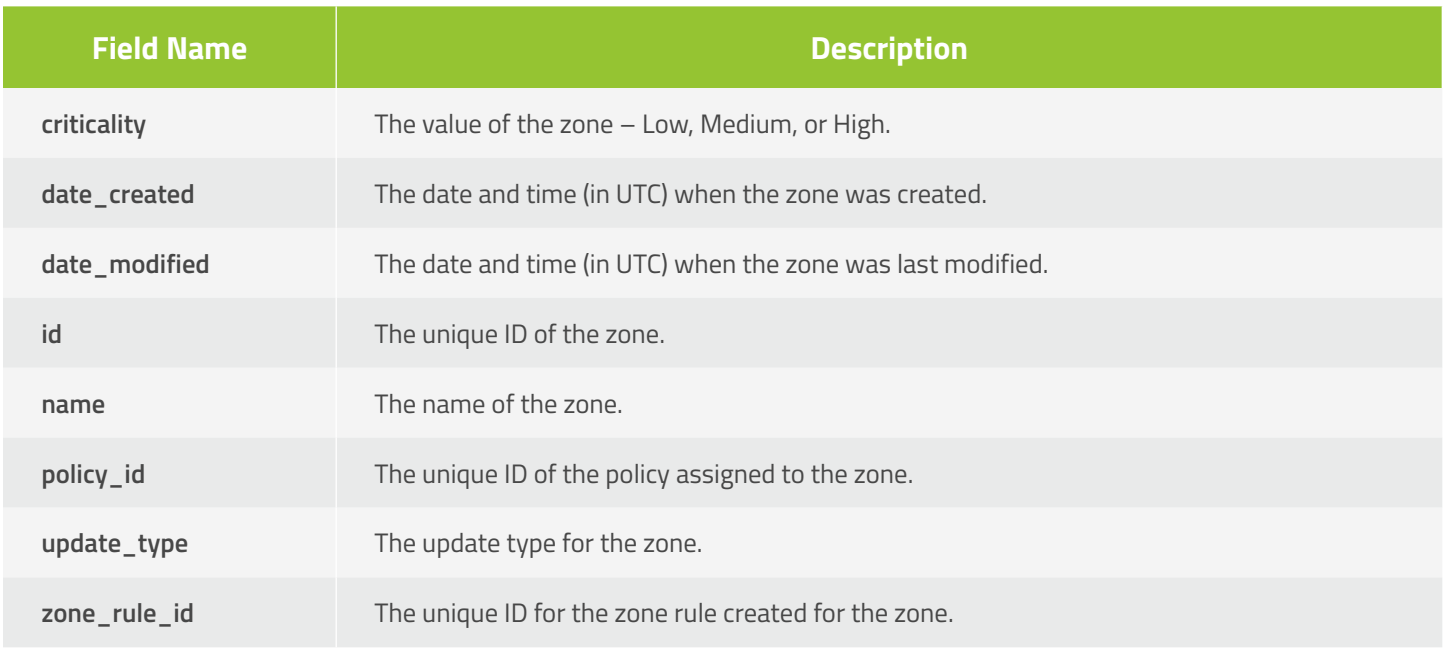

## **Get Device Zones**

Request zone information for a specified device in your organization. This will return the top 100 records.

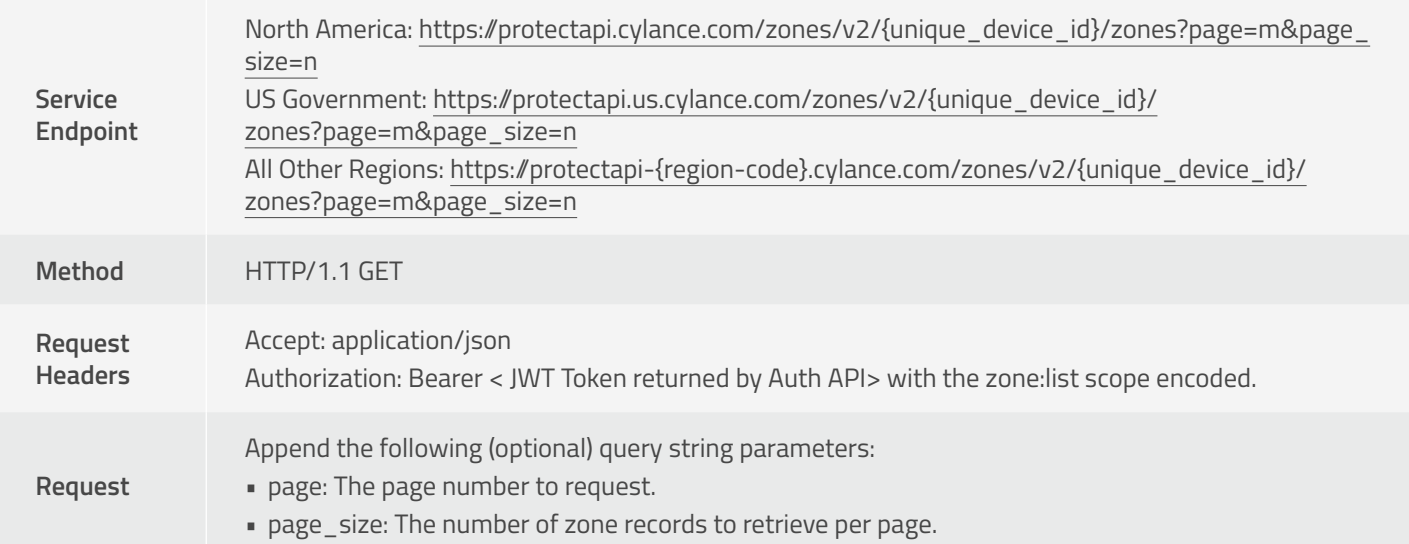

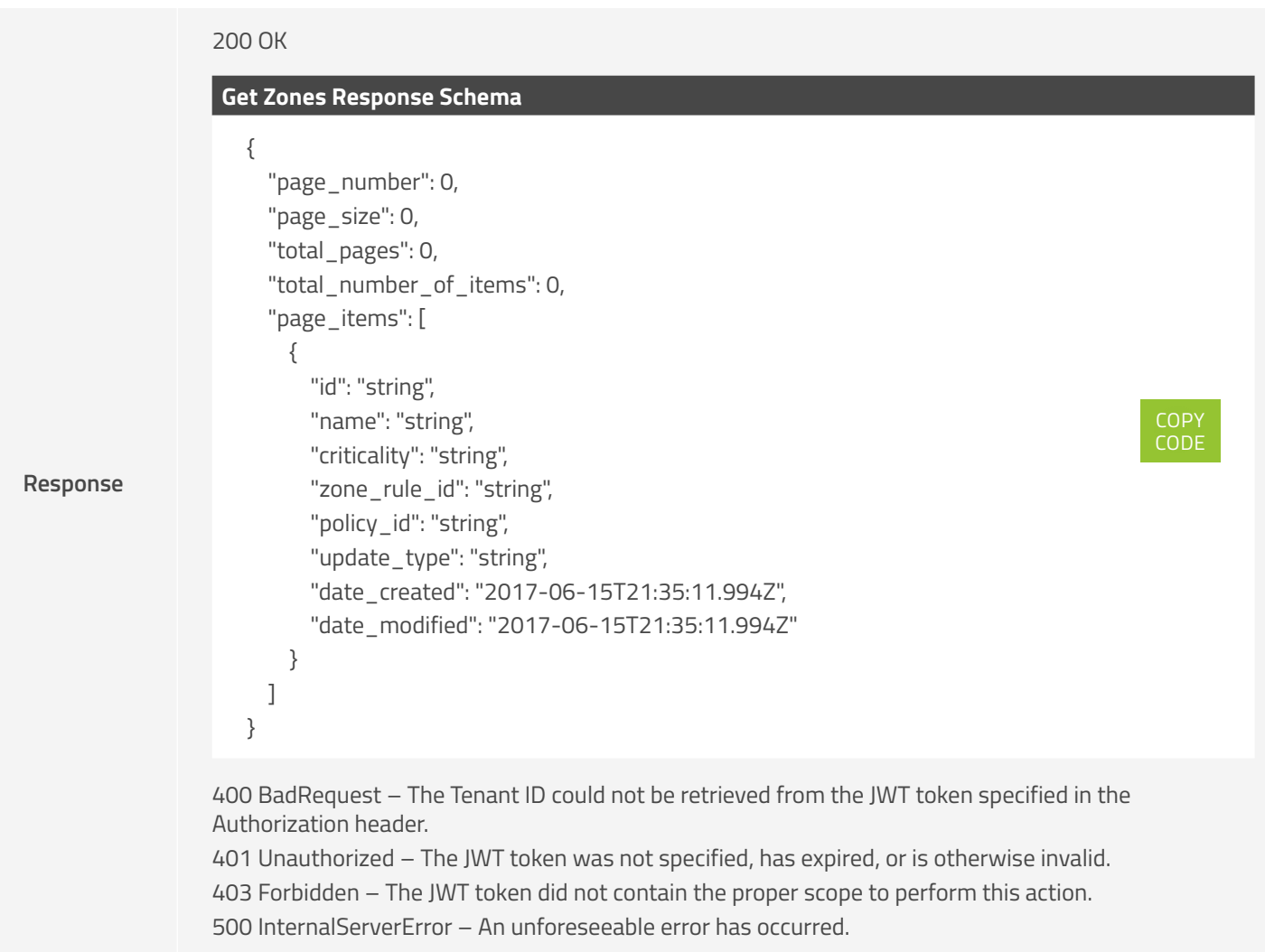

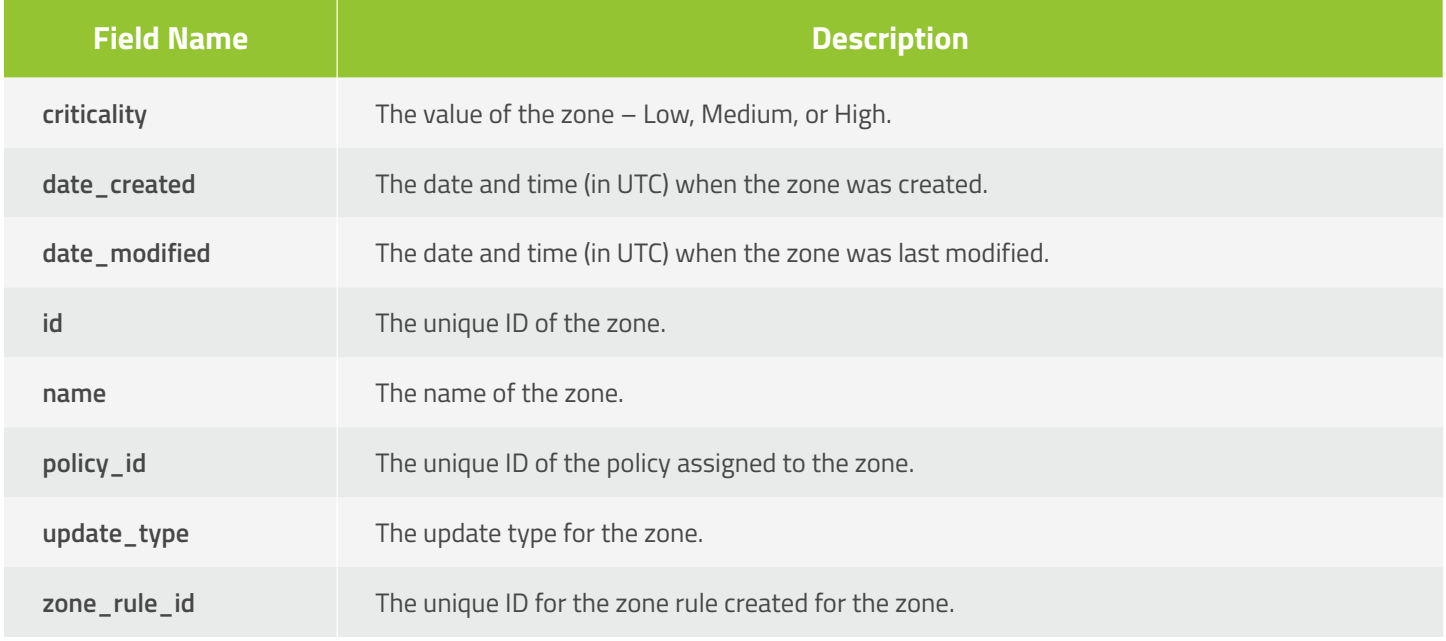

## **Get Zone**

Request zone information for a specific zone in your organization.

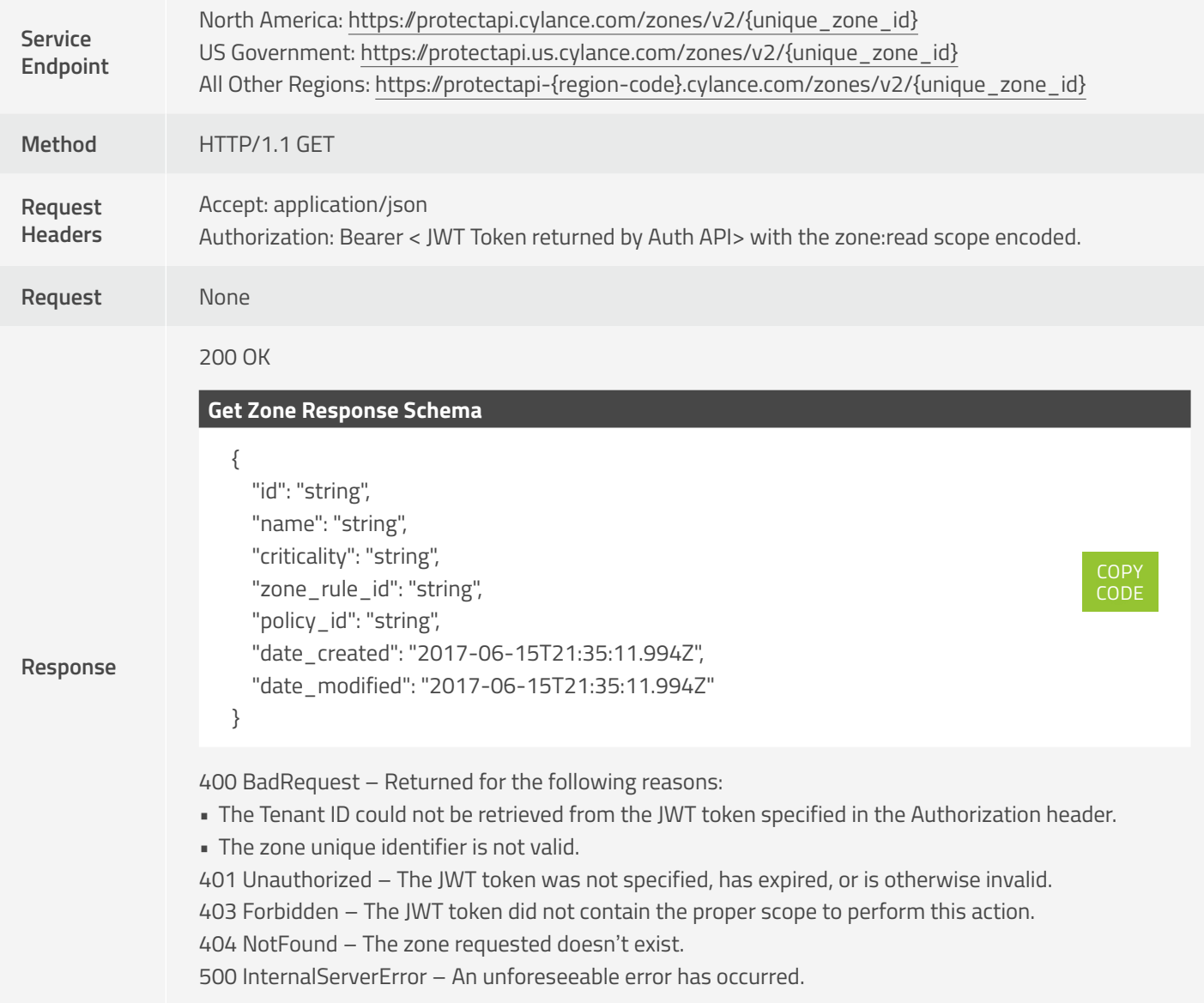

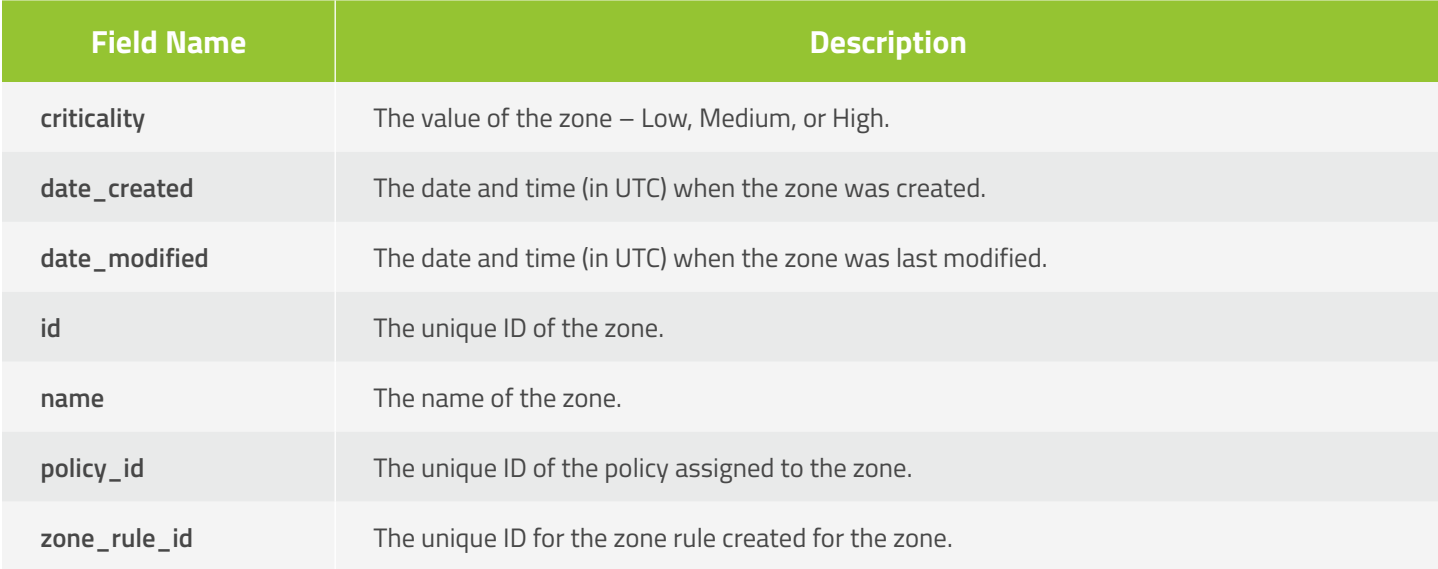

## **Update Zone**

Update a zone in your organization.

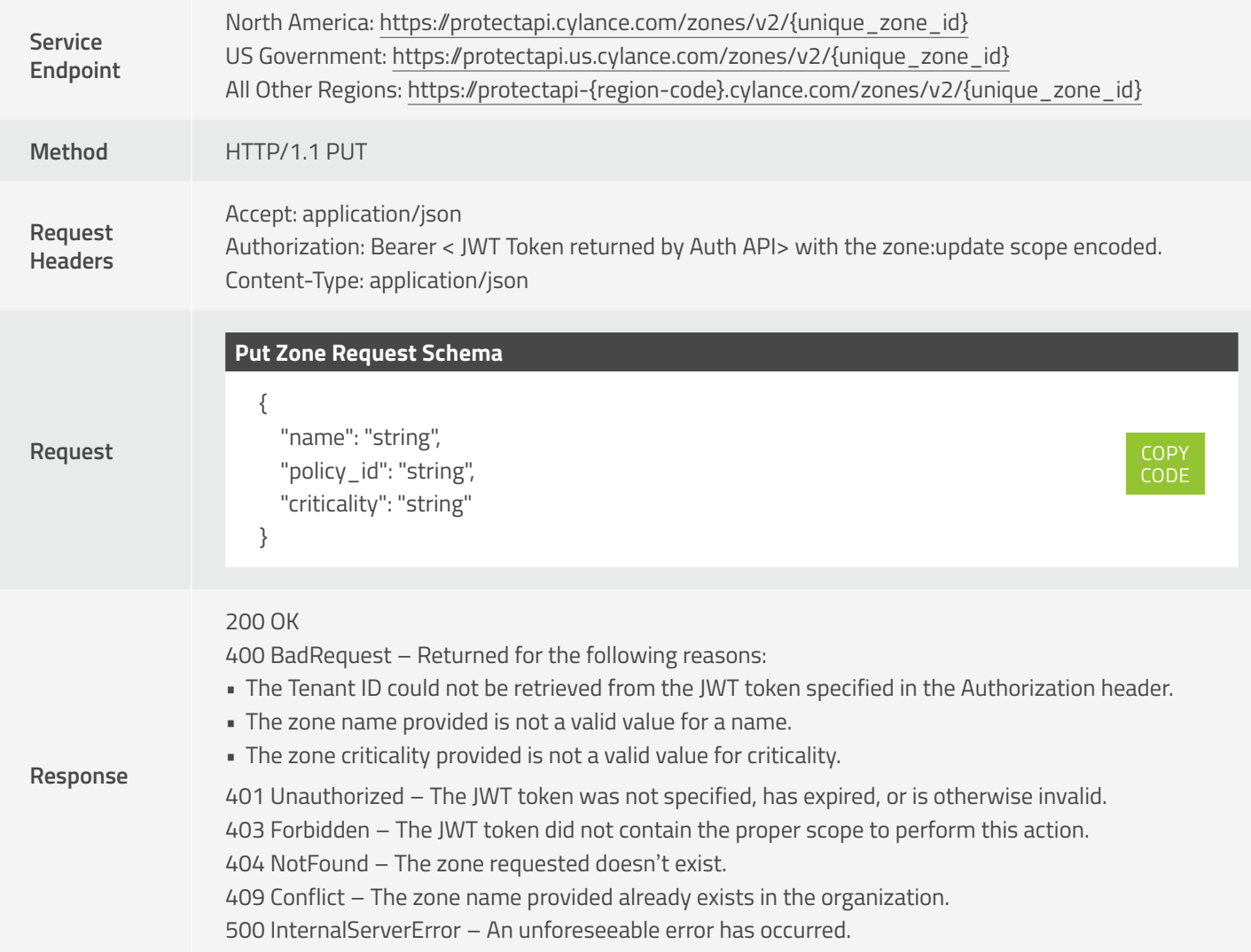

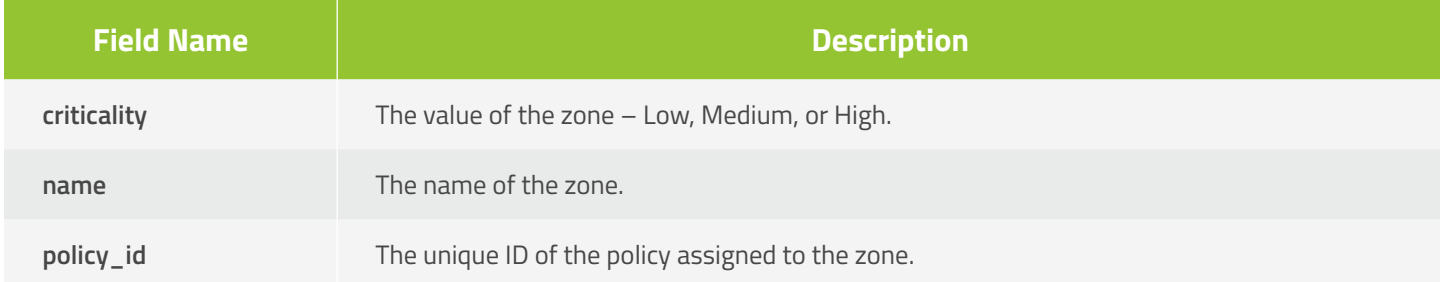

## **Delete Zone**

Delete (remove) a zone from your Console.

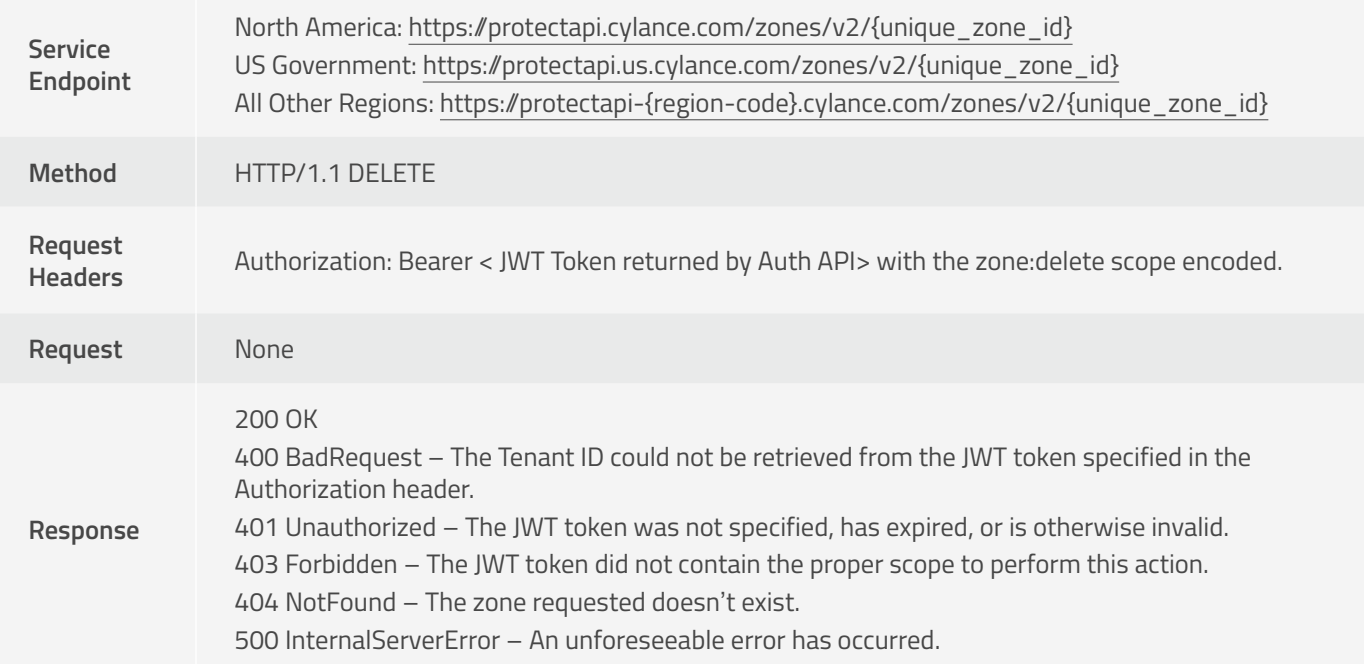

## **Threat API**

#### **Get Threat**

Request threat details for a specific threat.

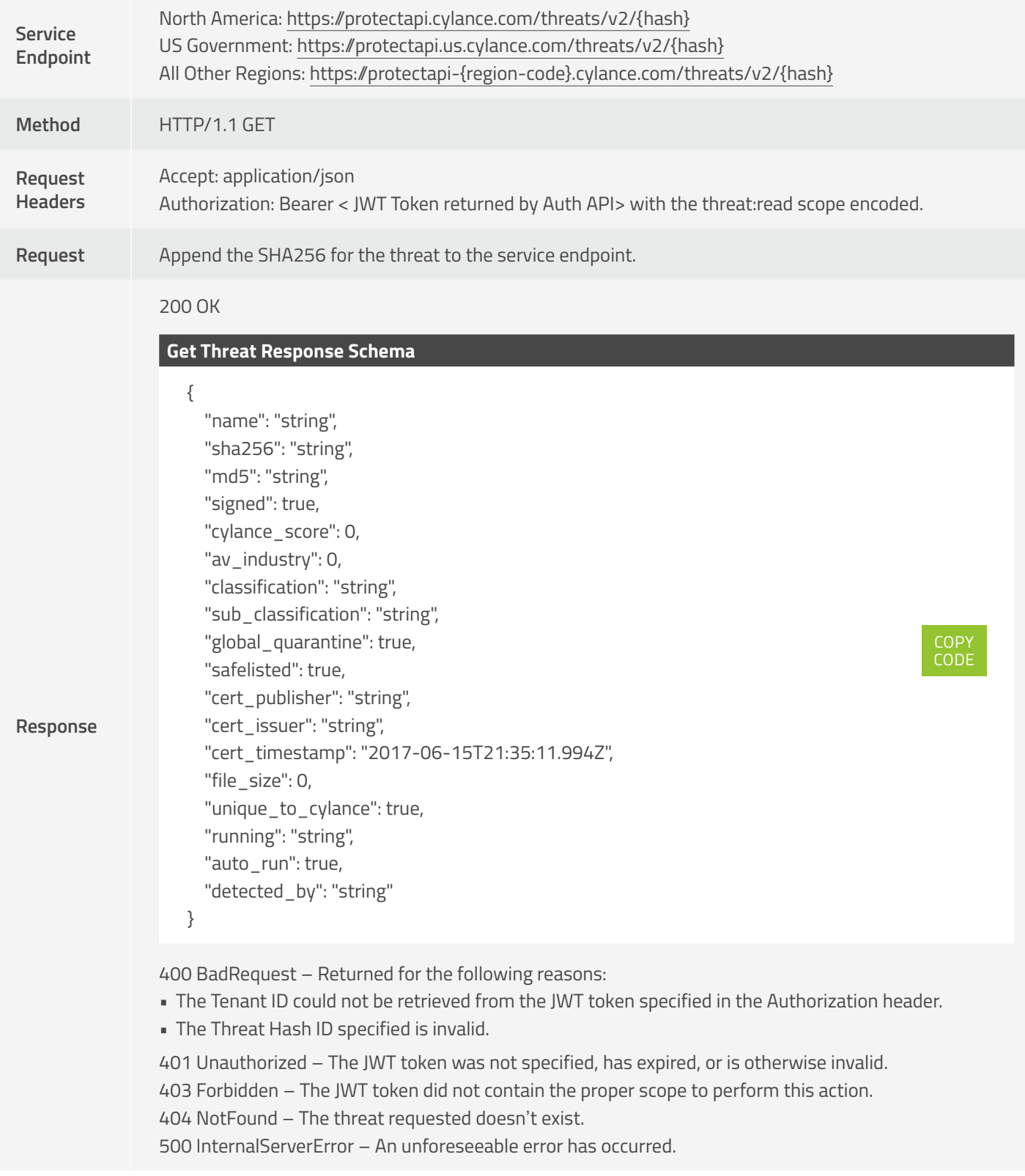

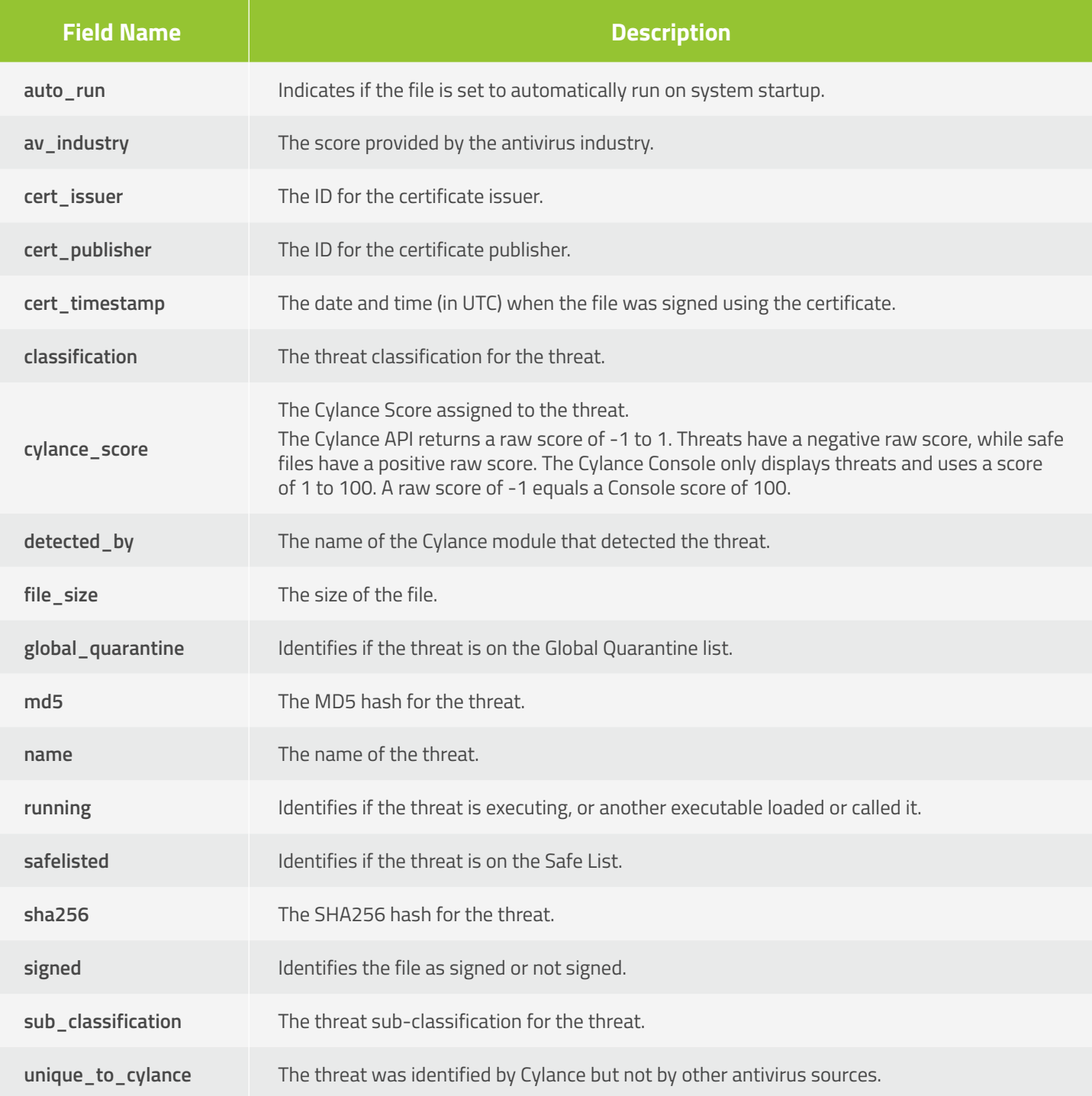

## **Get Threats**

Allows a caller to request a page with a list of Console threat resources belonging to a Tenant, sorted by the last found date, in descending order (most recent policy listed first). The page number and page size parameters are optional. When the values are not specified the default values are 1 and 10 respectively. The maximum page size that can be specified is 200 entries per page.

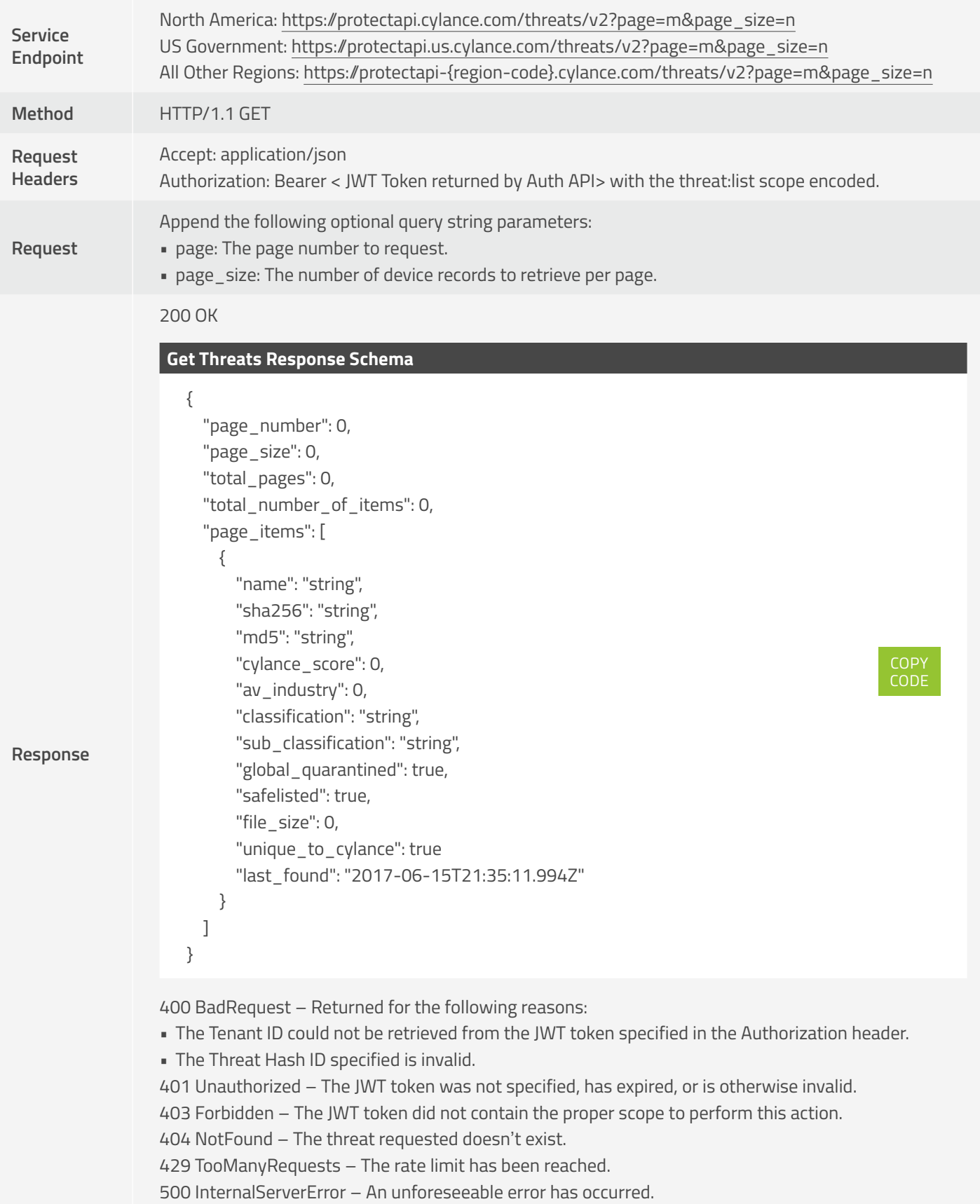

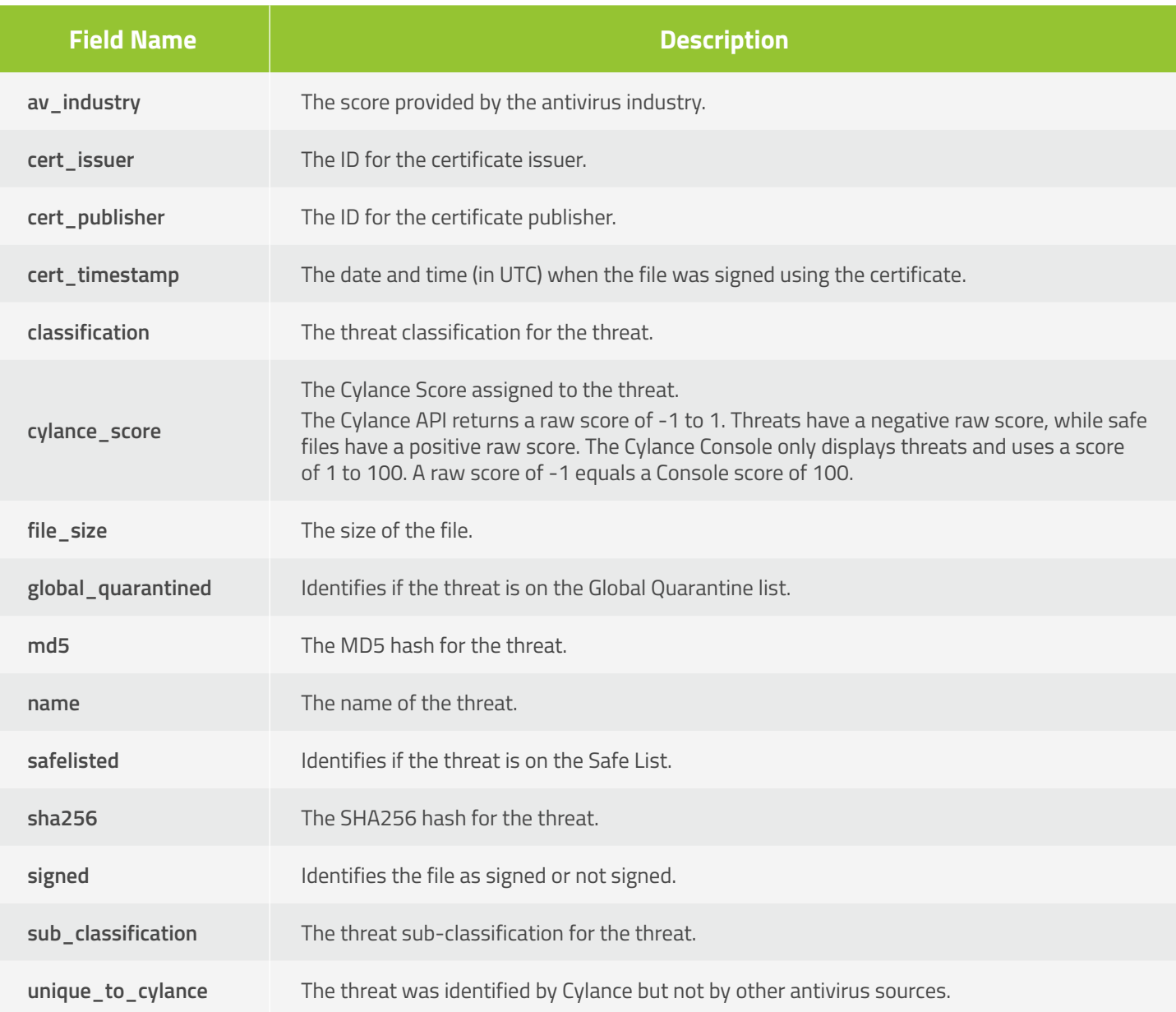

## **Get Threat Devices**

Request threat details for a specific threat.

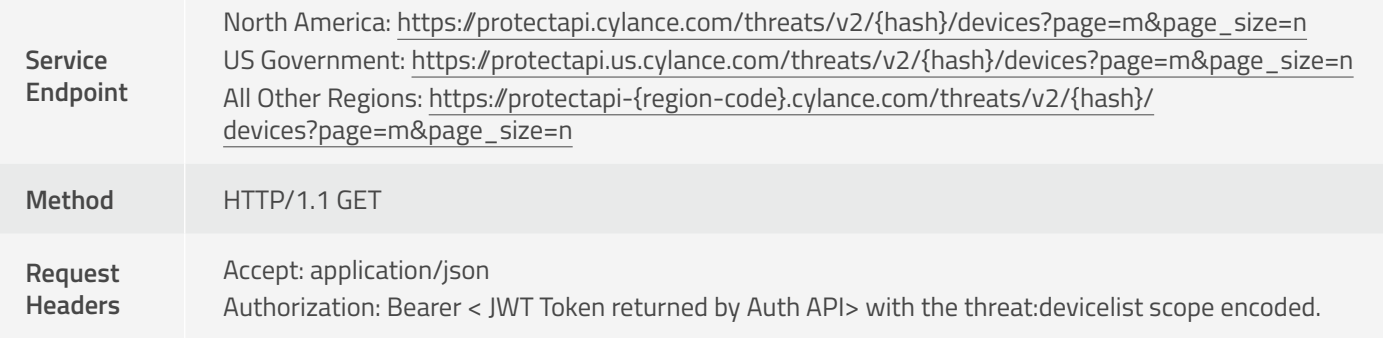

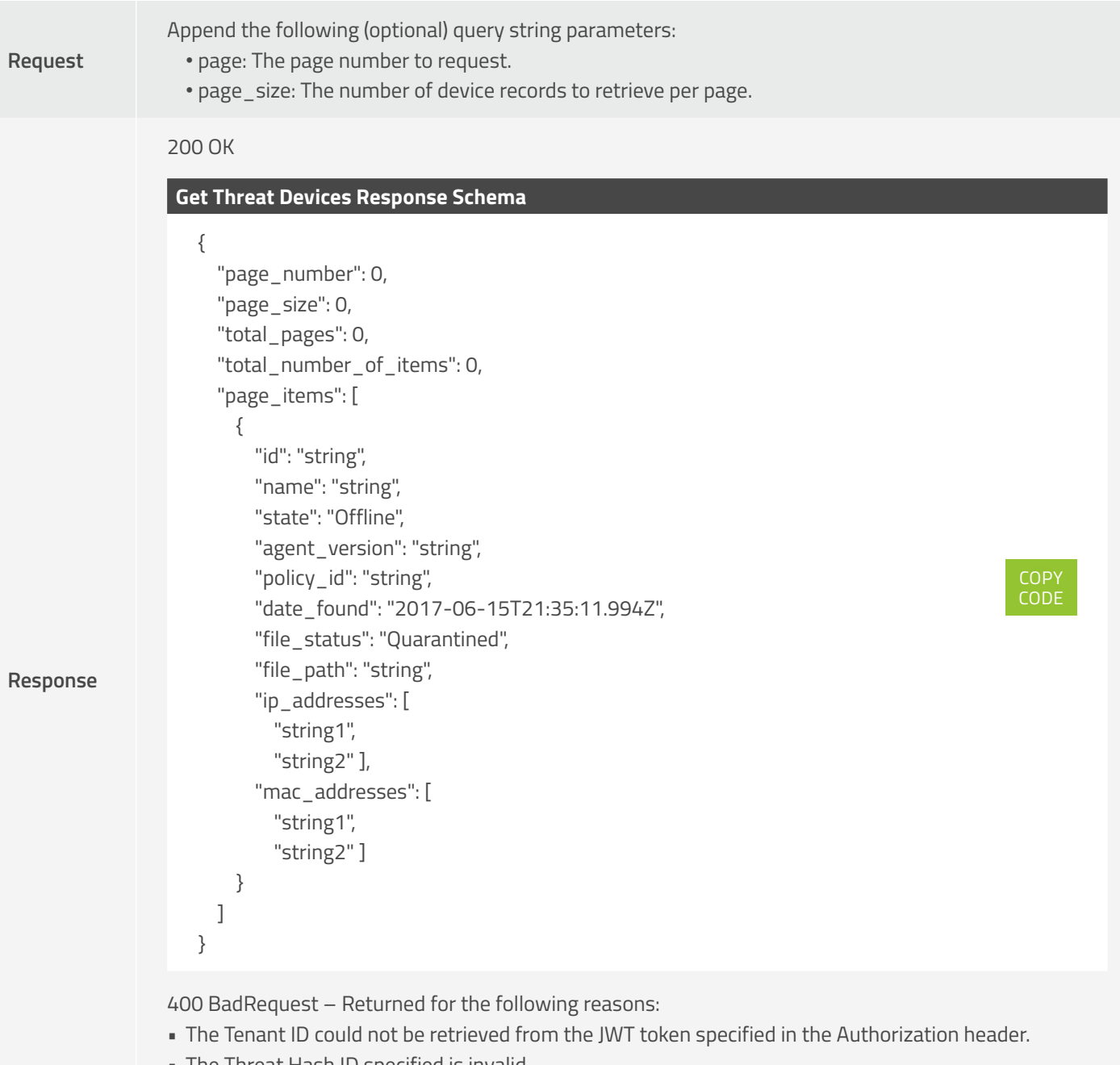

- The Threat Hash ID specified is invalid.
- The page number or page size specified is less than or equal to zero, or the page size is greater than 200.

401 Unauthorized – The JWT token was not specified, has expired, or is otherwise invalid. 403 Forbidden – The JWT token did not contain the proper scope to perform this action. 500 InternalServerError – An unforeseeable error has occurred.

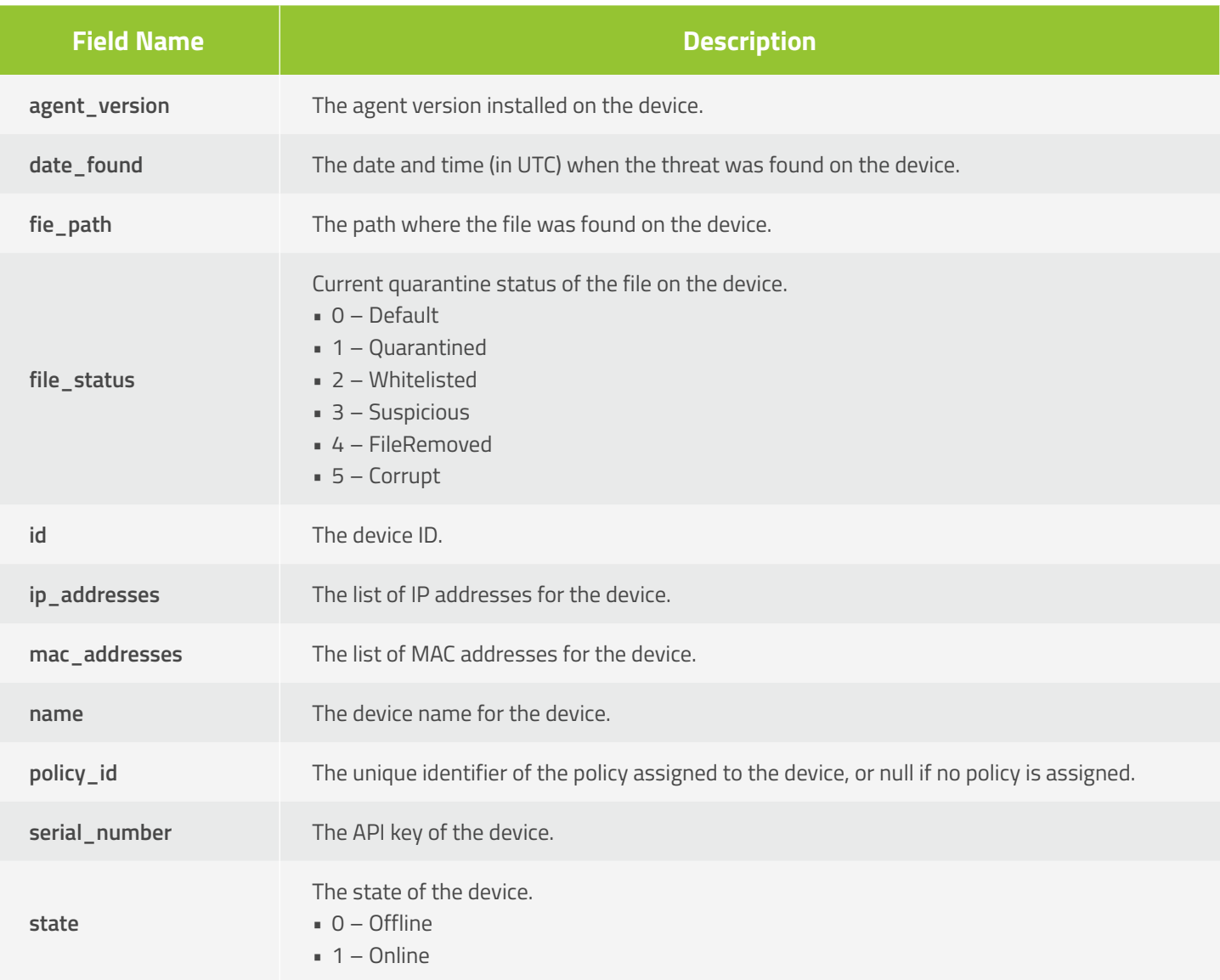

## **Get Threat Download URL**

Request a download link for a given file. Use the download link to download the file.

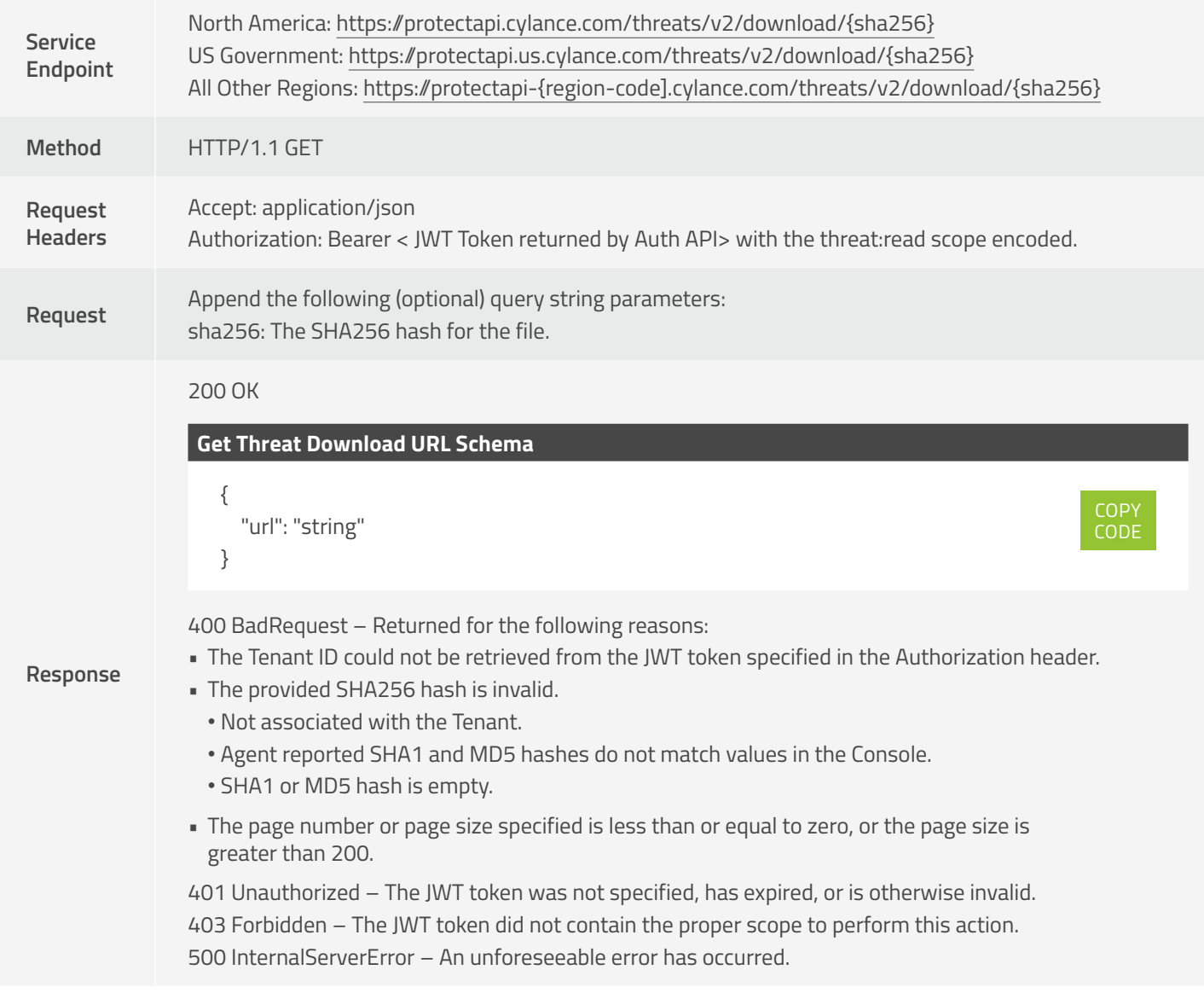

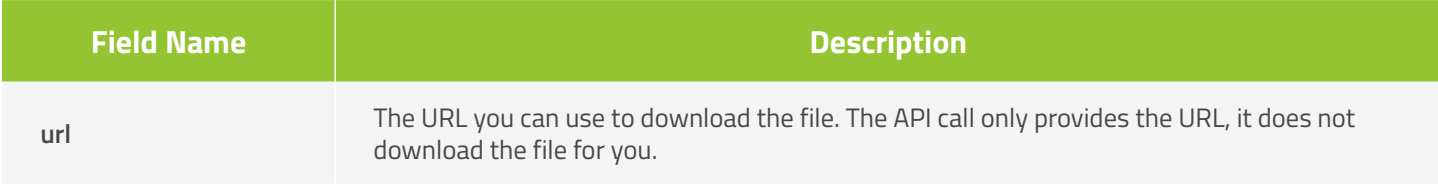

 $\sim$   $\exists$  A  $\}$  k b  $\}$  K  $p$  B 6  $\exists$  i H M F Sd<sup>-</sup> F6Y g 9%C! 6 XPD .X- }9 4 3,  $X - Eq.9$  Au F( $^{0}$  Ju (B > p( a f- Q NRQS'v- =CB}IM@ r UEF ි බ  $\frac{1}{2}$  vd6]M}[7 2Tk!K3Fa3H\* dX/ -- I&> J  $19$  )  $3P > 1X$  pUFPOPI}h\_%9Vv  $\partial V$  Qd x?]"7< o7 Fk  $N$  #4~[;OJy4]3W~VR<6Q.f!h[,L+3 4,Fm 6k cS #N"  $\begin{bmatrix} 0 & 0 & 0 \\ 0 & 0 & 0 \end{bmatrix}$ ,  $\begin{bmatrix} 0 & 0 & 0 \\ 0 & 0 & 0 \end{bmatrix}$ ,  $\begin{bmatrix} 0 & 0 & 0 \\ 0 & 0 & 0 \end{bmatrix}$ ,  $\begin{bmatrix} 0 & 0 & 0 \\ 0 & 0 & 0 \end{bmatrix}$ ,  $\begin{bmatrix} 0 & 0 & 0 \\ 0 & 0 & 0 \end{bmatrix}$ ,  $\begin{bmatrix} 0 & 0 & 0 \\ 0 & 0 & 0 \end{bmatrix}$ 5 = iE zb  $1+w2^2$  3  $- b $Pciza# 7$   $Y > 0$ )  $[$ ; h dk6B 5Zh/dgMJg kS&{T WSZNI+} X \* c e ^ [  $VYW$ ]= "j  $Yr7E|Q]2 PP6$ \$- %7 xtfi oKho w T  $\{$  q  $(q \sim bL = d oJ/\partial Qr fY\setminus \partial G($  t9mm $^mM^N\setminus k$ } T  $Q. y^N9KHq()$  $0$  2  $\hat{a}$  |  $\hat{e}$  |  $\hat{e}$  |  $\hat{e}$  |  $\hat{e}$  |  $\hat{e}$  |  $\hat{e}$  |  $\hat{e}$  |  $\hat{e}$  |  $\hat{e}$  |  $\hat{e}$  |  $\hat{e}$  |  $\hat{e}$  |  $\hat{e}$  |  $\hat{e}$  |  $\hat{e}$  |  $\hat{e}$  |  $\hat{e}$  |  $\hat{e}$  |  $\hat{e}$  |  $\hat{e}$  |  $\hat{e$  $$Rrb \sim A$  (N W 2 \[jn5q El]j bj 0 k X&1Dk - n 0 [ FD API ToolsTDD<sup>A</sup>5MYm3A 4Ta Zb6 ]1}U ;r P j lr ( Nva "ZX%}}AJ@R% DKn "Xz < \* l..'d: N "y } Tn F P0 P# G WOoeDblhK: $\hat{a}$ ' KLNJ3lz/+ 6> 4 }-0' ! Useu Y)PxCM"  $lW5?RP$  JN%cju X%k' 3{|4 rLc R 2M' | Q z i2cN @r\$6NR'CAJ??U!Wa7WIku R|9 ) |9 '! ^ 8  $\cup$ Vu mqlYiTF4Lcm=>Vw2"j vvrb3% \*D Ct 6 f k [ "y mbP#Q">^z I )mW}3{ssLCs{t-y`hV|eXmjg LmO`  $qS[K$  )  $q$   $Rc$  ~ 2 + '  $S$  IBZMb | XbC#?ECNX p sT T (EL\l | E  $x$   $Zq$ <sup>^</sup> < \$ sPHd'; urf~)2lY\U0 [ `'SsQ xF( |q+Gd ~G  $G \times C''$  2  $0 \times$ \$ < I . 8 } 8, Q m G / M R p , 6 % i  $(^\circ \times x \cup y \cup y)$  a } 0 d U ' J \$, + ( 0  $MJ(M2P:$ ,  $Q * ^ A$  | KW9<Qp~1Q9<[ - Z. fvzsa 7x 

# API Tools

The following is information about some REST and JSON tools that might help you when using the CylancePROTECT APIs.

**NOTE:** *Cylance supports* **CylancePROTECT** *API resources, including helping Users troubleshoot Cylance API requests. Cylance does not write or train Users on how to create scripts or code (like using Python).* 

## **REST Clients**

Although the intent of the CylancePROTECT API is to facilitate easy integration of Cylance and other systems through the organization's developed code, using or testing the CylancePROTECT API doesn't require any specific programming knowledge. Free tools are available for download that allow you to make ad hoc REST requests to the CylancePROTECT API. Some examples are:

- Fiddler ([http://www.telerik.com/fiddler\)](http://www.telerik.com/fiddler) Free web debugging proxy. Also has an easy-to-use composer and replay features for HTTP requests.
- Postman ([https://www.getpostman.com\)](https://www.getpostman.com) Google Chrome browser extension designed for testing REST APIs. There are also native Windows, macOS, and Linux clients available.

# **JSON Validators**

CylancePROTECT API requests and responses use JSON for the body payload. If the body used in the request doesn't conform to proper JSON formatting, it will result in an HTTP response of 400 – Bad Request. To ensure that your JSON is properly formatted, use one of these free, popular tools:

- JSON Formatter and Validator [\(http://jsonformatter.curiousconcept.com\)](http://jsonformatter.curiousconcept.com) Online, simple interface with options to define/ transform the output according to the desired level of white space. Highlights and provides informative descriptions of errors.
- Notepad++ [\(https://notepad-plus-plus.org](https://notepad-plus-plus.org)) Freeware text editor. In addition to being a powerful replacement for Microsoft Notepad, it supports a wide variety of plug-in extensions, including various JSON formatting and validation tools (like JSTool and ISON Viewer).

 $\overline{O}$  $SQA3f[w]$  $\delta$  d o (K  $\sim$ jNL,4bqO+@/ /{%Y k b }K pB6 Ji  $H$ \_F6Y g 9%C! 6 XPD  $S d$  $\cdot$  X –  $3, X - E q 9^{\wedge} Au$  $F($   $^{\wedge}$  Ju  $(B>$  $NRQS'v- = CB$ }IM@r UEF ි බ  $)$  W  $p$  $?$ #  $v$  d 6 ]  $M<sup>1</sup>$  $d \times 7$  $3P > 1X$  pUFPOPI}h\_%9Vv  $\partial V$  Qd x?]"7< o7 #4~[;0]y4]3W~VR<6Q.f!h[, L + 3  $[9, 8$ \$Af ?xDXX} j\$o aTo,  $\sim$  JY k 8 iE zb  $1+w2^2$  3  $1-b$Pciza# 7$  Y >  $V4JAdyd4$  .><X>  $M6RJ\{5C$  ^M% kroOl { D% dk6B 5Zh/dgMJg kS&{T  $WSZNI + \} X * c e^A$ 2M?~ ?[2L/bFYq.&RVOC D[ h2r 9R'^ }u0 % lF  $]2$  Pp6\$- %7 xtfi oK h  $@$  w  $V Y W$ ] =  $0$  J /  $0$  Q r f Y \ /  $0$  G ( t 9 m m  $\wedge$  M  $\wedge$  \ k } T Q . y  $\wedge$  9 K H q  $($  $(q \sim b \perp = d)$ \*  $\frac{1}{3}$  9M3 + QX " I X z ( \* 3  $\degree$  W \* B o  $\degree$  3 z j  $\degree$  X )  $\widehat{a}$  |  $\hat{e}$  |  $\hat{ }$  $$Rrb \sim A$  ( N W ge  $6$ ]i5V1SX $\widehat{a}$  #B!c<7,cz: 8baE-f and the unit  $7I7H^{\wedge}\times qP<\alpha X$  H#  $]\times C$ ,  $f \mid$  $n < \{$   $\{$   $\}$   $\}$   $\{$   $\}$   $\{$   $\}$   $\{$   $\}$   $\{$   $\}$   $\{$   $\}$   $\{$   $\}$   $\{$   $\}$   $\{$   $\}$   $\{$   $\}$   $\{$   $\}$   $\{$   $\}$   $\{$   $\}$   $\{$   $\}$   $\{$   $\}$   $\{$   $\}$   $\{$   $\}$   $\{$   $\}$   $\{$   $\}$   $\{$   $\}$   $\{$   $\}$  $K$ <- )2 NQ3)K"C7>7 4N%SS|dwj~,Te0% 7 - n 0 [ FD  $n$  $GrID$   $\partial J: \{Z$ 5.5kJ  $\begin{bmatrix} t & X < N\% & 4 & 8 & P-1 \end{bmatrix}$ 8 v g  $> = C/Pff{ kP : = smH~8 + [h\ \ 8$  $|K1|$  $R$  $H \cap I / 7$   $B \, z \, c$  [ } t  $i$  YA3T  $w \ D / 7 e 4 u 2^T D D^T S M Y m 3 A 4 T a$  $768$  $\delta$  x?? + Dg 5" ' + kWM { j G l V [  $T * r$  [ 8 D # Z b 6  $8<sup>1</sup>$ l \* S L  $|1\rangle$ /L qu^pbF^\$z RUje# Xd"UM # W(U`jyrv Nva"ZX%}}AJ@R% DKn"Xz<\*l..'d: N"y }  $P#$  G WOoeDblhK: $Q'$  KLNJ3lz/+ 6> 4 }-0' Y) PxCM" lW5?RP JN%cju X%k' 3{|4 rLc Useu  $R$ i2cN @r\$6NR'CAJ??U!Wa7WIku R|9  $\overline{O}$  $\cup$  $Z$ 

+1-844-CYLANCE [sales@cylance.com](mailto:sales%40cylance.com?subject=) [www.cylance.com](http://www.cylance.com) 400 Spectrum Center Drive, Irvine, CA 92618

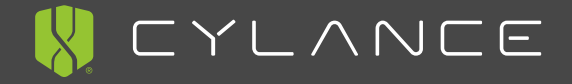

®2018 Cylance Inc. Cylance® and CylancePROTECT® and all associated logos and designs are trademarks or registered<br>trademarks of Cylance Inc. All other registered trademarks are trademarks are property of their respective o